# **ERA 700 Performance IP Bedienungsanleitung**

**mit Sicherheits- und Installationshinweisen**

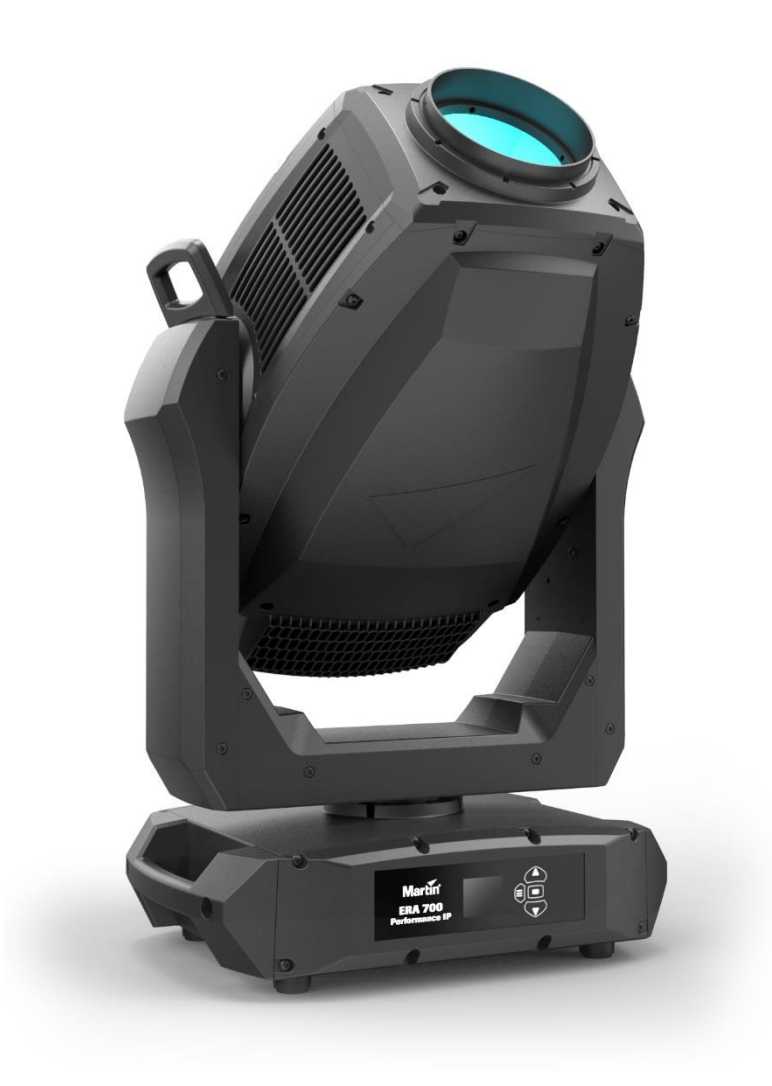

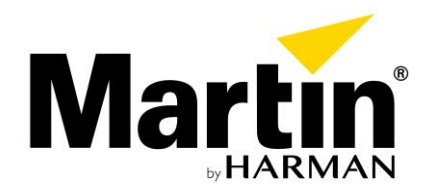

©2023 HARMAN PROFESSIONAL DENMARK ApS. Alle Rechte vorbehalten. Leistungsmerkmale, technische Daten und Erscheinungsbild können ohne Ankündigung geändert werden. HARMAN PROFESSIONAL DENMARK APS und alle verbundenen Unternehmen können nicht für Verletzungen aller Art, direkte oder indirekte Verluste, Vermögens- oder andere Schäden, die durch den Gebrauch oder Nichtgebrauch des Gerätes oder aufgrund der in diesem Dokument enthaltenen Informationen entstehen, haftbar gemacht werden. Martin ist eine eingetragene Marke von HARMAN PROFESSIONAL DENMARK ApS in den USA und/oder anderen Ländern.

> HARMAN PROFESSIONAL DENMARK ApS, Olof Palmes Allé 44, 8200 Aarhus N, Dänemark HARMAN PROFESSIONAL SOLUTIONS U.S., 8500 Balboa Blvd., Northridge CA 91329, USA

> > **www.martin.com**

ERA 700 Performance IP Bedienungsanleitung mit Sicherheits- und Installationshinweisen, Deutsch, Revision C

### Inhalt

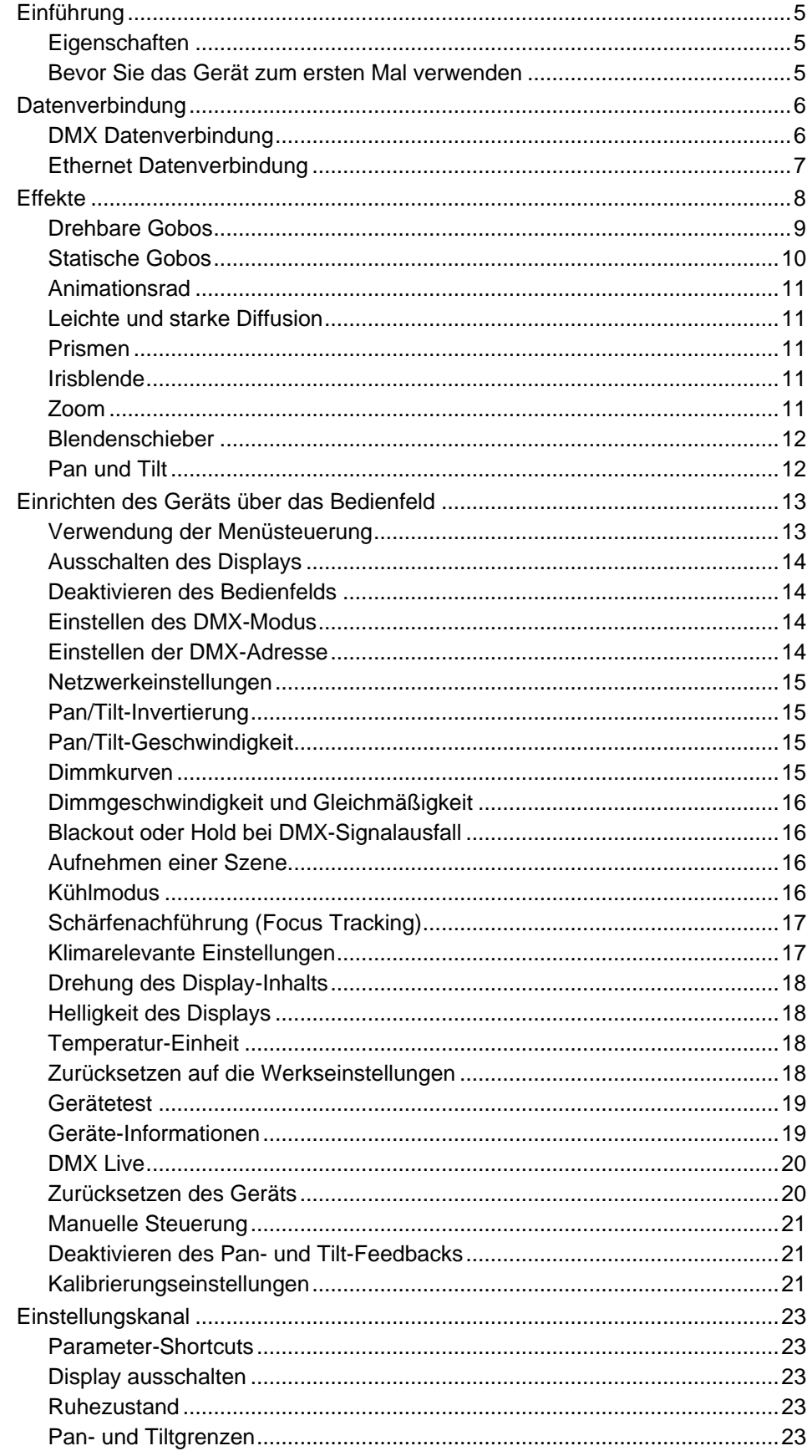

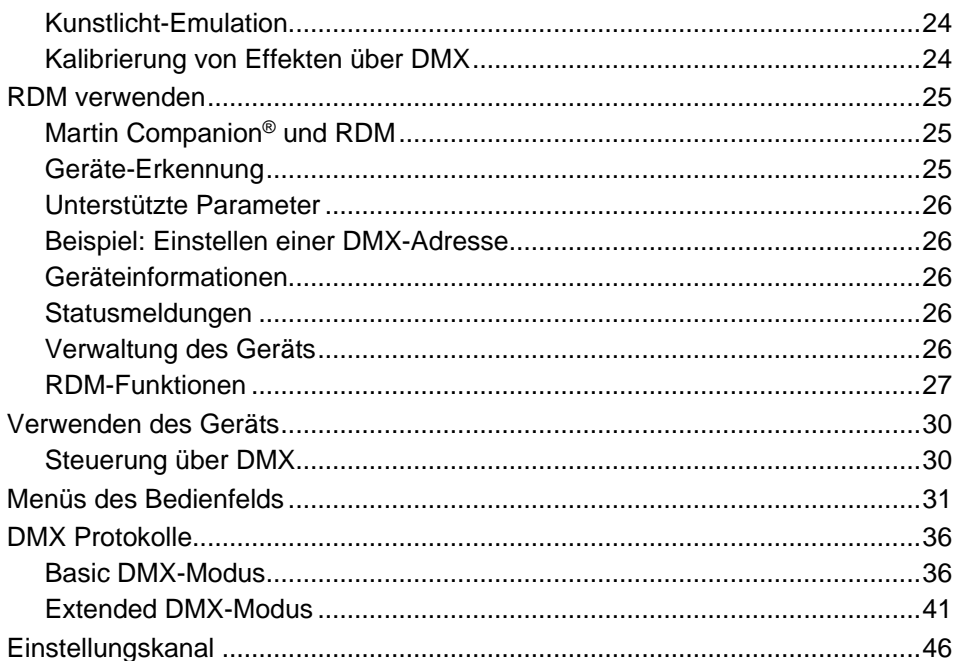

## <span id="page-4-0"></span>**Einführung**

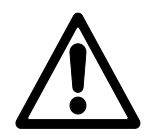

**Warnung!** Lesen Sie vor der Installation, Inbetriebnahme und Wartung des ERA 700 Performance IP Scheinwerfers die neueste Version der Sicherheitsund Installationshinweise des Geräts und achten Sie besonders auf den Abschnitt "Sicherheitshinweise". Die Sicherheits- und Installationshinweise werden mit dem Gerät geliefert. Sie finden sie auch am Ende dieser Anleitung.

**Wichtig!** Die vollständige Spezifikation des ERA 700 Performance IP und seines Zubehörs finden Sie im ERA 700 Performance IP Bereich der Martin® Webseite www.martin.com

Vielen Dank für Ihre Wahl des ERA 700 Performance IP von Martin.

Diese Bedienungsanleitung ist eine Ergänzung zu den Installations- und Sicherheitshinweisen, die mit dem Gerät geliefert werden und sich auch am Ende dieser Anleitung befinden. Diese kombinierte Bedienungsanleitung mit Sicherheits- und Installationshinweisen steht im ERA 700 Performance IP Bereich Martin Webseite www.martin.com zum Download bereit. Die Bedienungsanleitung enthält Informationen, die vor allem für Lichtdesigner und Anwender von Interesse sind, während die Sicherheits- und Installationshinweise wichtige Informationen für alle Benutzer, insbesondere Installateure und Techniker, enthält.

Wir empfehlen Ihnen, die Martin Webseite regelmäßig auf aktualisierte Dokumentation zu überprüfen. Wir veröffentlichen eine neue Version, wenn wir die Qualität der von uns zur Verfügung gestellten Informationen verbessern können, sowie bei der Veröffentlichung von Firmware-Updates und neuen Funktionen. Jedes Mal, wenn wir diese Anleitung überarbeiten, führen wir alle wichtigen Änderungen auf Seite 2 auf, damit Sie Aktualisierungen nachverfolgen können.

### <span id="page-4-1"></span>**Eigenschaften**

Alle ERA 700 Performance IP verfügen über:

- Eine leistungsfähige LED-Lichtquelle hoher Lebensdauer
- Steuerung per DMX und Netzwerk
- RDM Konfiguration und Adressierung
- Die Geräte erfüllen die Schutzart IP66, wenn Sie die Schutzhaube für das Anschlussfeld verwenden (das Gerät darf dauerhaft für Unterhaltungszwecke im Außen- und Innenbereich installiert und verwendet werden).
- <span id="page-4-2"></span>• Integriertes, selbst anpassendes Netzteil für den Netzspannungsbereich 100-240 V~, 50/60 Hz.

### **Bevor Sie das Gerät zum ersten Mal verwenden**

- 1. Prüfen Sie im ERA 700 Performance IP Bereich der Martin Webseite www.martin.com, ob Sie die neueste Dokumentation für das Gerät verwenden. Die Revision von Martin Bedienungsanleitungen finden Sie unten auf der zweiten Seite. Lesen Sie die neuesten Installations- und Sicherheitshinweise am Ende der Bedienungsanleitung und beachten Sie besonders den Abschnitt "Sicherheitshinweise".
- 2. Packen Sie das Gerät aus und prüfen Sie es vor der Inbetriebnahme auf Transportschäden. Verwenden Sie nie ein beschädigtes Gerät.
- 3. Prüfen Sie vor der Verwendung, ob die lokale Netzspannung innerhalb des für das Gerät zulässigen Bereichs liegt.
- 4. Das Gerät muss sich nach plötzlichen Temperaturwechseln an die aktuelle Temperatur anpassen. Nehmen Sie das Gerät erst nach ausreichender Wartezeit in Betrieb, um Schäden durch kondensierende Nässe zu vermeiden.

## <span id="page-5-0"></span>**Datenverbindung**

**Warnung!** Lesen Sie vor der Installation des ERA 700 Performance IP Scheinwerfers die neueste Version der Sicherheits- und Installationshinweise des Geräts und achten Sie besonders auf den Abschnitt "Sicherheitshinweise". Die Sicherheits- und Installationshinweise werden mit dem Gerät geliefert. Sie finden sie auch am Ende dieser Anleitung. Neben wichtigen Sicherheitshinweisen finden Sie Hinweise zum Anschluss des Geräts an die Stromversorgung.

Wenn Sie das Gerät im Außenbereich oder feuchter Umgebung verwenden, müssen Sie Verbinder der Schutzart IP 65 verwenden. Die Schutzhaube für das Anschlussfeld muss mit der Öffnung nach unten montiert werden.

Wenn das Gerät unabhängig von anderen Gerät gesteuert werden soll, müssen Sie ihm einen eigenen DMX Adressbereich zuweisen. Geräte, die sich identisch verhalten sollen, können einen gemeinsamen DMX Adressbereich verwenden.

Die Zahl der Geräte, die in einer DMX Datenlinie unabhängig gesteuert werden können, hängt von Menge der DMX Kanäle ab, die jedes Gerät der DMX Datenlinie belegt. Eine DMX Datenlinie stellt 512 DMX Kanäle zur Verfügung. Wenn Sie mehr Geräte unabhängig steuern wollen, müssen Sie eine weitere DMX Datenlinie verwenden.

Der ERA 700 Performance IP verfügt über zwei Paar Anschlüsse für den Datenein- und -ausgang:

- Ein Paar verriegelbare, 5-polige XLR-Anschlüsse für IP65 Neutrik XLR TOP-Verbinder (oder kompatibel), und
- Ein Paar etherCON-Anschlüsse für IP65 Neutrik Ethernet TOP-Verbinder (oder kompatibel).

Die Netz- und Datenanschlüsse sind zum Schutz vor Wassereintritt mit Schutzkappen verschlossen. Nicht belegte Anschlüsse müssen immer mit Schutzkappen verschlossen werden.

### <span id="page-5-1"></span>**DMX Datenverbindung**

Der ERA 700 Performance IP verfügt über 5-polige XLR-Anschlüsse für den Empfang und die Weiterleitung von DMX- und RDM-Daten über eine DMX Datenleitung. Die Pinbelegung beider Anschlüsse ist:

- Pin 1 Schirm
- $\cdot$  Pin 2 Daten 1 (cold)
- $\cdot$  Pin 3 Daten 1 + (hot).

Die Pins 4 und 5 werden von dem Gerät nicht verwendet. Die Pins 4 und 5 des Ein- und Ausgangs sind miteinander verbunden und können zur Durchleitung zusätzlicher Signale verwendet werden.

#### **Tipps für die zuverlässige Datenübertragung per DMX Datenleitung**

- Verwenden Sie geschirmte Twisted-Pair DMX-Leitungen guter Qualität.
- Leitungen mit 0,2 mm² Aderdurchmesser sind für Übertragungen bis zu 300 Meter geeignet. Für größere Entfernungen werden Leitungen mit einem größeren Durchmesser und/oder ein Verstärker empfohlen.
- Eine Standard-Mikrofonleitung kann Steuerdaten wegen falscher Impedanz nicht zuverlässig über lange Strecken übertragen.
- Um die DMX Datenlinie in Zweige aufzuteilen, verwenden Sie einen optisch isolierten Splitter/Verstärker. Verwenden Sie einen RDM-fähigen Splitter/Verstärker, wenn Sie RDM verwenden.
- Überlasten Sie die DMX Datenverbindung nicht. Sie können bis zu 32 Geräte über eine serielle DMX Datenverbindung anschließen.
- Terminieren Sie das letzte Gerät der Leitung mit einem DMX Abschlussstecker.

#### **Datenverbindung über eine DMX Datenleitung**

Verbinden der Geräte mit einer DMX/RDM Datenleitung:

- 1. Verbinden Sie den DMX Datenausgang der Steuerung mit einer hochwertigen DMX Leitung mit dem DMX Dateneingang (XLR Einbaustecker) des Geräts.
- 2. Führen Sie die DMX Datenleitung vom DMX Datenausgang (XLR Einbaubuchse) des Geräts zum DMX Dateneingang des nächsten Geräts und fahren Sie fort, bis Sie alle Geräte der DMX Datenlinie miteinander verbunden haben.
- 3. Terminieren Sie die DMX Datenlinie, indem Sie die Daten 1 + und Daten 1 am Datenausgang des letzten Geräts der DMX Datenlinie mit einem 120 Ohm, 0,25 Watt Widerstand miteinander verbinden. Terminieren Sie jede DMX Datenlinie des DMX Netzwerks.

### <span id="page-6-0"></span>**Ethernet Datenverbindung**

Der ERA 700 Performance IP verfügt über etherCON Anschlüsse für den Empfang und die Weiterleitung von DMX- und RDM-Daten über Art-Net und sACN. Jeder EtherCON-Anschluss kann als Ein- oder Ausgang verwendet werden. Die Netzwerkverbinder sind ausfallsicher: Falls das Gerät ausfällt, werden die Netzwerkdaten trotzdem weitergeleitet.

#### **Tipps für die zuverlässige Datenübertragung per DMX Datenleitung**

- Verwenden Sie nur geschirmte Twisted-Pair Ethernet-Leitungen des Typs S/UTP, SF/UTP, S/STP oder SF/STP. Die Leitungen müssen der Qualität Cat 5e oder besser entsprechen.
- Der Schirm muss elektrisch mit den Steckergehäusen verbunden sein. Alle Geräte der Datenlinie müssen abgeschirmte Verbindungen unterstützen.
- Der ERA 700 Performance IP ist nur zu 10/100 Mbit Netzwerken kompatibel. Verbinden Sie das Gerät nicht mit einem Gerät oder Netzwerkanschluss, der Gigabit Ethernet unterstützt. Wenn Sie den ERA 700 Performance IP in ein Gigabit-Netzwerk einbinden müssen, benötigen Sie einen Switch, der 100 Mbit/s Netzwerkgeschwindigkeit unterstützt.
- Um die Datenlinie in Zweige aufzuteilen, verwenden Sie einen normalen Netzwerk-Switch, der 100 Mbit/s unterstützt.
- Auch wenn jedes Gerät über einen ausfallsicheren Bypass-Mechanismus verfügt und eine minimale Latenz aufweist, empfehlen wir Ihnen, den Anschluss von mehr als 50 Geräten in einer einzigen Daisy-Chain oder Verzweigung zu vermeiden.
- Eine Ethernet-Datenlinie muss nicht terminiert werden.

#### **Datenverbindung über eine Ethernet Datenleitung**

Verbinden der Geräte mit einer Ethernet Datenleitung:

- 1. Verbinden Sie die Ethernet Netzwerkleitung mit einem etherCON Anschluss des Geräts.
- 2. Führen Sie die Ethernet Netzwerkleitung vom etherCON Anschluss des Geräts zum etherCON Anschluss des nächsten Geräts.
- 3. Fahren Sie fort, bis Sie alle Geräte des Netzwerks miteinander verbunden haben.

## <span id="page-7-0"></span>**Effekte**

Eine vollständige Liste der DMX-Kanäle und -Werte, die zur Steuerung der verschiedenen Effekte erforderlich sind, finden Sie im Abschnitt ["DMX Protokolle"](#page-35-0) ab Seite [36.](#page-35-0)

#### **Shutter**

Der elektronische Shutter-Effekt sorgt für sofortiges Öffnen und Verdunkeln, regelmäßiges und zufälliges Stroboskop mit variabler Geschwindigkeit.

#### **Dimmer**

Die Gesamtintensität kann von 0-100% durch stufenloses elektronisches Dimmen mit einer Auflösung von 16 Bit eingestellt werden.

#### **CMY-Farbmischung**

Das Gerät verfügt über eine CMY-Farbmischung mit 16 Bit Auflösung. Die Farben werden mit stufenlos einstellbaren dichroitischen Farbfiltern erzeugt.

Es kann von Vorteil sein, den CRI-Filter auf dem Farbrad (siehe unten) in Kombination mit der CMY-Farbmischung zu verwenden.

#### **Farbtemperatur**

Der CTO-Kanal ermöglicht die schrittweise Reduzierung der Farbtemperatur des Weißpunkts des Geräts von der Standardeinstellung 6.500 K auf 2.700 K durch den Einsatz eines variablen dichroitischen CTO-Filters.

#### **Farbrad**

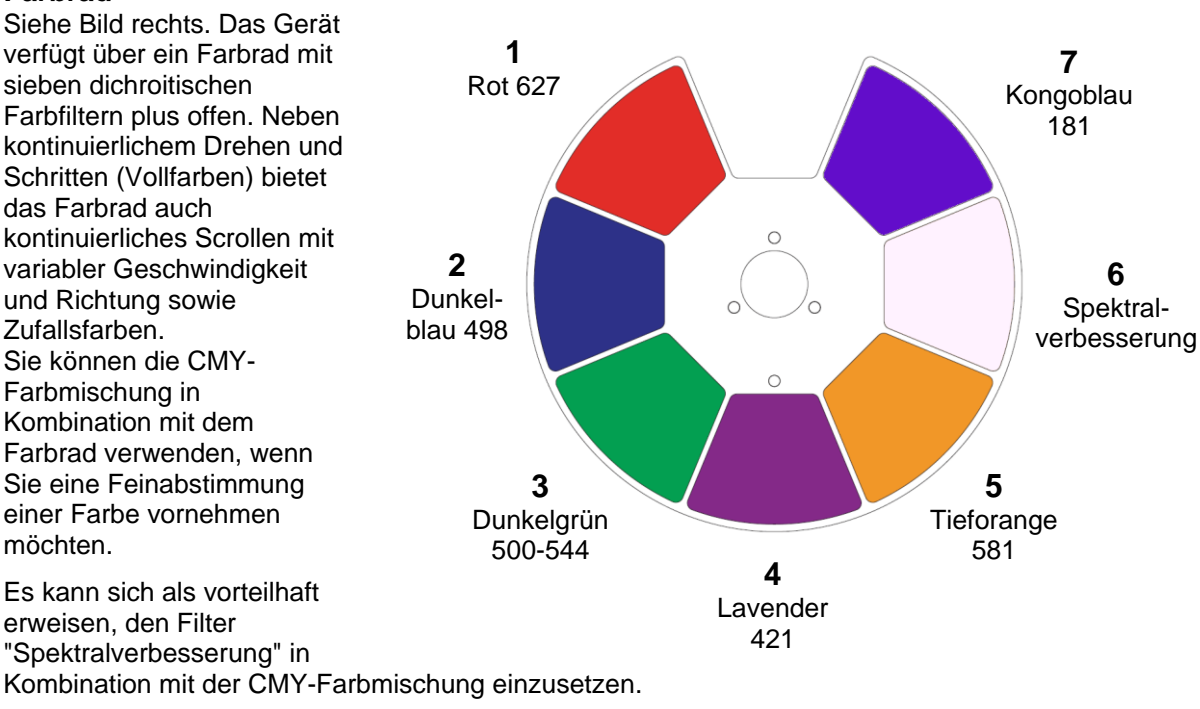

### <span id="page-8-0"></span>**Drehbare Gobos**

Das drehbare Goborad des ERA 700 Performance IP verfügt über sieben (7) drehbare Gobos, die ausgewählt, indexiert (in einem Winkel positioniert), kontinuierlich gedreht und geschüttelt (shake) werden können. Das gesamte rotierende Goborad kann auch kontinuierlich gescrollt oder geschüttelt werden.

Die Goboauswahl und die Art der Steuerung (Indexierung, kontinuierliche Gobodrehung, Gobo-Shake oder kontinuierliches Goborad-Scrolling) werden im Basic und Extended DMX-Modus auf Kanal 13 eingestellt. Je nachdem, was auf diesem Kanal ausgewählt wurde, wird der Gobo-Indexierungswinkel oder die Gobo-Drehgeschwindigkeit auf den Kanälen 14 und 15 mit 16 Bit Steuerung eingestellt.

Die Positionen des drehbaren Goborads sind wie rechts abgebildet angeordnet. Die Standardgobos des Geräts sind unten in der richtigen Reihenfolge dargestellt.

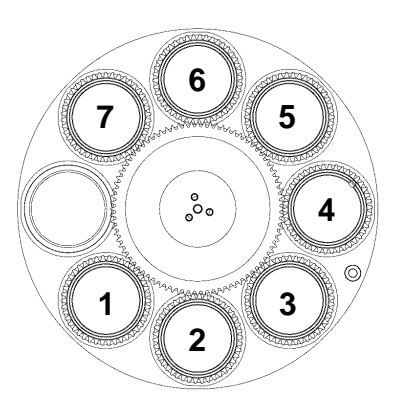

*Drehbares Goborad (von der Leuchtmittelseite gesehen)*

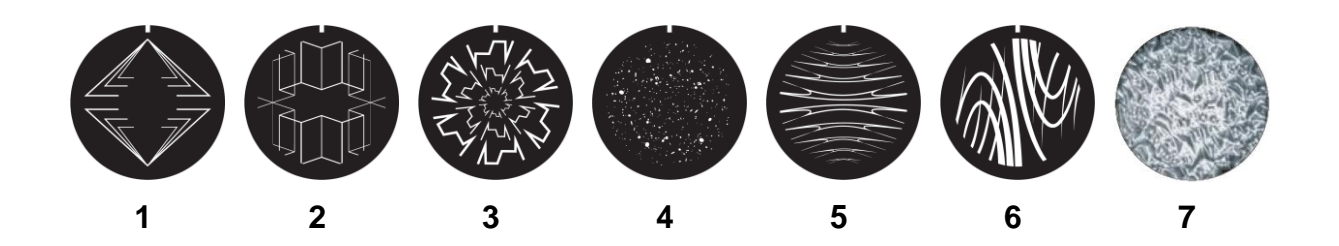

#### **Position Gobo**

- 1 Tri Array
- 2 Book Mirror
- 3 Ker Pow
- 4 Pandora's Cluster
- 5 Stretched Out
- 6 Point and Curve
- 7 Limbo (Strukturglas)

*ERA 700 Performance IP, drehbare Standardgobos*

#### 10 Martin® ERA 700 Performance IP Bedienungsanleitung Rev. C

### <span id="page-9-0"></span>**Statische Gobos**

Das statische Goborad des Geräts hat acht (8) statische Gobos. Das Goborad kann schrittweise indexiert werden, wobei nur volle Gobos in den Lichtstrahl eingefügt werden, es kann kontinuierlich indexiert werden, was die Möglichkeit geteilter Gobos bietet, oder es kann geschüttelt werden, wobei der Shake auf das ausgewählte Gobo zentriert wird.

Die Positionen des statischen Goborads sind wie rechts abgebildet angeordnet. Die statischen Standardgobos des Geräts sind unten in der richtigen Reihenfolge dargestellt.

Die Auswahl der statischen Gobos, das kontinuierliche Scrollen des Goborads, das Schütteln der Gobos und die zufällige Goboauswahl werden auf Kanal 16 sowohl im Basic als auch im Extended DMX-Modus ausgewählt.

*Statisches Goborad (von der Leuchtmittelseite gesehen)*

**7**

**6**

 $\circ$ 

**3**

**1**

**8**

**2**

**4**

**5**

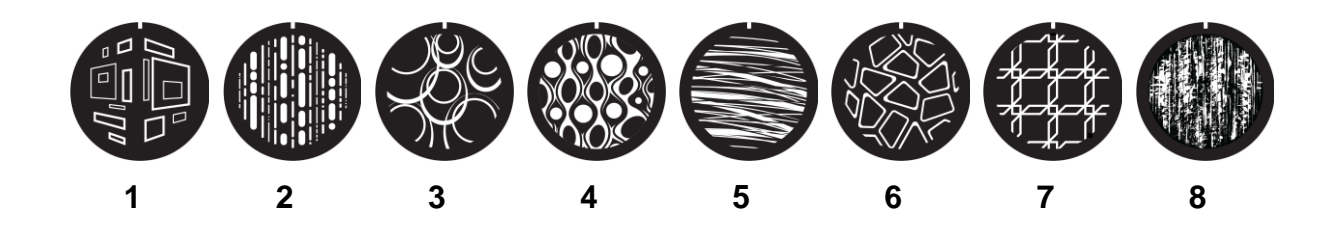

#### **Position Gobo**

- 1 Window Perspective
- 2 Dots and Dashes
- 3 Wurly Curly
- 4 Lava Shimmer
- 5 Wool Ball
- 6 Pave the Way
- 7 Square Perspective
- 8 Paint Play

*ERA 700 Performance IP, statische Standardgobos*

### <span id="page-10-0"></span>**Animationsrad**

Im Lieferumfang des ERA 700 Performance IP ist das Gobo-Animationsrad "Happy Daze" (P/N 5144517-00) installiert. Das Rad kann verwendet werden, um Gobo-Projektionen mit Animationseffekten zu versehen. Wenn Sie die Gobo-Animation verwenden, sollten Sie den Fokus des Geräts anpassen, um möglichst realistische Ergebnisse zu erzielen.

Sie können das Animationsrad in den Beam einfügen oder ein sanftes Schütteln des Animationsrads (eine sanfte Schaukelbewegung) mit variabler Geschwindigkeit auf Kanal 17 in den DMX-Modi Basic und Extended wählen. Sobald Sie das Animationsrad auf Kanal 17 eingestellt haben, können Sie einen statischen, indizierten Winkel, eine kontinuierliche Drehung des Animationsrads oder den Mittelpunktswinkel für das sanfte Schütteln des Animationsrads mit 8 Bit Auflösung auf Kanal 18 im Basic DMX-Modus oder mit 16 Bit Auflösung auf den Kanälen 18 und 19 im Extended DMX-Modus auswählen.

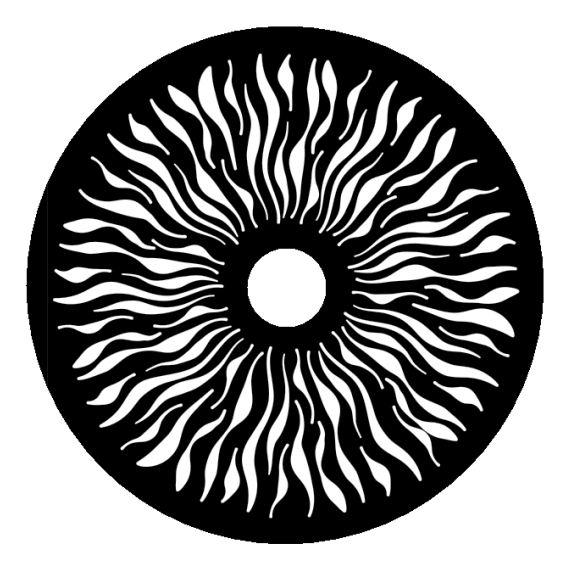

*'Happy Daze' Gobo-Animationsrad*

### <span id="page-10-1"></span>**Leichte und starke Diffusion**

Der ERA 700 Performance IP verfügt über zwei Frostfilter für leichte und starke Diffusion. Sie können über DMX gesteuert werden. Ein oder beide Filter können gleichzeitig in den Strahl eingefahren werden.

### <span id="page-10-2"></span>**Prismen**

Der ERA 700 Performance IP verfügt über zwei Prismen, die über DMX gesteuert werden können: Prisma 1 ist ein lineares Prisma mit sechs Facetten und Prisma 2 ist ein Rundprisma mit vier Facetten. Sie können immer nur ein Prisma in den Strahl einfahren. Sie können das Prisma schütteln, auf einen indexierten Winkel einstellen oder auf kontinuierliche Drehung mit variabler Richtung und Geschwindigkeit einstellen.

### <span id="page-10-3"></span>**Irisblende**

Das Gerät verfügt über eine motorisierte Irisblende, die auf einen festen Wert eingestellt werden kann, um den Strahl zu verengen. Sie können die Blende auch auf einen dynamischen Öffnungs- oder Schließimpuls mit variabler Geschwindigkeit einstellen.

### <span id="page-10-4"></span>**Zoom**

Mit der Zoom-Steuerung über DMX können Sie den Strahlwinkel innerhalb dieses Bereichs variieren:

- **Weit**
	- Halbstreuwinkel (50%): 41.1°
	- Zehntelstreuwinkel (10%): 44.2°
	- Schnittwinkel (3%): 44.8°
- **Eng**
	- Halbstreuwinkel (50%): 5.4°
	- Zehntelstreuwinkel (10%): 7.1°
	- Schnittwinkel (3%): 7.9°

### <span id="page-11-0"></span>**Blendenschieber**

Das 4-fach Blendenschiebermodul im ERA 700 Performance IP kann in einem Bereich von 120° in eine indexierte Position gedreht werden. Für jeden Blendenschieber kann der Winkel und der Umfang der Einfügung unabhängig gesteuert werden. Sie können eine oder mehrere Schieber in den Strahl einbringen und den Strahl in eine beliebige Form mit drei oder vier flachen Seiten bringen.

### <span id="page-11-1"></span>**Pan und Tilt**

Der Kopf des ERA 700 Performance IP kann mit 16 Bit Auflösung sowohl im Basis- als auch im erweiterten DMX-Modus in einem Bereich von 540° geschwenkt und in einem Bereich von 270° geneigt werden.

## <span id="page-12-0"></span>**Einrichten des Geräts über das Bedienfeld**

Diese Abschnitt beschreibt, wie Sie die Einrichtung des Geräts über das Bedienfeld vornehmen. Weitere Funktionen, die nicht über das Bedienfeld zugänglich sind, finden Sie in den Abschnitten "Einstellungskanal" und "RDM-Funktionen" in dieser Anleitung.

Alle Änderungen der Geräteeinstellungen werden beim Ausschalten des Geräts gespeichert.

Eine vollständige Übersicht über die Struktur der Bedienmenüs finden Sie im Abschnitt "Menüs des [Bedienfelds"](#page-30-0) auf Seite [31.](#page-30-0)

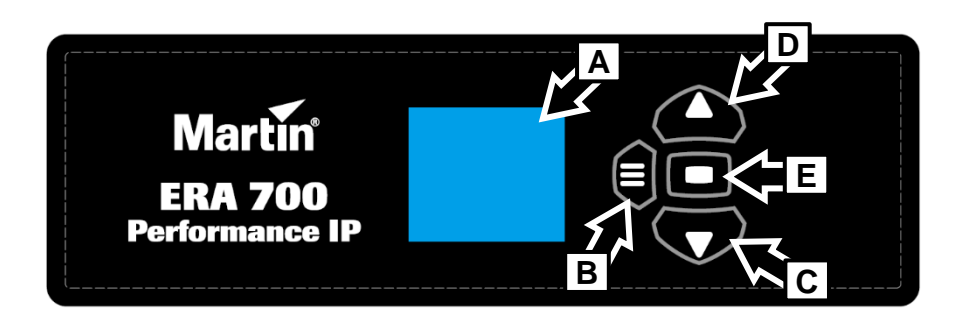

- **A** Display
- **B Menu** Taste
- **C Down** Taste
- **D Up** Taste
- <span id="page-12-1"></span>**E** – **Enter** Taste

### **Verwendung der Menüsteuerung**

Die Tasten des Bedienfelds sind berührungsempfindlich. Das Bedienfeld blinkt kurz auf, um zu bestätigen, dass ein Tastendruck registriert worden ist. Die Tasten haben die folgenden Funktionen:

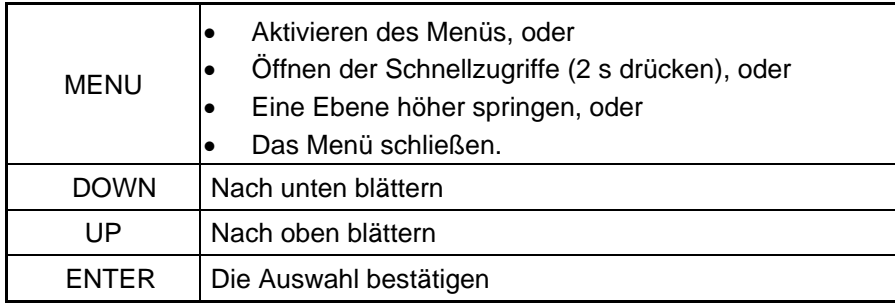

#### **Tastenkombinationen**

- Durch gleichzeitiges Drücken der Tasten UP und DOWN wird die Darstellung des Displays um 180° gedreht.
- Durch gleichzeitiges Drücken der Tasten MENU und UP wird das gesamte Gerät zurückgesetzt.
- Wenn Sie die Taste MENU zwei Sekunden lang gedrückt halten, öffnen sich die Schnellzugriffe (siehe nächste Seite).
- Wenn Sie die Taste MENU gedrückt halten, während Sie das Gerät einschalten, wird es in den Servicemodus versetzt. Pan und Tilt sind deaktiviert, um zu verhindern, dass die Kopfbewegung bei eingeschalteten Geräten zu Problemen bei Servicearbeiten führt.

Wenn Sie das Gerät ausschalten und normal starten, wird der Servicemodus wieder verlassen.

### **Schnellzugriffe**

Wenn Sie die Taste MENU zwei Sekunden lang gedrückt halten, öffnen sich die Schnellzugriffe mit drei Positionen:

- RESET ALL führt einen kompletten Reset des Geräts mit allen Effekten durch.
- ROTATE DISPLAY dreht den Inhalt des Displays um 180°. Diese Funktion erleichtert das Ablesen der Bedienfeldmenüs beim Wechsel von der stehenden zur hängenden Installation.
- PERSONALITY VIEW zeigt eine Liste der persönlichen Einstellungen des Geräts an. Verwenden Sie die Tasten DOWN und UP, um durch die Liste zu blättern.

### <span id="page-13-0"></span>**Ausschalten des Displays**

Das Display des Bedienfelds schaltet sich nach zwei Minuten ohne Tastendruck automatisch ab. Sobald eine Taste auf dem Bedienfeld gedrückt wird oder das Selbstdiagnosesystem des Geräts einen Fehler feststellt, leuchtet das Display wieder auf. Wurde ein Fehler erkannt, zeigt das Display ein rotes Ausrufezeichen **!** an. Wenn Sie ENTER drücken, wird eine kurze Fehlermeldung angezeigt, um den Fehler zu identifizieren.

### <span id="page-13-1"></span>**Deaktivieren des Bedienfelds**

Um Manipulationen oder versehentliches Auslösen zu vermeiden, können Sie die Tasten des Bedienfelds über das Menü PERSONALITY → DISPLAY → SCREEN LOCK sperren. Sobald Sie SCREEN LOCK auf ON setzen, werden die Tasten des Bedienfeldes deaktiviert und das Display zeigt das Hauptmenü an.

Um die Tasten des Bedienfelds und das Display vorübergehend wieder zu aktivieren, drücken Sie nacheinander die Tasten UP-DOWN-UP-DOWN-ENTER. Die Bedientasten und das Display bleiben aktiviert, bis das Display zwei Minuten nach dem letzten Tastendruck ausgeschaltet wird. Dann wird die Sperrfunktion wieder aktiviert und die Tasten des Bedienfelds werden deaktiviert.

Um die Sperrfunktion zu deaktivieren und zur normalen Verwendung des Bedienfelds zurückzukehren, heben Sie die Sperre vorübergehend mit der Sequenz UP-DOWN-UP-DOWN-ENTER auf, öffnen Sie dann das Menü PERSONALITY → DISPLAY → SCREEN LOCK und wählen OFF.

### <span id="page-13-2"></span>**Einstellen des DMX-Modus**

Der ERA 700 Performance IP bietet zwei DMX-Modi: Basic und Extended. Im Abschnitt "DMX [Protokolle"](#page-35-0) am Ende dieser Anleitung finden Sie Details zu den verfügbaren DMX Steueroptionen in den verschiedenen Modi und zur Anzahl der verwendeten DMX-Kanäle.

Da der DMX-Modus des Geräts die Anzahl der verwendeten DMX-Kanäle beeinflusst, wirkt er sich auch auf die Zuweisung der DMX-Adressen an die Geräte aus. Es kann daher sinnvoll sein, den DMX-Modus für alle Geräte in der Installation einzustellen, bevor Sie die DMX-Adressen festlegen.

### <span id="page-13-3"></span>**Einstellen der DMX-Adresse**

Die DMX-Adresse, auch Startkanal genannt, ist der erste Kanal, der für den Empfang von Befehlen der DMX-Steuerung verwendet wird. Wenn Sie eine Gruppe von Geräten haben und die DMX-Adresse des ersten Geräts auf 1 setzen, verwendet das Gerät DMX-Kanal 1 und die Kanäle darüber (die Anzahl der verwendeten Kanäle hängt vom DMX-Modus des Geräts ab). Die darüber liegenden Kanäle sind für das nächste Gerät verfügbar.

Für eine unabhängige Steuerung muss jedem Gerät ein eigener Adressbereich zugewiesen werden. Sie können zwei Geräten des gleichen Typs die gleiche DMX-Adresse zuweisen, wenn sie sich identisch verhalten sollen. Wenn Sie mehreren Geräten die gleiche DMX-Adresse zuweisen, kann dies für die Steuerung von Gruppen und die Fehlersuche nützlich sein.

So stellen Sie die DMX-Adresse des Geräts ein:

1. Drücken Sie auf dem Bedienfeld des Geräts die Taste MENU, um die Menüs zu aktivieren. Wählen Sie im Menü DMX SETUP den Eintrag DMX ADDRESS und drücken Sie ENTER. Die aktuell eingestellte DMX-Adresse des Geräts blinkt im Display.

- 2. Verwenden Sie die Tasten UP und DOWN, um eine neue Adresse auszuwählen.
- 3. Wenn Sie die neue Adresse ausgewählt haben, drücken Sie ENTER, um sie zu bestätigen (oder drücken Sie MENU, um das Menü zu verlassen, ohne eine Änderung vorzunehmen).

### <span id="page-14-0"></span>**Netzwerkeinstellungen**

Im Menü The PERSONALITY → NET ADDRESS können Sie das DMX-Universum, die IP-Adresse und die Subnetzmaske des Geräts manuell einstellen.

Mit dem Menü PERSONALITY → NET SWITCH können Sie das Gerät so einstellen, dass es automatisch alle kompatiblen Datensignalprotokolle (sACN oder Art-Net), die an einem der Ethernet-Anschlüsse empfangen werden, erkennt und darauf reagiert. Diese Funktion ist standardmäßig aktiviert.

### <span id="page-14-1"></span>**Pan/Tilt-Invertierung**

Mit den Menüs PERSONALITY → PAN INVERSE und TILT INVERSE können Sie die Richtung von Pan und Tilt umkehren. Dies kann nützlich sein, wenn Sie symmetrische Effekte mit mehreren Geräten erzeugen wollen oder wenn Sie die Bewegung von Geräten, die auf dem Boden stehen, mit Geräten koordinieren wollen, die kopfüber in einem Rigg hängen.

So invertieren Sie Pan:

- 1. Wählen Sie PAN INVERSE und drücken Sie ENTER zur Bestätigung. Der aktuell eingestellte Modus blinkt auf dem Display.
- 2. Verwenden Sie die Tasten DOWN und UP, um den Modus YES (Pan invertiert) oder NO (normal) auszuwählen.
- 3. Drücken Sie ENTER, um Ihre Auswahl zu speichern.

<span id="page-14-2"></span>Sie können die Einstellungen für Tilt auf die gleiche Weise im Menü TILT INVERSE vornehmen.

### **Pan/Tilt-Geschwindigkeit**

Mit dem Befehl PAN / TILT SPEED können Sie zwischen zwei Einstellungen wählen:

- FAST optimiert die Schwenk- und Neigebewegung auf Geschwindigkeit. Langsame Schwenk- und Neigebewegungen können weniger flüssig sein.
- SMOOTH optimiert die Schwenk- und Neigebewegung auf Sanftheit. Langsame Schwenk- und Neigebewegungen sind gleichmäßiger als bei der Einstellung FAST, aber die maximale Geschwindigkeit der Schwenk- und Neigebewegungen ist geringer.

### <span id="page-14-3"></span>**Dimmkurven**

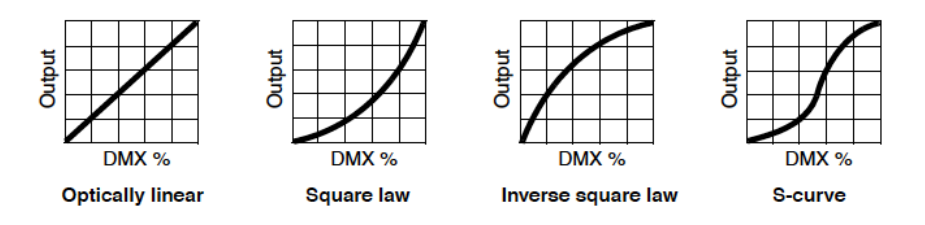

Es stehen vier Dimmkurven zur Verfügung:

- LINEAR Der Anstieg der Lichtintensität scheint linear zu sein, wenn der DMX-Wert erhöht wird.
- SQUARE LAW die Lichtintensität wird bei niedrigen Werten feiner und bei hohen Werten gröber geregelt.
- INVERSE SQUARE LAW die Lichtintensität wird bei niedrigen Pegeln gröber und bei hohen Pegeln feiner geregelt.
- S-CURVE die Lichtintensität wird bei niedrigen und hohen Pegeln feiner und bei mittleren Pegeln gröber geregelt.

So stellen Sie die Dimmkurve des Geräts ein:

- 1. Wählen Sie DIMMER CURVE und drücken Sie ENTER. Die aktuell eingestellte Dimmkurve blinkt auf dem Display.
- 2. Verwenden Sie die Tasten DOWN und UP, um LINEAR, SQUARE LAW, INV SQ LAW oder S-CURVE auszuwählen.
- 3. Drücken Sie ENTER, um Ihre Wahl zu bestätigen (oder drücken Sie MENU, um den Vorgang ohne Änderung zu beenden).

### <span id="page-15-0"></span>**Dimmgeschwindigkeit und Gleichmäßigkeit**

Sie können das Dimmen optimieren, um entweder die schnellsten oder die sanftesten Änderungen der Dimmwerte zu erzielen. So optimieren Sie das Dimmen:

- 1. Wählen Sie DIMMING SPEED und drücken Sie ENTER.
- 2. Verwenden Sie die Tasten DOWN und UP, um FAST (Dimmen optimiert für Geschwindigkeit) oder SLOW (Dimmen optimiert für Sanftheit) auszuwählen.
- 3. Drücken Sie ENTER, um Ihre Wahl zu bestätigen (oder drücken Sie MENU, um den Vorgang zu beenden, ohne eine Änderung vorzunehmen).

### <span id="page-15-1"></span>**Blackout oder Hold bei DMX-Signalausfall**

Sie können festlegen, wie sich das Gerät verhalten soll, wenn Sie es über DMX steuern und das DMX-Signal nicht mehr gesendet wird:

- 1. Wählen Sie NO DATA MODE und drücken Sie ENTER. Der aktuell eingestellte Modus blinkt im Display.
- 2. Wählen Sie mit den Tasten DOWN und UP die Option BLACKOUT oder HOLD, um festzulegen, wie das Gerät reagieren soll, wenn es kein DMX-Signal mehr empfängt:
	- Wenn Sie BLACKOUT wählen, schließt das Gerät des Dimmer
	- Wenn Sie HOLD wählen, zeigt das Gerät weiterhin den Effekt, den es gerade anzeigt.
- 3. Drücken Sie ENTER, um Ihre Wahl zu bestätigen (oder drücken Sie MENU, um den Vorgang ohne Änderung zu beenden).

### <span id="page-15-2"></span>**Aufnehmen einer Szene**

Mit dem Menü SCENE CATCH können Sie alle DMX-Werte, die das Gerät gerade empfängt, als "Standalone-Szene" speichern und bei jedem Ein- und Ausschalten des Geräts oder nach einem Reset wiedergeben.

Für die Aufnahme von Szenen stehen drei Funktionen zur Verfügung:

- SCENE CATCH RECORD speichert die aktuell angezeigte Szene im Speicher des Geräts. Die aufgenommene Szene bleibt gespeichert, auch wenn Sie das Gerät aus- und wieder einschalten.
- SCENE CATCH → ON stellt die gespeicherte Szene dar, wenn das Gerät eingeschaltet ist, aber kein DMX-Signal empfängt.

Wenn das Gerät während der Wiedergabe einer Szene ein DMX-Signal empfängt, wird die Wiedergabe der gespeicherten Szene sofort beendet. Wenn das Gerät aus- und wieder eingeschaltet wird oder ein Reset durchgeführt wird, zeigt das Gerät die gespeicherte Szene wieder an.

• SCENE CATCH → OFF deaktiviert die Szenenwiedergabe: Das Gerät zeigt die gespeicherte Szene nicht an, wenn kein DMX-Signal mehr empfangen wird. Wenn Sie SCENE CATCH auf OFF setzen, wird die gespeicherte Szene nicht aus dem Speicher gelöscht: Die Szene ist weiterhin verfügbar, wenn Sie SCENE CATCH wieder auf ON setzen.

### <span id="page-15-3"></span>**Kühlmodus**

Mit der Einstellung des Kühlmodus können Sie entscheiden, ob Sie dem geringsten Lüftergeräusch oder der maximalen Lichtleistung den Vorrang geben wollen:

- 1. Wählen Sie COOLING MODE und drücken Sie ENTER. Der aktuell eingestellte Kühlmodus blinkt auf dem Display.
- 2. Wählen Sie mit den Tasten DOWN und UP eine der Kühloptionen aus:
	- Die Einstellung REGULATED FANS (Geregelte Lüfter) passt den Lüfterbetrieb an die Geräusch- und Lichtleistungscharakteristik des Geräts an. Die Lüfter werden auf die geringstmögliche Drehzahl eingestellt und mit steigender Betriebstemperatur des Geräts erhöht. Wenn das Gerät die maximale Betriebstemperatur erreicht und die volle Lüfterdrehzahl nicht ausreicht, um die Gerätetemperatur zu kontrollieren, wird die Lichtleistung begrenzt, um das Gerät innerhalb des Betriebstemperaturbereichs zu halten.
	- In der Einstellung FULL arbeiten die Lüfter mit konstanter Drehzahl ohne Temperaturregelung. Diese Einstellung maximiert die Kühlung und gibt der höchstmöglichen Lichtintensität den Vorrang. Der FULL-Lüftermodus kann auch verwendet werden, um die Lüfter schnell von Schmutz zu befreien. Das Gerät reduziert die Lichtleistung, wenn die volle Lüfterdrehzahl nicht ausreicht, um das Gerät innerhalb seiner Betriebstemperaturgrenzen zu halten.
	- In der Einstellung MEDIUM arbeiten die Lüfter mit konstanter mittlerer Drehzahl ohne Temperaturregelung. Das Gerät reduziert die Lichtleistung, wenn die mittlere Lüfterdrehzahl nicht ausreicht, um das Gerät innerhalb der Betriebstemperaturgrenzen zu halten.
	- In der Einstellung LOW arbeiten die Lüfter mit konstanter, niedriger Drehzahl ohne Temperaturregelung. Das Gerät reduziert die Lichtleistung, wenn die niedrige Lüfterdrehzahl nicht ausreicht, um das Gerät innerhalb der Betriebstemperaturgrenzen zu halten.
	- In der Einstellung ULTRA LOW arbeiten die Lüfter mit konstanter, sehr niedriger Drehzahl ohne Temperaturregelung, um einen möglichst niedrigen Geräuschpegel zu erreichen. Das Gerät reduziert die Lichtleistung, wenn die ultraniedrige Lüfterdrehzahl nicht ausreicht, um das Gerät innerhalb der Betriebstemperaturgrenzen zu halten.
- 3. Drücken Sie ENTER, um Ihre Wahl zu bestätigen (oder drücken Sie MENU, um das Menü zu verlassen, ohne eine Änderung vorzunehmen).

### <span id="page-16-0"></span>**Schärfenachführung (Focus Tracking)**

Mit der Schärfenachführung wird die Schärfe automatisch an den Zoom-Winkel des Geräts angepasst. Sie können die Schärfenachführung aktivieren oder deaktivieren und diese Funktion so optimieren, dass die Schärfe bei weiter, mittlerer oder naher Projektionsentfernung optimal eingestellt ist. Die Schärfenachführung ist aktiviert und standardmäßig auf "Mittlere Entfernung" eingestellt.

Unabhängig davon, ob die Schärfenachführung aktiviert oder deaktiviert ist, können Sie die Schärfe immer über DMX einstellen.

### <span id="page-16-1"></span>**Klimarelevante Einstellungen**

Das Gerät verfügt über die beiden folgenden Funktionen, um den klimatischen Bedingungen im Freien gerecht zu werden.

#### **Standby-Heizung**

Wenn das Gerät bei zu kalten Temperaturen betrieben wird, können die Lager, andere bewegliche Teile und Schmiermittel des Geräts nicht richtig funktionieren und beschädigt werden. Die Funktion CLIMATE CONTROL → STANDBY HEATING bietet Ihnen die Möglichkeit, das Gerät zu schützen und eine gute Leistung zu gewährleisten, wenn die Umgebungstemperatur unter den Gefrierpunkt fällt.

- In der Grundeinstellung ON heizt das Gerät bei Temperaturen unter dem Gefrierpunkt konstant auf niedrigem Niveau. Das bedeutet, dass das Gerät nach einer Zeit, in der es nicht benutzt wurde und die Temperatur unter dem Gefrierpunkt lag, sofort wieder anlaufen kann.
- In der Einstellung OFF startet das Gerät nach dem Einschalten bei einer Umgebungstemperatur unter dem Gefrierpunkt zunächst eine Aufwärmsequenz, um das Fett und die Lager zu erwärmen, wenn es nicht benutzt wurde. Die mechanischen Effekte sind deaktiviert, bis das Gerät auf den Betriebstemperaturbereich aufgewärmt ist. Die Aufwärmzeit beträgt in der Regel 20 Minuten bei - 20° C und 40 Minuten bei - 40° C.

### **Entfeuchtung**

Die Entfeuchtungsfunktion des Geräts reduziert die Luftfeuchtigkeit im Inneren des Geräts und verringert so das Risiko von Kondensation im Gerät. Unter bestimmten Umgebungsbedingungen kann sich hinter der Frontlinse eines IP 66 Scheinwerfers eine gewisse Menge an Kondenswasser bilden, was normalerweise kein Problem darstellt. Wenn jedoch Kondenswasser sichtbar wird, empfehlen wir Ihnen, so bald wie möglich eine Zwangsentfeuchtungssequenz (siehe unten) durchzuführen.

- In der Grundeinstellung ON erkennt das Gerät während des Betriebs automatisch eine zu hohe Luftfeuchtigkeit und führt eine Entfeuchtungssequenz durch, bevor der normale Betrieb wieder möglich ist. Diese Funktion kann nützlich sein, wenn das Gerät in einer feuchten Umgebung mit langen Standby-Zeiten eingesetzt wird.
- In der Einstellung OFF ist die automatische Entfeuchtungsfunktion deaktiviert.

Sie können die Entfeuchtungssequenz jederzeit manuell mit dem Befehl SERVICE → FORCE DE- HUMDIFY starten. Beachten Sie, dass der normale Betrieb während der Entfeuchtungssequenz pausiert.

Wenn die Entfeuchtungsfunktion des Geräts ständig läuft, gibt es wahrscheinlich ein Leck, durch das Feuchtigkeit in das Gerät gelangt. Wenden Sie sich an Ihren Martin-Lieferanten, um Hilfe zu erhalten.

### <span id="page-17-0"></span>**Drehung des Display-Inhalts**

So stellen Sie die Ausrichtung des Bedienfelds ein:

- 1. Wählen Sie DISPLAY → DISPLAY ROTATION und drücken Sie ENTER.
- 2. Wählen Sie mit den Tasten DOWN und UP die Option NORMAL (Anzeige in normaler Ausrichtung) oder ROTATE 180° (Anzeige invertiert, damit sie besser lesbar ist, wenn Sie das Gerät mit senkrecht nach unten hängendem Kopf installieren).
- 3. Drücken Sie ENTER, um Ihre Wahl zu bestätigen (oder drücken Sie MENU, um den Vorgang zu beenden, ohne eine Änderung vorzunehmen).

### <span id="page-17-1"></span>**Helligkeit des Displays**

So stellen Sie die Helligkeit des Displays ein:

- 1. Wählen Sie DISPLAY → DISPLAY INTENSITY und drücken Sie ENTER.
- 2. Verwenden Sie die Tasten DOWN und UP, um die Helligkeit des Displays von 10% bis 100% einzustellen.
- 3. Drücken Sie ENTER, um Ihre Wahl zu bestätigen (oder drücken Sie MENU, um den Vorgang zu beenden, ohne eine Änderung vorzunehmen).

### <span id="page-17-2"></span>**Temperatur-Einheit**

Sie können die Temperatur in Grad Celsius oder Fahrenheit anzeigen:

- 1. Wählen Sie DISPLAY → TEMPERATURE UNIT und drücken Sie ENTER.
- 2. Verwenden Sie die Tasten DOWN und UP, um °C oder °F auszuwählen.
- 3. Drücken Sie ENTER, um Ihre Wahl zu bestätigen (oder drücken Sie MENU, um den Vorgang zu beenden, ohne eine Änderung vorzunehmen).

### <span id="page-17-3"></span>**Zurücksetzen auf die Werkseinstellungen**

So setzen Sie das Gerät auf die Werkseinstellungen zurück:

- 1. Wählen Sie im Menü DEFAULT SETTINGS die Option FACTORY DEFAULT und bestätigen Sie mit ENTER.
- 2. Wählen Sie mit den Tasten DOWN und UP die Option YES, um die von Ihnen vorgenommenen Einstellungen zu löschen und das Gerät auf die Werkseinstellungen zurückzusetzen, oder wählen Sie NO.

3. Drücken Sie ENTER, um Ihre Wahl zu bestätigen (oder drücken Sie MENU, um den Vorgang zu beenden, ohne eine Änderung vorzunehmen).

<span id="page-18-0"></span>Beachten Sie, dass die Kalibrierungseinstellungen des Geräts davon nicht betroffen sind.

### **Gerätetest**

Sie können eine automatische Sequenz ausführen, um alle Effekte des Geräts zu testen, oder einzelne Effekte manuell über die Bedienmenüs testen.

#### **Automatischer Effekttest**

Um einen vollständigen Test aller Effekte des Geräts durchzuführen:

- 1. Wählen Sie FIXTURE TEST → TEST ALL und drücken Sie ENTER. Der automatische Test wird ausgeführt.
- 2. Um den Test zu beenden und zur vorherigen Ebene zurückzukehren, drücken Sie MENU.

#### **Manuelle Effekttests**

Sie können einzelne Effekte auch manuell testen.

So testen Sie die LED-Dimmung:

- 1. Wählen Sie FIXTURE TEST → TEST DIMMER und drücken Sie ENTER.
- 2. Um den Test zu beenden und zur vorherigen Ebene zurückzukehren, drücken Sie MENU.
- Um einen einzelnen Effekt zu testen:
- 1. Wählen Sie FIXTURE TEST → TEST EFFECTS und drücken Sie ENTER.
- 2. Verwenden Sie die Tasten DOWN und UP, um durch alle Effekte des Geräts zu blättern: CYAN, MAGENTA, YELLOW, CTO, COLOR (Farbrad), GOBO1 (rotierende Gobos auf Goborad 1), RGOBO1 (Rotation der rotierenden Gobos auf Goborad 1), GOBO2 (statische Gobos auf Goborad 2), ANIMATION usw.
- 3. Wenn Sie den Effekt erreicht haben, den Sie testen möchten, drücken Sie ENTER, um Ihre Auswahl zu bestätigen. Das Gerät führt nun einen automatischen Test dieses Effekts durch.
- 4. Drücken Sie MENU, um den Test zu beenden und zur Liste der Effekte zurückzukehren.
- Um Pan und Tilt manuell zu testen:
- 1. Wählen Sie FIXTURE TEST → TEST PAN/TILT und dann entweder PAN oder TILT.
- 2. Drücken Sie ENTER. Das Gerät führt nun einen automatischen Test der Schwenk- und Neigefunktion durch.
- <span id="page-18-1"></span>3. Um den Test zu beenden und zur vorherigen Ebene zurückzukehren, drücken Sie MENU.

### **Geräte-Informationen**

#### **Einschaltzeit**

- 1. Wählen Sie INFORMATION → POWER ON TIME und drücken Sie ENTER, um die Gesamtzahl der Stunden anzuzeigen, die das Gerät seit dem Verlassen des Werks eingeschaltet war.
- 2. Um zur vorherigen Ebene der Menüstruktur zurückzukehren, drücken Sie MENU.

#### **LED-Betriebszeit**

- 1. Wählen Sie INFORMATION → LED HOURS und drücken Sie ENTER, um die Gesamtzahl der Stunden anzuzeigen, die die LEDs seit der Auslieferung des Geräts eingeschaltet waren.
- 2. Um zur vorherigen Ebene der Menüstruktur zurückzukehren, drücken Sie MENU.

#### **Firmware-Version**

Um zu sehen, welche Softwareversion auf dem Gerät installiert ist:

- 1. Wählen Sie INFORMATION → SW VERSION und drücken Sie ENTER. Das Display zeigt die aktuell installierte Firmware-Version an.
- 2. Verwenden Sie die Tasten UP und DOWN, um durch die Firmware-Versionen zu blättern.
- 3. Um zur vorherigen Ebene der Menüstruktur zurückzukehren, drücken Sie MENU.

#### **ID-Nummer des Geräts**

Sie können eine benutzerdefinierte 4-stellige ID-Nummer für das Gerät festlegen, damit Sie es leichter identifizieren können. So verwalten Sie die ID-Nummer:

- 1. Wählen Sie INFORMATION → FIXTURE ID und drücken Sie ENTER. Auf dem Display wird die aktuelle Geräte-ID angezeigt.
- 2. Verwenden Sie die Tasten DOWN und UP, um die aktuelle Geräte-ID-Nummer zu erhöhen oder zu verringern, bis Sie die ID-Nummer erreichen, die Sie dem Gerät zuweisen möchten.
- 3. Drücken Sie ENTER, um die neue ID-Nummer zu bestätigen (oder drücken Sie MENU, um das Menü zu verlassen, ohne eine Änderung vorzunehmen).

#### **Eindeutige RDM-ID-Nummer**

Sie können die eindeutige, nicht rücksetzbare 12-stellige RDM-ID-Nummer des Geräts anzeigen. So zeigen Sie die RDM UID-Nummer an:

- 1. Wählen Sie INFORMATION → RDM UID und drücken Sie ENTER. Das Display zeigt die eindeutige RDM-ID-Nummer des Geräts an.
- 2. Drücken Sie MENU zum Beenden.

#### **Anzeige der Gerätetemperatur**

Um die Temperatur des Geräts zu überprüfen:

- 1. Wählen Sie INFORMATION → TEMPERATUREN und drücken Sie ENTER. Das Gerät zeigt die aktuellen Temperaturen aller Platinen des Geräts an.
- 2. Um zur vorherigen Ebene der Menüstruktur zurückzukehren, drücken Sie MENU.

#### **Anzeige des Gerätetyps**

Zur Anzeige des Gerätetyps:

- 1. Wählen Sie INFORMATION → FIXTURE TYPE und drücken Sie ENTER.
- <span id="page-19-0"></span>2. Um zur vorherigen Ebene der Menüstruktur zurückzukehren, drücken Sie MENU.

### **DMX Live**

Sie können die DMX-Werte anzeigen, die aktuell auf den einzelnen DMX-Kanälen des Geräts empfangen werden. Dies kann bei der Fehlersuche hilfreich sein.

So zeigen Sie die empfangenen DMX-Werte an:

- 1. Wählen Sie DMX LIVE und scrollen Sie mit den Tasten UP und DOWN durch die Werte, die auf den einzelnen Kanälen empfangen werden.
- <span id="page-19-1"></span>2. Um zur vorherigen Ebene der Menüstruktur zurückzukehren, drücken Sie MENU.

### **Zurücksetzen des Geräts**

Sie können das gesamte Gerät in den Zustand zurücksetzen, in dem es sich beim Einschalten befand, oder nur die Effekte zurücksetzen.

- Um einen vollständigen Reset durchzuführen, wählen Sie MANUAL CONTROL → RESET → ALL, wählen Sie YES oder NO und drücken Sie ENTER. Das gesamte Gerät wird zurückgesetzt, als ob Sie es eingeschaltet hätten. Der vollständige Reset dauert einige Sekunden.
- Wenn Sie nur die Schwenk- und Neigefunktion zurücksetzen wollen, müssen Sie darauf

vorbereitet sein, dass sich der Kopf über den gesamten Schwenk- und Neigebereich bewegt. Wählen Sie MANUAL CONTROL → RESET → PAN/TILT und drücken Sie ENTER. Das Gerät führt einen Reset der Schwenk- und Neigebewegungen durch. Dieser Vorgang kann einige Sekunden dauern.

• Um nur die Effekte des Geräts zurückzusetzen, wählen Sie MANUAL CONTROL → RESET → EFFECTS und drücken Sie ENTER. Alle Effekte des Geräts werden zurückgesetzt. Das Zurücksetzen der Effekte dauert einige Sekunden.

### <span id="page-20-0"></span>**Manuelle Steuerung**

Sie können alle Effekte des Geräts, einschließlich Pan und Tilt, manuell steuern, ohne ein DMX-Signal zu benötigen.

Um das Gerät manuell zu steuern:

- 1. Wählen Sie MANUAL CONTROL und scrollen Sie dann mit den Tasten UP und DOWN zu dem Effekt, den Sie steuern möchten. Drücken Sie ENTER.
- 2. Verwenden Sie die Tasten UP und DOWN, einen DMX-Wert zwischen 000 und 255 auszuwählen. Drücken Sie ENTER, um diesen Wert zu bestätigen und zu senden.
- 3. Um zur Liste der Effekte zurückzukehren, drücken Sie MENU.
- 4. Wenn Sie andere Effekte zusammen mit dem ersten Effekt manuell steuern wollen, wiederholen Sie die Schritte 1. und 2. und 3. für die anderen Effekte.

Das Gerät zeigt die manuell eingestellten Effekte so lange an, bis Sie neue Werte für die manuelle Steuerung der Effekte einstellen.

Wenn Sie das Menü MANUAL CONTROL durch Drücken der Taste MENU verlassen, werden alle Effekte sofort gestoppt.

Wenn Sie das Gerät aus- und wieder einschalten, werden die Effekte wieder angezeigt.

Wenn Sie im manuellen Steuerungsmodus eine beliebige Taste auf dem Bedienfeld drücken, leuchtet das Display auf und zeigt die Meldung MANUAL CONTROL MODE an.

### <span id="page-20-1"></span>**Deaktivieren des Pan- und Tilt-Feedbacks**

Das Gerät verfügt über Sensoren zur Rückmeldung der Schwenk-/Neigeposition, um eine genaue Positionierung des Kopfes zu gewährleisten.

Das Pan/Tilt-Feedback ist standardmäßig aktiviert. Wenn Sie ein unerwartetes Positionierungsverhalten feststellen, kann es sinnvoll sein, das Feedbacksystem zu deaktivieren, indem Sie das Menü SERVICE öffnen und PAN/TILT FEEDBACK → OFF wählen.

### <span id="page-20-2"></span>**Kalibrierungseinstellungen**

Martin-Geräte werden im Werk justiert und kalibriert. Eine weitere Kalibrierung ist nur dann erforderlich, wenn die Geräte während des Transports ungewöhnlichen Erschütterungen ausgesetzt waren oder wenn die Ausrichtung durch normale Abnutzung nach längerem Gebrauch beeinträchtigt wurde. Sie können die Kalibrierung auch zur Feinabstimmung der Geräte für einen bestimmten Standort oder eine bestimmte Anwendung verwenden.

Im Menü SERVICE → CALIBRATION können Sie Werte in der Gerätesoftware definieren, um die Positionen von Pan, Tilt und Effekten relativ zu den DMX-Werten, die das Gerät empfängt, anzupassen. Mit dieser Kalibrierung können Sie die Geräte feinabstimmen und ein einheitliches Verhalten bei mehreren Geräten erreichen.

Sie können die Schärfe für jedes einzelne Gobo kalibrieren (eine Funktion, die besonders nützlich ist, wenn Sie eigene Gobos verwenden). Durch die Kalibrierung des Fokus an der offenen Goboposition können Sie den Strahl des Geräts zwischen weichem und hartem Rand einstellen, wenn kein Gobo projiziert wird.

Wir empfehlen die folgende Vorgehensweise, um die Kalibrierungseinstellungen des Geräts anzupassen:

- 1. Richten Sie ein Referenzgerät und die zu kalibrierenden Geräte auf eine ebene Fläche. Sie können ein Gerät nach dem anderen kalibrieren oder mehrere Geräte hintereinander aufstellen. Schalten Sie das Gerät ein und stellen Sie Pan, Tilt und Effekte auf die gleichen DMX-Werte.
- 2. Scrollen Sie bei jedem Gerät durch die Effekte im Menü SERVICE → CALIBRATION und stellen Sie die Position der Effekte ein, die kalibriert werden müssen, während Sie die Lichtleistung mit der des Referenzgeräts vergleichen. Der verfügbare Kalibrierungsbereich variiert je nach Effekt.
- 3. Nachdem Sie einen Wert ausgewählt haben, drücken Sie zur Bestätigung ENTER. Das Gerät merkt sich die neu eingestellten Kalibrierungswerte und die neuen Positionen werden durch das Aus- und Einschalten des Geräts nicht beeinflusst. Um zur Liste der Effekte zurückzukehren, drücken Sie MENU.

#### **Laden der Werkskalibrierung**

Das Gerät speichert die werkseitig eingestellten Kalibrierungswerte. Sie können jederzeit mit dem Befehl SERVICE → CALIBRATION → LOAD DEFAULTS → LOAD die von Ihnen definierten Kalibrierungswerte löschen und die werkseitigen Standardwerte neu laden.

#### **Überschreiben der Werkskalibrierung**

Es ist möglich, die werkseitig eingestellten Kalibrierungswerte zu überschreiben und durch die aktuell definierten Kalibrierungswerte zu ersetzen, aber seien Sie dabei vorsichtig. Wenden Sie sich bitte an den Martin Service, wenn Sie Fragen zur Durchführung dieser Änderung haben.

#### *Wichtig! Das Überschreiben der werkseitig eingestellten Kalibrierungswerte durch benutzerdefinierte Werte ist dauerhaft. Wenn Sie einen benutzerdefinierten Wert eingestellt und den Befehl CALIBRATION* → *LOAD DEFAULTS* → *SAVE ausgeführt haben, können Sie den ursprünglichen Werksstandardwert nicht mehr wiederherstellen.*

So überschreiben Sie die werkseitigen Standardkalibrierungswerte:

- 1. Stellen Sie neue Kalibrierungswerte für die Effekte ein, die Sie neu kalibrieren möchten, indem Sie sie wie oben beschrieben anpassen.
- 2. Wenden Sie den Befehl SERVICE → CALIBRATION → LOAD DEFAULTS → SAVE an.
- 3. Bestätigen Sie, dass Sie die werkseitigen Standardwerte dauerhaft überschreiben möchten, indem Sie den Befehl SERVICE → CALIBRATION → SAVE SETTING → SAVE ausführen.

#### **Löschen aller werkseitig eingestellten Kalibrierungswerte**

Sie können alle werkseitig eingestellten Kalibrierungswerte löschen und alle Kalibrierungswerte des Geräts auf Null zurücksetzen.

#### *Wichtig! Das Setzen aller Standardkalibrierungswerte auf Null ist dauerhaft. Sie können die werkseitig voreingestellten Kalibrierungswerte nicht wiederherstellen, wenn Sie sie auf Null gesetzt haben.*

So löschen Sie alle werkseitig eingestellten Kalibrierungswerte:

- 1. Führen Sie den Befehl SERVICE → CALIBRATION → CLEAR ALL VALUES → RESTORE aus.
- 2. Bestätigen Sie, dass Sie die werkseitigen Standardwerte dauerhaft löschen möchten, indem Sie den Befehl SERVICE → CALIBRATION → SAVE SETTING → SAVE ausführen.

## <span id="page-22-0"></span>**Einstellungskanal**

Der Einstellungskanal, der sowohl im Basic als auch im Extended DMX-Modus verfügbar ist, ermöglicht es Ihnen, die Geräteeinstellungen per DMX fernzusteuern. Er ermöglicht den Zugriff auf die meisten Einstellungen, die in den Steuermenüs verfügbar sind, sowie auf einige zusätzliche Einstellungen. Eine vollständige Liste der über diesen Kanal verfügbaren Einstellungen finden Sie unter ["Einstellungskanal"](#page-45-0) auf Seite [46.](#page-45-0)

Dieser Abschnitt behandelt nur die Einstellungen, die nicht bereits im Abschnitt "Einrichten des Geräts [über das Bedienfeld"](#page-12-0) ab Seite [13](#page-12-0) erläutert wurden.

Um einen Befehl auf dem Einstellungskanal auszuführen, müssen Sie den gewünschten DMX-Wert einige Sekunden lang senden. Die benötigte Zeit ist im Abschnitt ["Einstellungskanal"](#page-45-0) auf Seite [46](#page-45-0) angegeben.

### <span id="page-22-1"></span>**Parameter-Shortcuts**

Wenn Sie Parameter-Shortcuts, auch Effekt-Shortcuts genannt, aktivieren, nehmen die Farb- und Goboräder den kürzesten Weg zwischen zwei Farben oder Gobos und kreuzen dabei gegebenenfalls die offene Position. Diese Einstellung führt zu den schnellsten Änderungen.

Wenn Sie die Parameter-Shortcuts deaktivieren, vermeiden die Farb- und Goboräder immer die offene Position, wenn sie von einer Farbe oder einem Gobo zu einem anderen wechseln. Dadurch wird das Aufblitzen von weißem Licht vermieden, wenn das Rad die offene Position passiert.

### <span id="page-22-2"></span>**Display ausschalten**

Sie können das Display des Geräts ausschalten, indem Sie einen DMX-Befehl über den Einstellungskanal senden. Das Ausschalten des Displays reduziert die Ablenkung des Publikums.

### <span id="page-22-3"></span>**Ruhezustand**

Der Ruhezustand setzt die Lichtintensität auf Null und deaktiviert den Einsatz von Effekten. Er senkt den Stromverbrauch auf etwa 15 W und stellt eine wirtschaftliche Option dar, wenn das Gerät bei Nichtgebrauch weiterhin mit Strom versorgt werden soll. In einer Architektur- oder Architainment-Umgebung können Sie z. B. einen Cue an der Steuerung einrichten, der das Gerät in den Ruhezustand schaltet, wenn es nicht aktiv ist.

<span id="page-22-4"></span>Wenn Sie das Gerät aus dem Ruhezustand holen, führt es einen vollständigen Reset aus.

### **Pan- und Tiltgrenzen**

Mit den Pan- und Tiltgrenzen im Einstellungskanal können Sie minimale und maximale Grenzen für den Pan- und Tilt-Winkel festlegen, um z. B. Geräte in der Nähe von Hindernissen (z. B. anderen Geräten oder Traversen) kollisionsfrei zu installieren, damit der Lichtstrahl nur einen bestimmten Bereich der Bühne oder des Sets trifft oder um zu vermeiden, dass das Gerät in die Augen des Publikums leuchtet. Wenn Sie Grenzen setzen, bleibt die Pan- und Tilt-Bewegung des Geräts in einem "sicheren Bereich" innerhalb dieser Grenzen.

**Store lower pan limit** und **Store upper pan limit** legen die Mindest- und Höchstgrenzen für den Schwenkbereich des Geräts fest. **Store lower tilt limit** und **Store upper tilt limit** bewirken dasselbe für den Neigebereich.

Um ein Limit zu setzen, bewegen Sie den Kopf über den Pan oder Tilt DMX-Kanal in die gewünschte Position und senden dann den entsprechenden **Store**-Befehl über den Einstellungskanal. Sie müssen den **Store**-Befehl mindestens 1 Sekunde lang senden, um ihn zu aktivieren.

Beachten Sie, dass sich der Kopf beim Ausschalten des Geräts durch sein eigenes Gewicht in eine Position außerhalb der Schwenk- und Neigegrenzen bewegen kann.

### <span id="page-23-0"></span>**Kunstlicht-Emulation**

Bei der Tungsten-Emulation wird das weiße Licht des Geräts wärmer und der Warm-Shift wird bei niedrigeren Dimmwerten verstärkt. Ein Nachleuchteffekt wird nach dem Dimmen hinzugefügt. Dieser Modus vermittelt den Eindruck eines Geräts mit einer Glühlichtquelle.

### <span id="page-23-1"></span>**Kalibrierung von Effekten über DMX**

Sie können die Grundpositionen von Pan, Tilt und allen Effekten des Geräts per DMX einstellen, indem Sie im Einstellungskanal benutzerdefinierte Kalibrierungsoffsets festlegen.

#### **Kalibrierungs-Offsets einstellen**

Um die Position eines Effekts zu verändern, setzen Sie einen Offset:

- 1. Setzen Sie den Effekt per DMX auf einen bestimmten Wert (setzen Sie z.B. alle Geräte einer Gruppe auf den Zoom-Wert 200).
- 2. Wählen Sie **Enable calibration** im Einstellungskanal und senden Sie den Wert 5 Sekunden lang, um sie zu aktivieren.
- 3. Das Gerät registriert nun die aktuellen Positionen aller Effekte und hält sie dort. Um einen Effekt zum Einstellen auszuwählen, müssen Sie ihn zunächst aus seiner Halteposition lösen, indem Sie den Wert auf dem DMX-Kanal um +/- 10% verändern. Der Effekt kehrt dann in seine Halteposition zurück. Der DMX-Kanal des Effekts repräsentiert nun den vollen Kalibrierungsbereich. Der Bereich kann variieren, liegt aber normalerweise bei +/- 5%. In diesem Fall können Sie die Position des Effekts über den DMX-Kanal des Effekts (8 oder 16 bit) wie folgt einstellen:
	- DMX-Wert  $0 = -5\%$
	- DMX-Wert  $127/32767 = 0\%$
	- DMX-Wert  $255/65535 = +5\%$ .
- 4. Stellen Sie den Effekt so ein, dass er sich in der gewünschten Position befindet (z.B. stellen Sie den Zoom-Winkel an jedem Gerät der Gruppe so ein, dass der Winkel an allen Geräten identisch ist - dies ist die Position, die Sie erhalten, wenn Sie den DMX-Wert 200 senden).
- 5. Senden Sie für jeden Effekt, den Sie einstellen, 5 Sekunden lang den Befehl **Store XXX calibration** auf dem Einstellungskanal, um ihn zu aktivieren. Der neue Kalibrierungs-Offset ist nun im Speicher abgelegt.
- 6. Wenn Sie mit dem Einstellen der Kalibrierungs-Offsets fertig sind, senden Sie 5 Sekunden lang den Wert 0 auf dem Einstellungskanal, um die DMX-Kalibrierungsprozedur zu beenden und zur normalen DMX-Steuerung zurückzukehren.

Die gespeicherten Kalibrierungswerte werden durch das Aus- und Einschalten des Geräts oder durch ein Update der Gerätesoftware nicht verändert.

#### **Wiederherstellung der Werkskalibrierung**

Wenn Sie alle benutzerdefinierten Kalibrierungsoffsets löschen und die Offsets auf ihre Standardwerte zurücksetzen möchten:

- 1. Senden Sie auf dem Einstellungskanal 5 Sekunden lang den Befehl **Reset all calibration values to factory defaults**.
- 2. Das Gerät setzt alle Effekte auf die Standardkalibrierungswerte zurück.

Wenn Sie die Werkseinstellungen mit dem Befehl SERVICE → CALIBRATION → LOAD DEFAULTS → SAVE im Bedienfeld des Geräts überschrieben haben, kehrt das Gerät zu den Kalibrierungswerten zurück, die zu diesem Zeitpunkt als Standardwerte gespeichert waren. Der SAVE-Befehl im Bedienfeld des Geräts ersetzt die werkseitigen Kalibrierungseinstellungen dauerhaft durch die benutzerdefinierten Kalibrierungseinstellungen, die zu diesem Zeitpunkt angewendet werden.

## <span id="page-24-0"></span>**RDM verwenden**

Dieser Abschnitt beschreibt die RDM-Funktionen, die nicht bereits in den Abschnitten "Einrichten des [Geräts über das Bedienfeld"](#page-12-0) und ["Einstellungskanal"](#page-45-0) beschrieben wurden.

Der Abschnitt behandelt die Verwendung des Martin Companion zur Einrichtung und Verwaltung des ERA 700 Performance IP über RDM. Wir empfehlen die Verwendung des Martin Companion, aber die meisten handelsüblichen RDM-Steuerungen unterstützen den ERA 700 Performance IP ebenfalls. Wenden Sie sich an den Hersteller der Steuerung, wenn Sie den Martin ERA 700 Performance IP nicht in der Liste der unterstützten Geräte finden. Die genauen Abläufe und Befehlsnamen, die von den verschiedenen RDM-Steuerungen verwendet werden, variieren.

#### **Einrichten einzelner oder mehrerer Geräte**

Sie können das Verhalten eines einzelnen Geräts einstellen, indem Sie einen Unicast-RDM-Befehl an dieses Gerät senden, oder Sie können das Verhalten aller Geräte in der Datenverbindung einstellen, indem Sie einen Broadcast-RDM-Befehl an alle Geräte senden.

### <span id="page-24-1"></span>**Martin Companion® und RDM**

Für die Einrichtung von ERA 700 Performance IP über RDM empfehlen wir die Verwendung des **Martin Companion Cable** PC-to-DMX-Interface, das als Zubehör bei Martin erhältlich ist. Dieses Tool wird in den USB-Port eines Windows-PCs eingesteckt und über einen 5-poligen XLR-Stecker mit den Martin-Geräten über die DMX-Datenverbindung verbunden. Das Martin Companion Cable ist auf die **Martin Companion Software Suite** für Windows-PCs abgestimmt. Diese Software kann kostenlos von der Martin Webseite www.martin.com heruntergeladen werden. Der Martin Companion bietet immer die neuesten Funktionen und Firmware des ERA 700 Performance IP, wenn Ihr PC mit dem Internet verbunden ist.

Eine Anleitung zum Anschließen der Martin Companion Interfaces liegt dem Tool bei und kann auch von der Martin Webseite heruntergeladen werden.

Martin Companion bietet die folgenden Funktionen:

- Einfache PC-basierte Benutzeroberfläche
- Update der Geräte-Firmware
- RDM-Konfiguration und DMX-Adressierung
- Eigenständige Showprogrammierung mit automatischem Start beim Einschalten der Geräte.

#### **RDM-Funktionen**

Eine vollständige Liste der RDM-Funktionen, die die ERA 700 Performance IP unterstützen, finden Sie am Ende dieses Kapitels. Wir bezeichnen diese Funktionen mit dem spezifischeren Begriff "PIDs" ("Parameter IDs").

### <span id="page-24-2"></span>**Geräte-Erkennung**

Bevor Sie mit den Geräten über RDM kommunizieren können, müssen Sie einen Scan-Befehl (Fixture Discovery Command) an alle Geräte in der Datenverbindung senden, damit die RDM-Steuerung sie identifizieren kann. Dazu wird die werkseitig eingestellte eindeutige Kennung (UID) jedes Geräts abgefragt. Dieser Vorgang kann einige Zeit in Anspruch nehmen, abhängig von der Anzahl der Geräte auf der Verbindung.

So identifizieren Sie die Geräte der Verbindung:

- 1. Prüfen Sie, ob die Geräte korrekt mit der RDM-Steuerung verbunden sind und ob alle Geräte mit Strom versorgt sind.
- 2. Senden Sie einen Discovery-Befehl über RDM (der Martin Companion tut dies automatisch, sobald die Datenleitung angeschlossen ist).
- 3. Geben Sie der Steuerung Zeit, die Geräte auf dem Link zu identifizieren und die Kommunikation mit den Geräten vorzubereiten.

### <span id="page-25-0"></span>**Unterstützte Parameter**

ERA 700 Performance IP können der RDM-Steuerung ihre unterstützten Steuerungsparameter mitteilen und kurze Informationen zu jedem Parameter liefern.

### <span id="page-25-1"></span>**Beispiel: Einstellen einer DMX-Adresse**

Sie können die DMX-Adresse eines Geräts (oder mehrerer Geräte) über die Datenverbindung via RDM einstellen. Eine Beispielprozedur aus dem Martin Companion v. 2.0 könnte wie folgt aussehen, aber die Prozedur variiert je nach verwendeter RDM-Steuerung:

- 1. Vergewissern Sie sich, dass die Geräte eingeschaltet und über die DMX/RDM-Verbindung miteinander verbunden sind.
- 2. Verbinden Sie das Martin Companion-Interface mit dem Computer und der DMX/RDM-Verbindung.
- 3. Starten Sie die Martin Companion Anwendung.
- 4. Navigieren Sie zur **RDM**-Ansicht im Martin Companion.
- 5. Warten Sie, bis das RDM-Discovery abgeschlossen ist. Dies geschieht automatisch, Sie müssen nur darauf warten, dass das Discovery-Symbol oben rechts aufhört zu blinken.
- 6. Navigieren Sie zur Registerkarte **Patch** und prüfen Sie die Spalten **Mode** und **Address**.
- 7. Aktualisieren Sie die Werte in diesen Spalten, um den DMX-Modus und/oder die DMX-Startadresse für die ausgewählten Geräte zu ändern.

### <span id="page-25-2"></span>**Geräteinformationen**

ERA 700 Performance IP können die folgenden Informationen an die RDM-Steuerung übermitteln:

- Grundlegende Geräteinformationen Typ des Geräts.
- Name des Produkts und des Herstellers.
- Gerätebezeichnung und Geräte-ID Diese Informationen können vom Benutzer bearbeitet werden, so dass ein einzelnes Gerät einen eigenen Namen und eine eigene ID-Nummer erhalten kann.
- Seriennummer Dies ist eine werkseitig eingestellte Seriennummer, die nicht geändert werden kann.
- Aktuell installierte Firmware-Version.
- Liste der Temperatursensoren und Sensorwerte.
- Anzahl der Stunden, die das Gerät seit der Herstellung mit Strom versorgt wurde (nicht rücksetzbar).
- <span id="page-25-3"></span>• Anzahl der Ein- und Ausschaltvorgänge seit der Herstellung (nicht rücksetzbar).

### **Statusmeldungen**

Der ERA 700 Performance IP verfügt über ein Selbstdiagnosesystem, das Probleme mit dem ordnungsgemäßen Betrieb oder der Sicherheit (z. B. eine Temperatur, die den sicheren Wert überschreitet) erkennt und diese als Status- oder Warnmeldungen übermittelt. Diese Meldungen können im Zusammenhang mit Service und Wartung nützlich sein. Die Fehlermeldungen erscheinen auf dem Display des Geräts, können aber auch über RDM abgerufen werden.

Statusmeldungen:

- Aufrufen einer Liste von Statusmeldungen, die das Gerät im Speicher abgelegt hat.
- Informationen zu den Meldungen abrufen.
- <span id="page-25-4"></span>• Gespeicherte Liste der Statusmeldungen löschen.

### **Verwaltung des Geräts**

Die meisten Einstellungen und Funktionen des Geräts, die über das Bedienfeld und/oder den Einstellungskanal möglich sind, stehen auch über RDM zur Verfügung. Sie werden in den Abschnitten ["Einrichten des Geräts über das Bedienfeld"](#page-12-0) und ["Einstellungskanal"](#page-22-0) beschrieben.

Zusätzliche Funktionen sind jedoch nur über RDM verfügbar. Diese zusätzlichen Funktionen sind unten aufgeführt:

- Die **Ethernet Setup** PIDs ermöglichen eine erweiterte Steuerung der Netzwerkadressierungsfunktionen des Geräts.
- Die **Identify Device** PID lässt das Gerät blinken, damit Sie das Gerät im Rigg identifizieren können.
- Mit der **DMX Reset** PID können Sie festlegen, ob ein Reset-Befehl über DMX an das Gerät gesendet werden soll. Wenn Sie den **DMX Reset** deaktivieren, kann das Gerät nicht versehentlich zurückgesetzt werden, was eine große Störung während einer Show darstellen kann.
- Mit der **Display Errors** PID wird das Display des Geräts aufgeweckt und zeigt alle Fehlermeldungen an, auch wenn das Display abgedunkelt ist.
- Die **Auto Empty Water** PID aktiviert die automatische Entfeuchtungsfunktion.
- Die **Outdoor Actions** PID aktiviert die Zwangsentfeuchtungssequenz.
- Die **Fan Clean** PID aktiviert eine Sequenz, bei der die Lüfter mit voller Geschwindigkeit laufen, um Staub und Schmutz zu entfernen. Diese Funktion reinigt die Ventilatorflügel nicht vollständig, kann aber den größten Teil des angesammelten Staubs entfernen.

### <span id="page-26-0"></span>**RDM-Funktionen**

Der ERA 700 Performance IP unterstützt die folgenden RDM-PIDs:

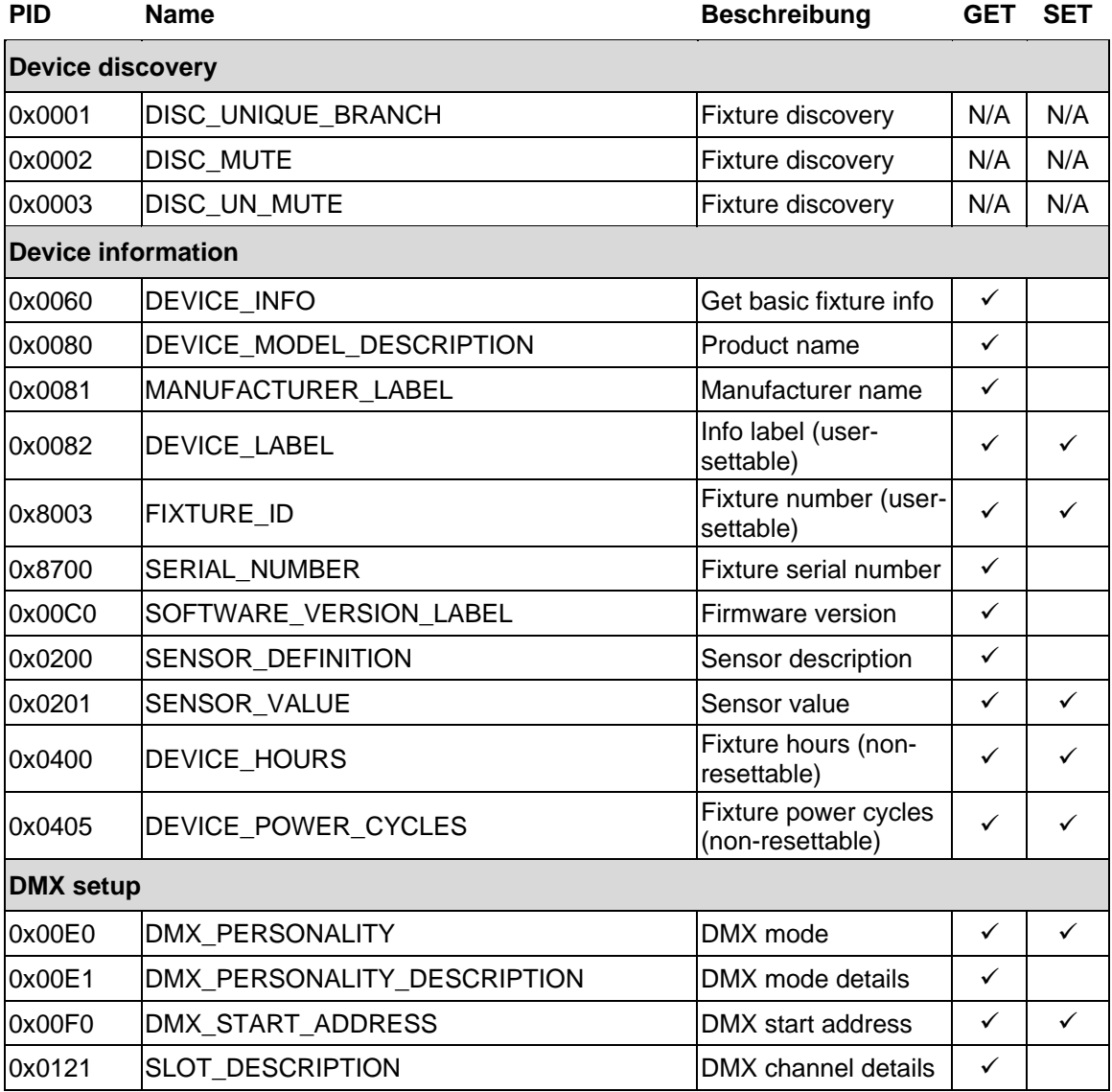

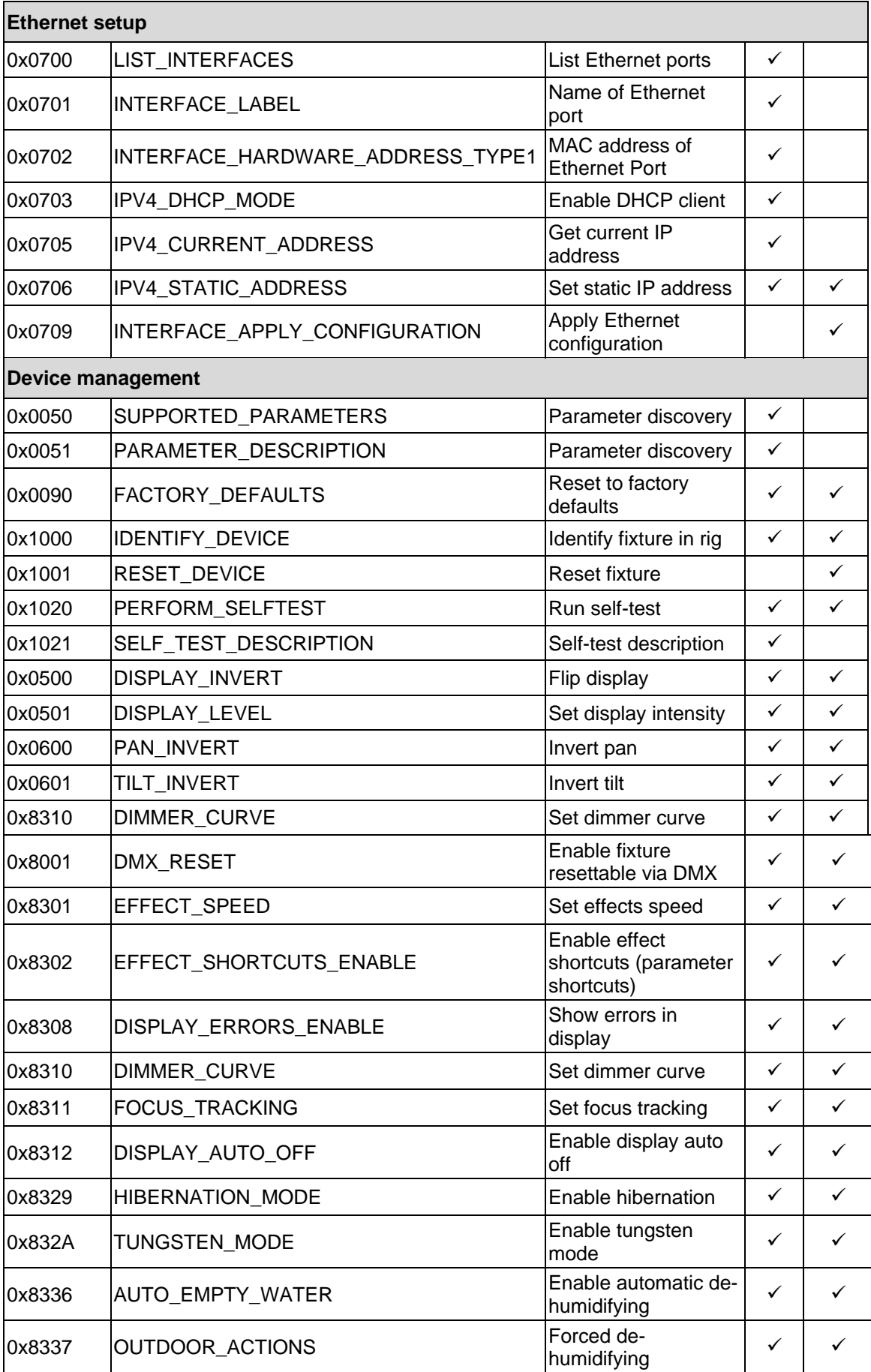

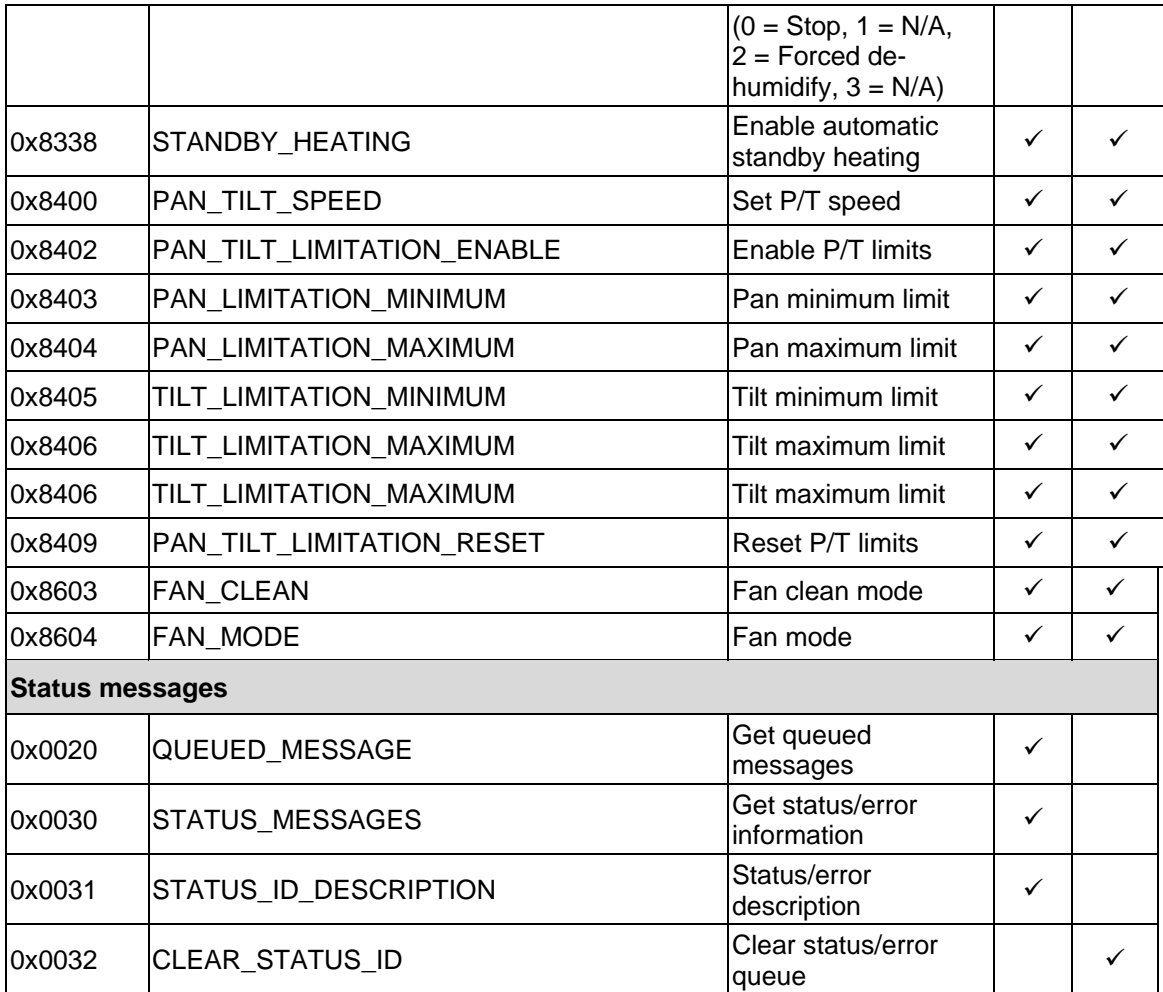

## <span id="page-29-0"></span>**Verwenden des Geräts**

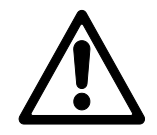

**Warnung!** Lesen Sie die Sicherheits- und Installationshinweise am Ender dieser Bedienungsanleitung und beachten Sie dabei besonders den Abschnitt Sicherheitshinweise, bevor Sie das Gerät in Betrieb nehmen.

Die Leistung von LEDs verändert sich wie bei allen Lichtquellen im Laufe vieler tausend Betriebsstunden. Wenn Sie Produkte benötigen, die sehr genaue Farbspezifikationen erfüllen, müssen Sie eventuell kleine Nachjustierungen an der Lichtsteuerung vornehmen.

### <span id="page-29-1"></span>**Steuerung über DMX**

Nachdem Sie die DMX-Modi und DMX-Adressen der Geräte über die Bedienfelder der Geräte oder über RDM eingestellt haben, können Sie die Geräte über die DMX-Steuerung steuern, die an die Installation angeschlossen ist.

Im Abschnitt ["DMX Protokolle"](#page-35-0) am Ende dieser Anleitung finden Sie Details zu den verfügbaren Steuerungsoptionen.

## <span id="page-30-0"></span>**Menüs des Bedienfelds**

Die Grundeinstellung ist **fett** dargestellt.

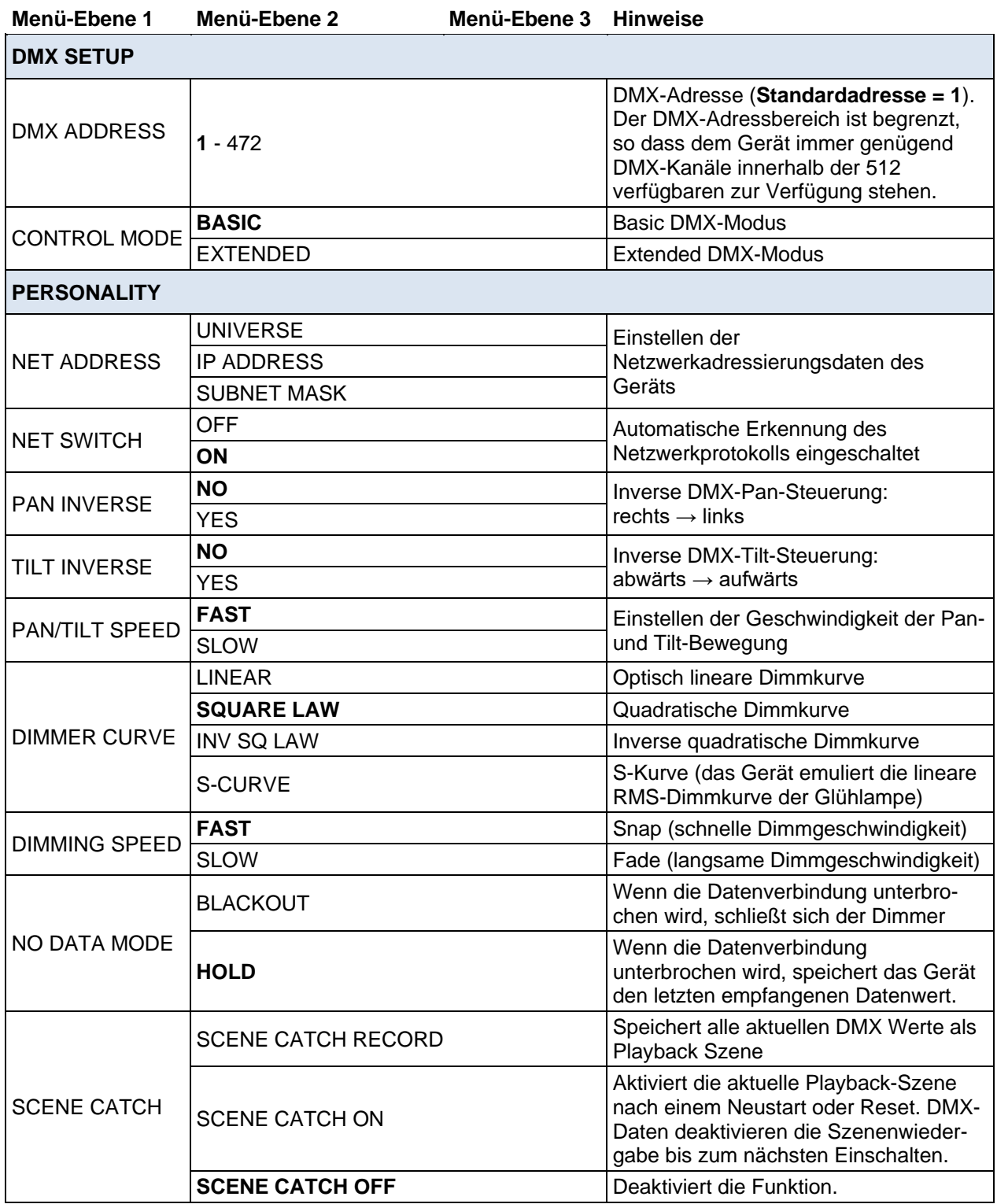

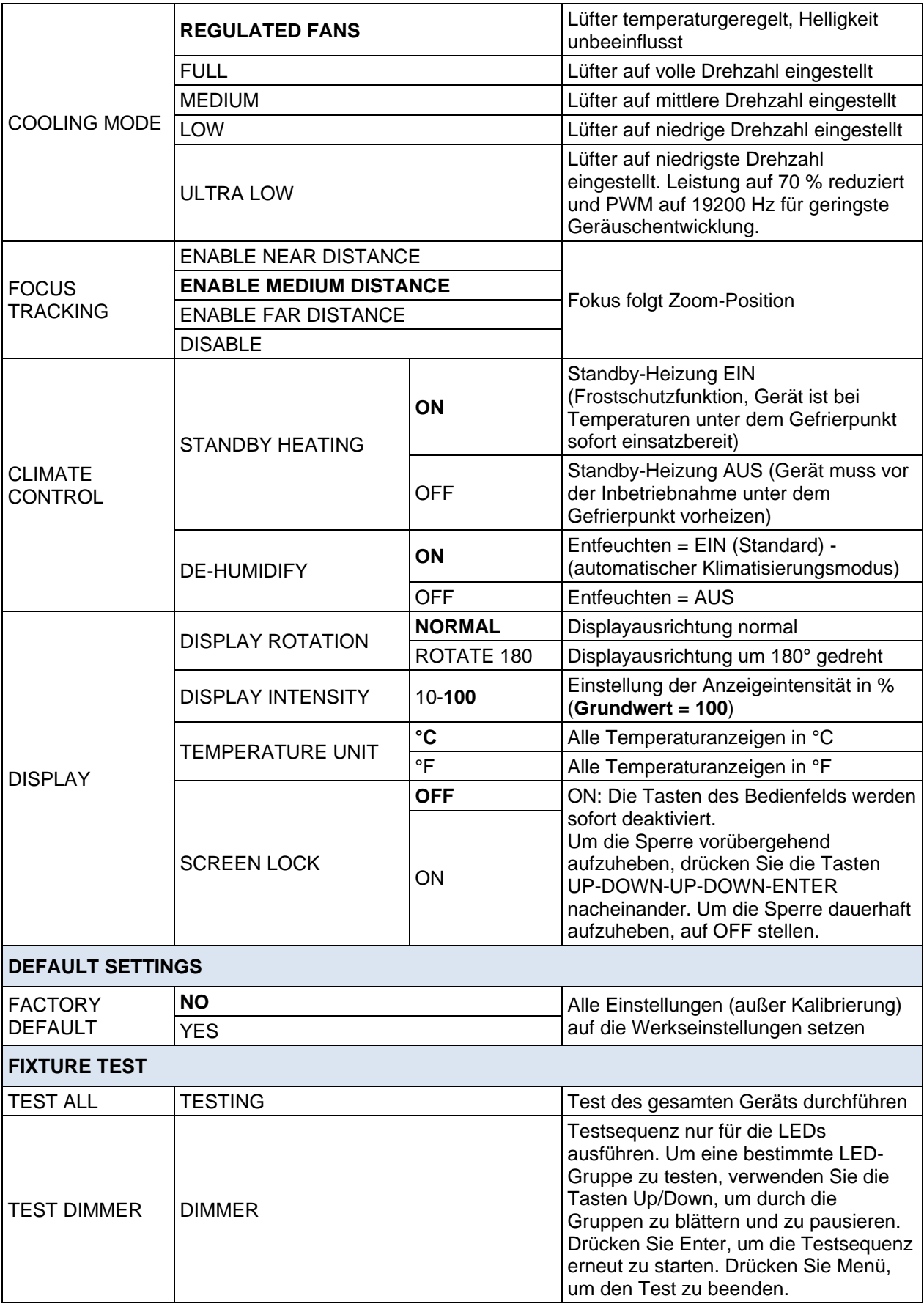

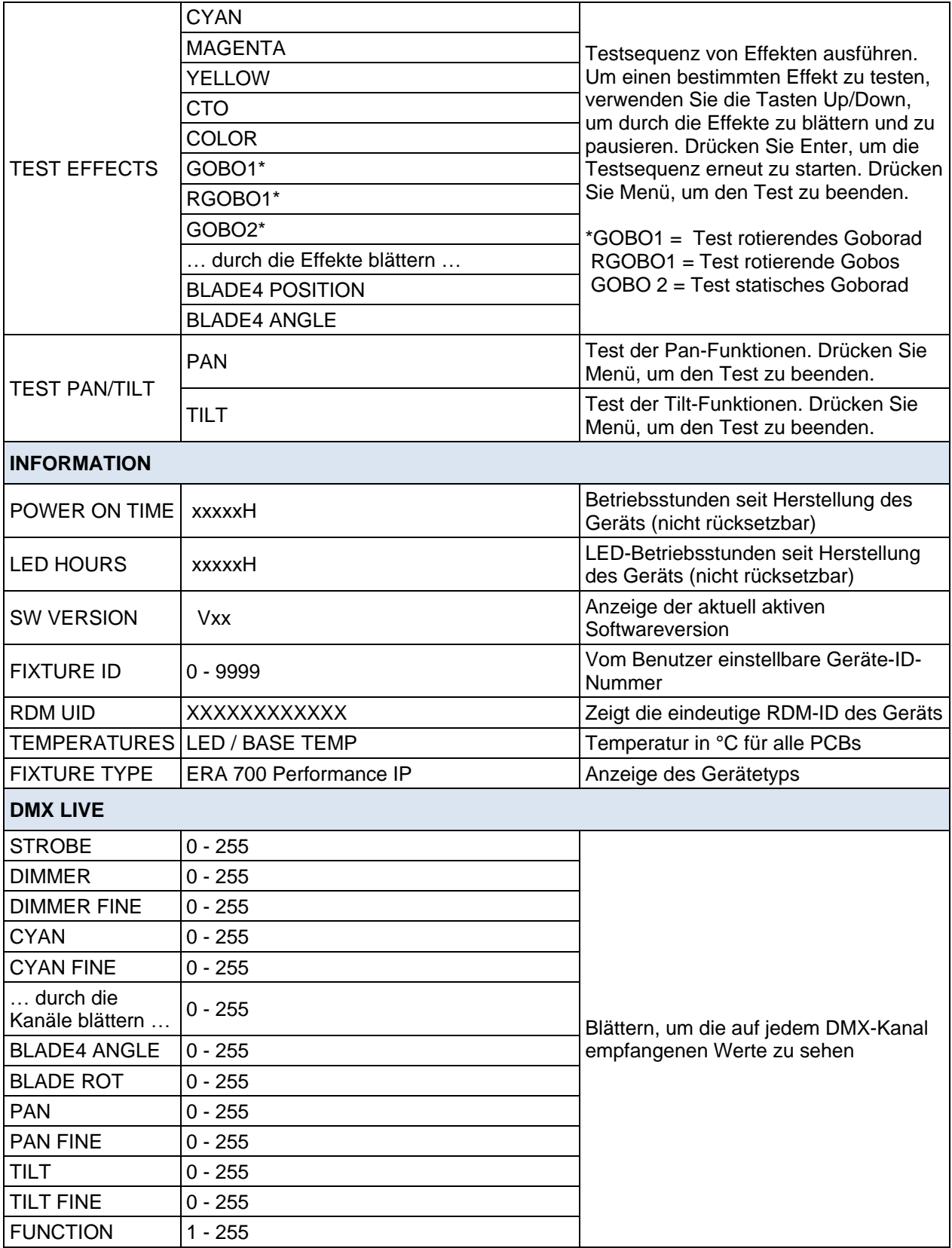

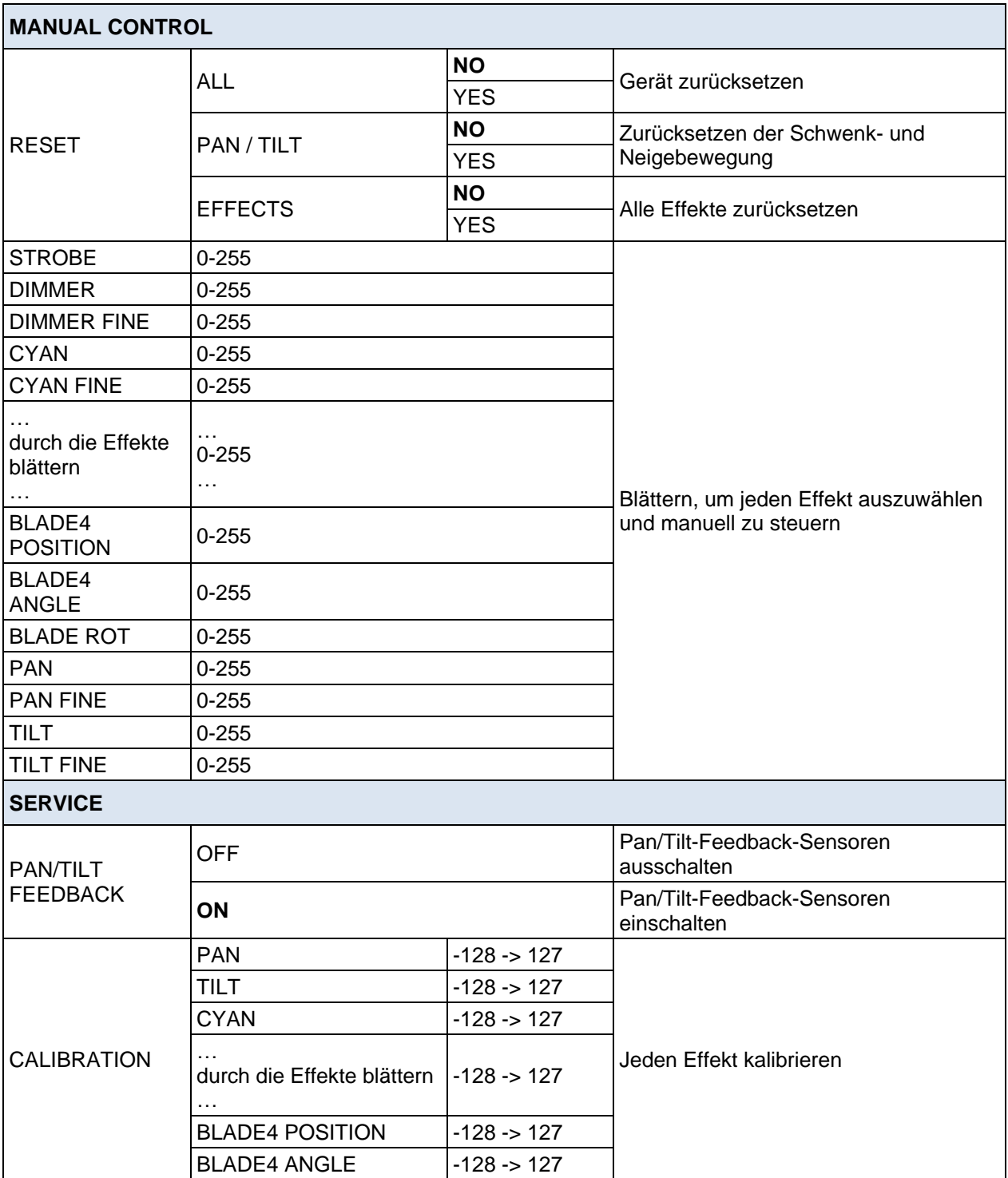

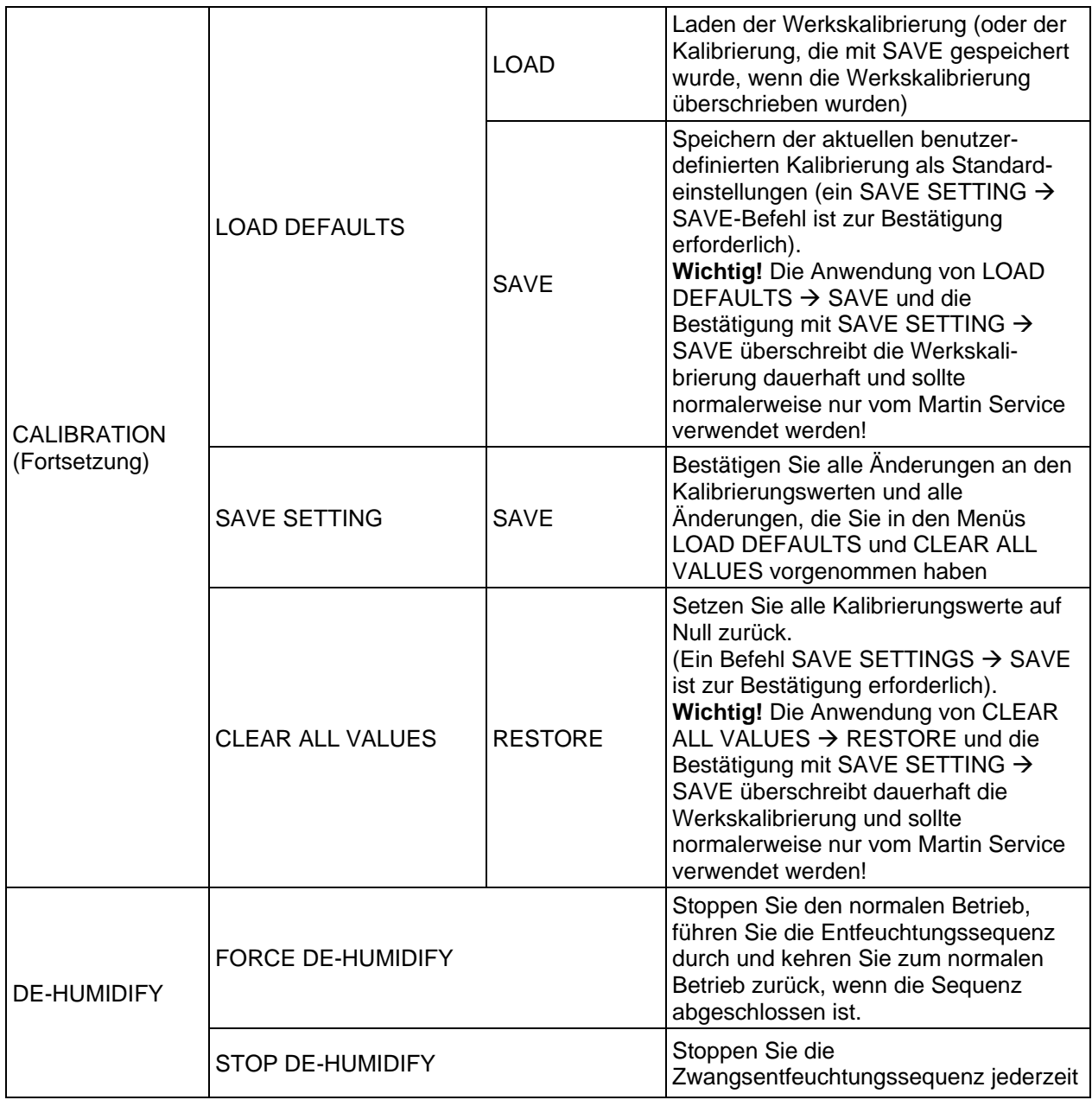

## <span id="page-35-0"></span>**DMX Protokolle**

### <span id="page-35-1"></span>**Basic DMX-Modus**

### **42 DMX Kanäle**

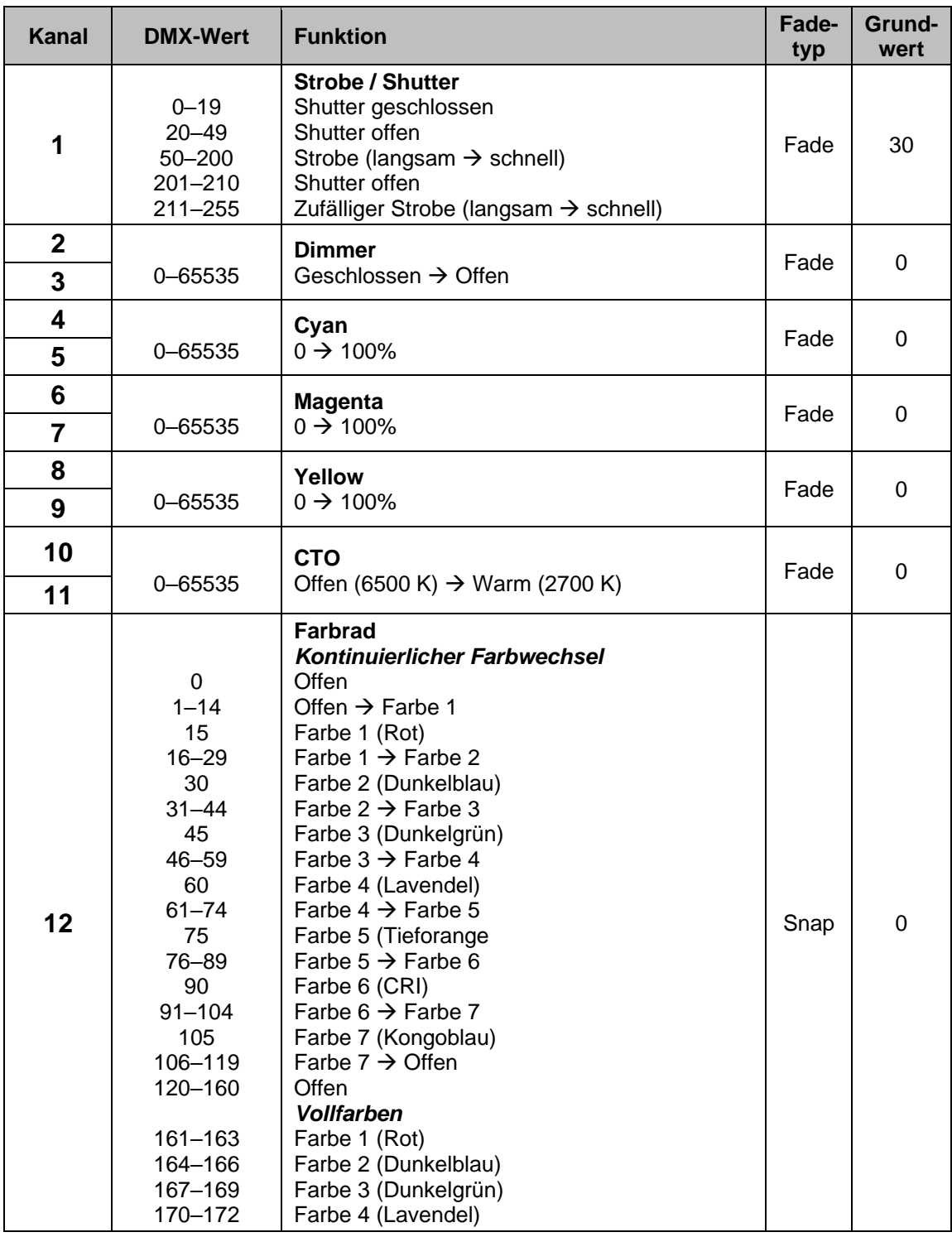

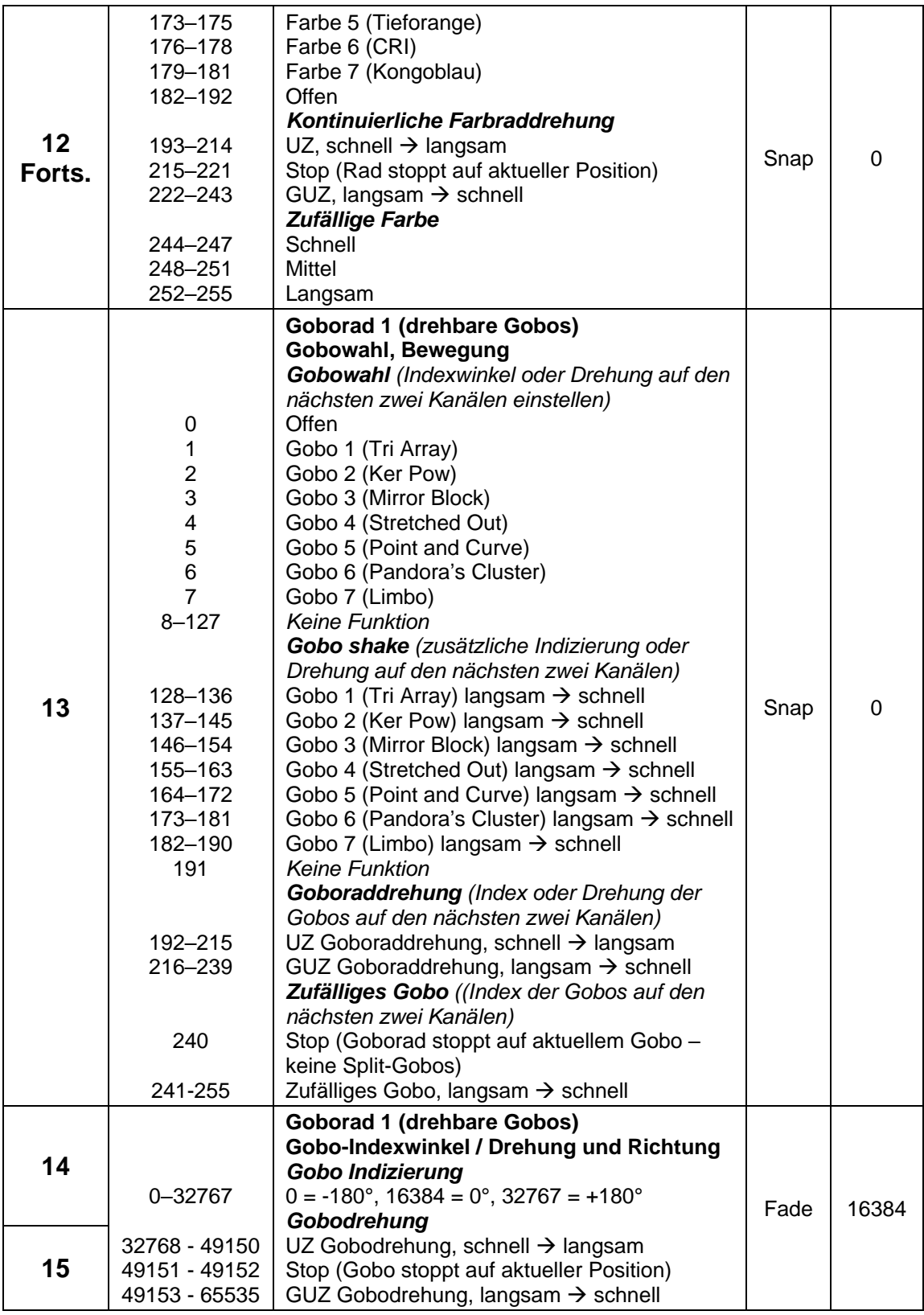

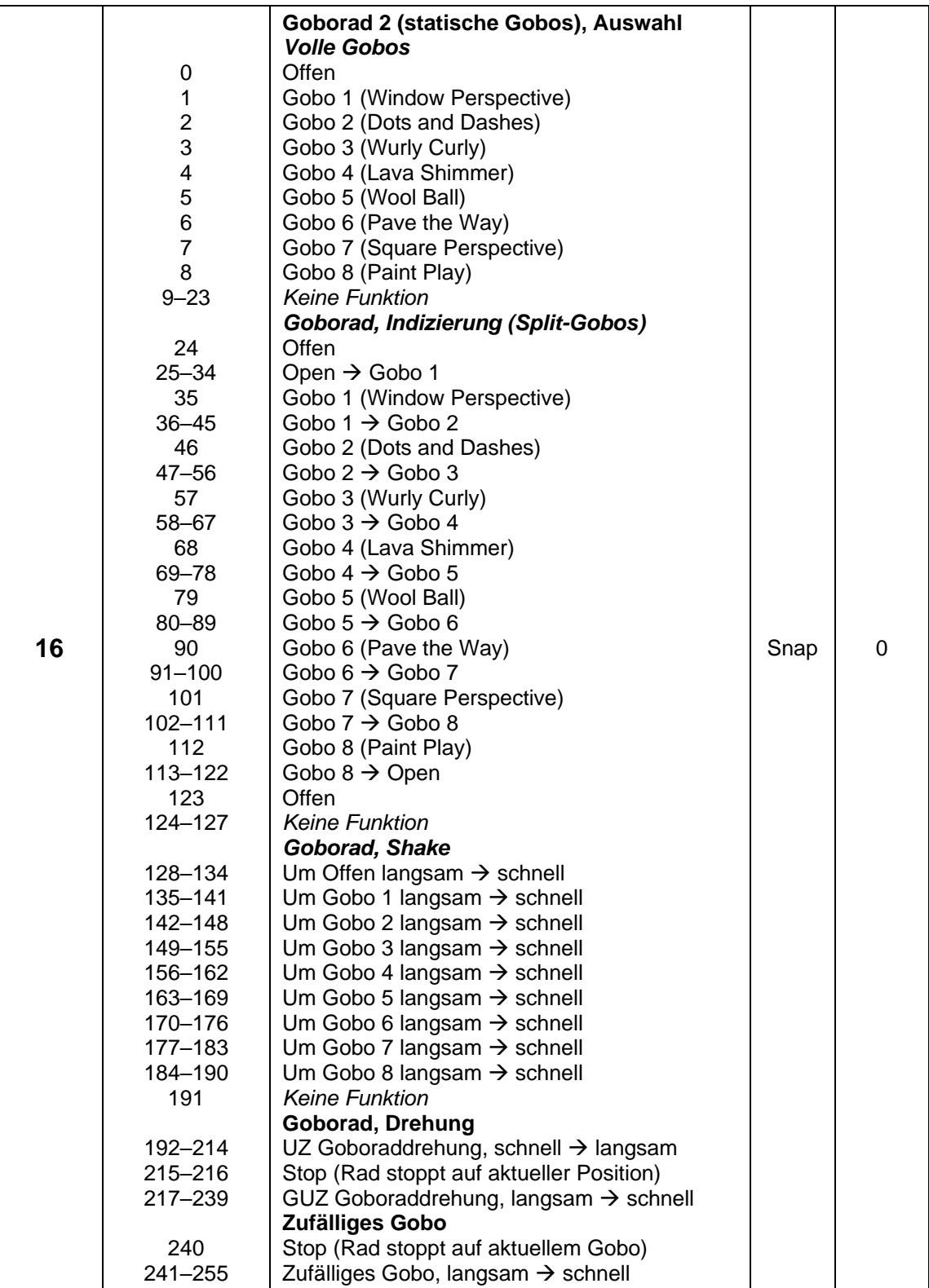

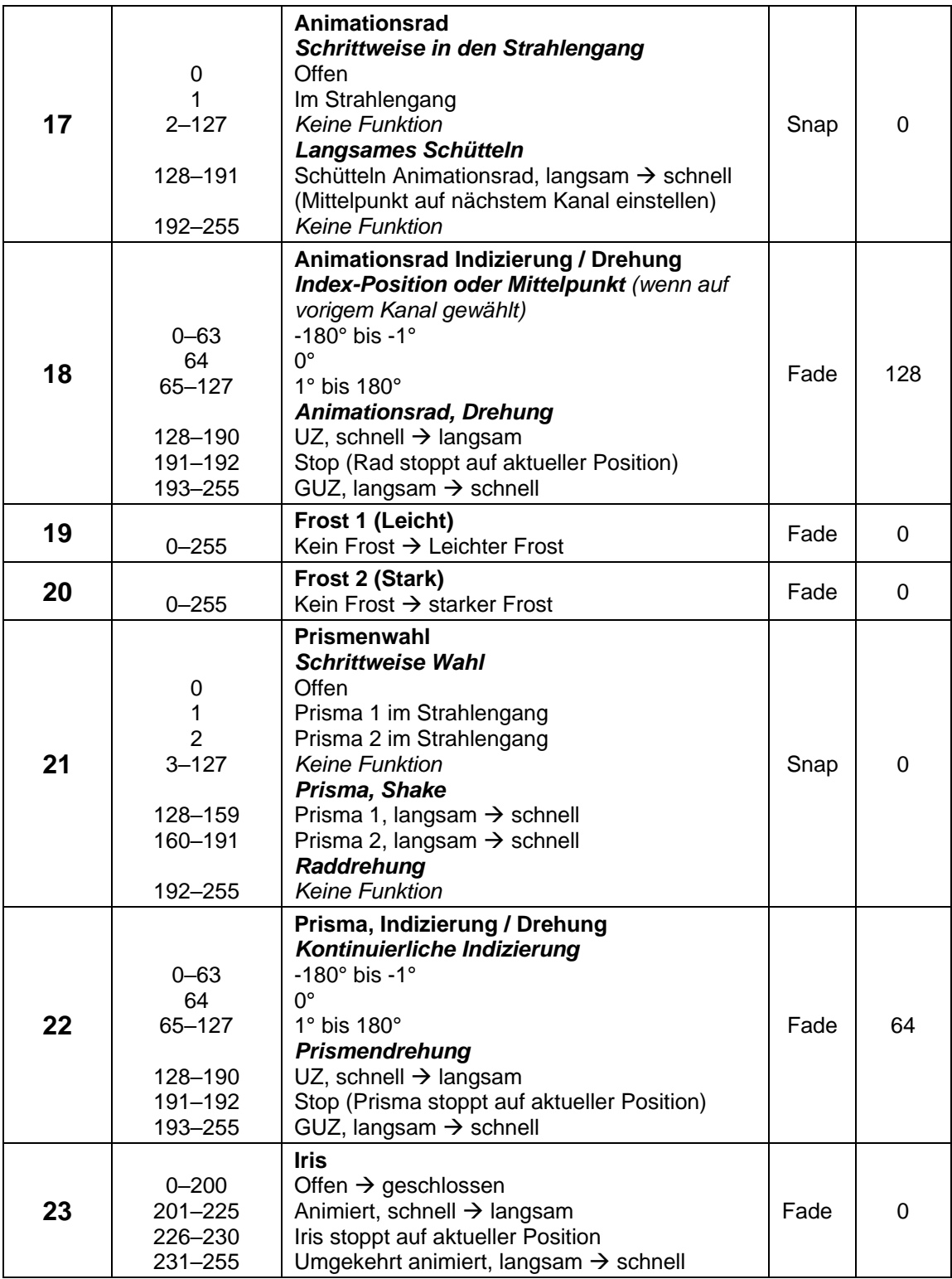

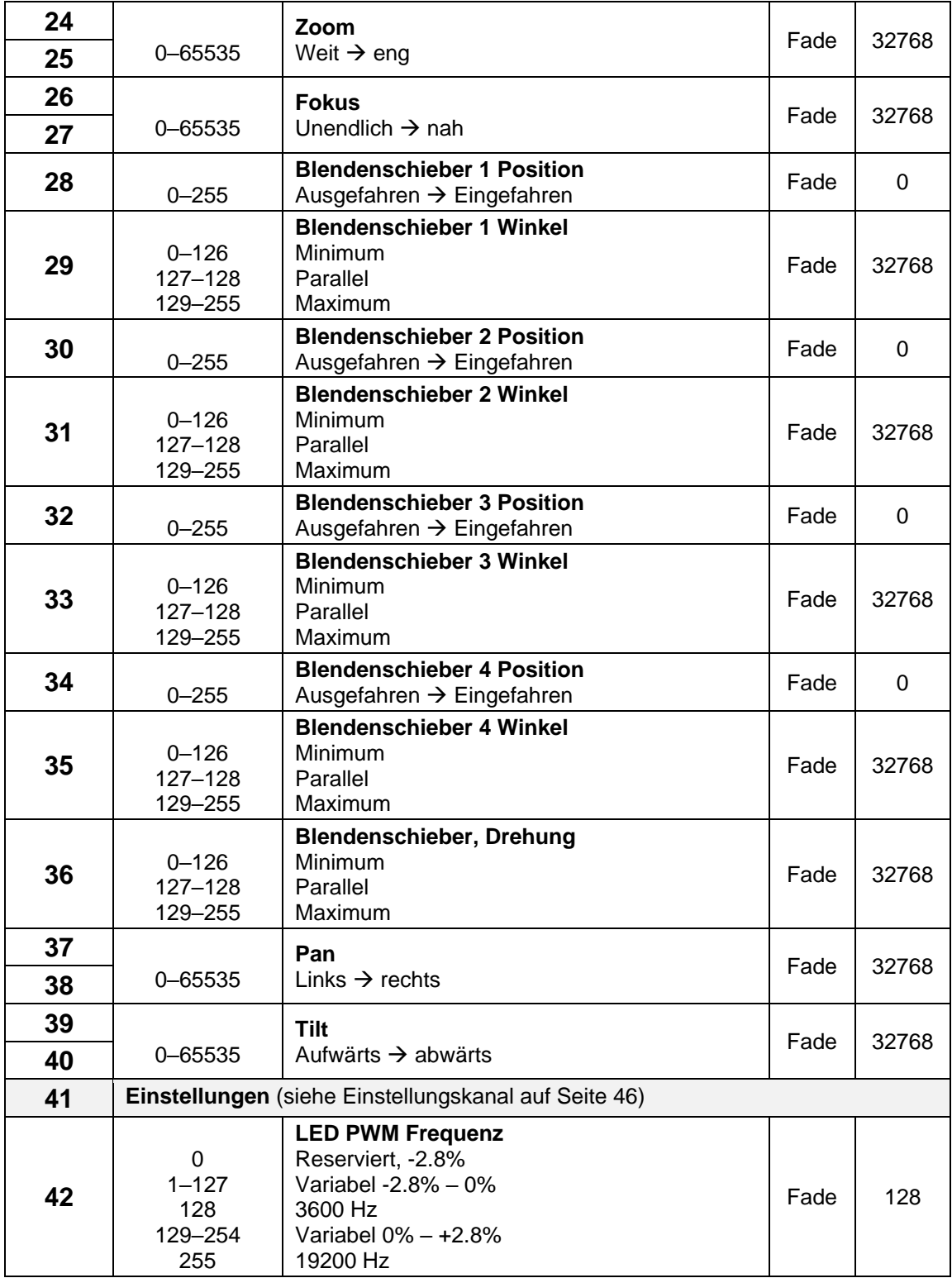

### <span id="page-40-0"></span>**Extended DMX-Modus**

### **54 DMX Kanäle**

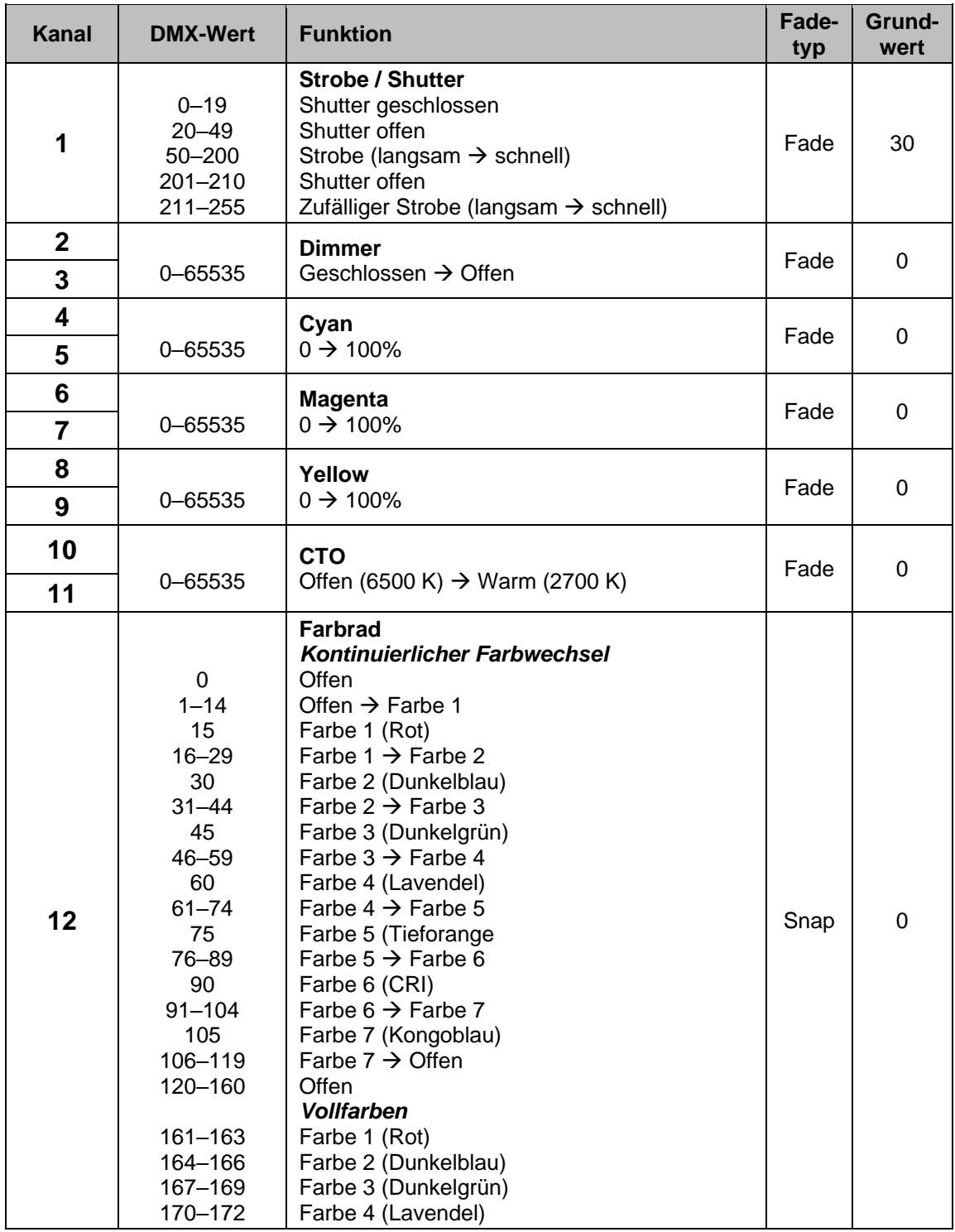

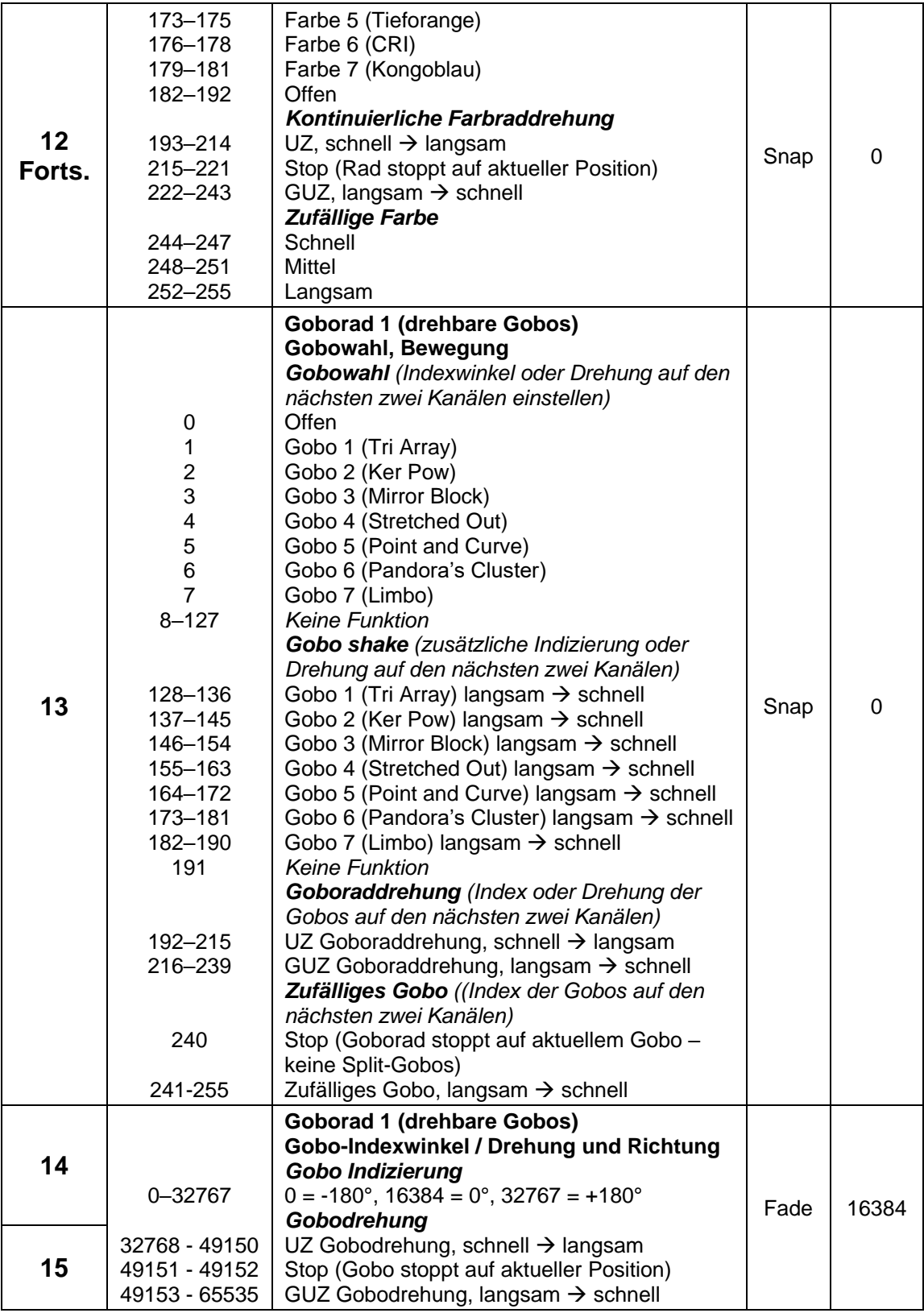

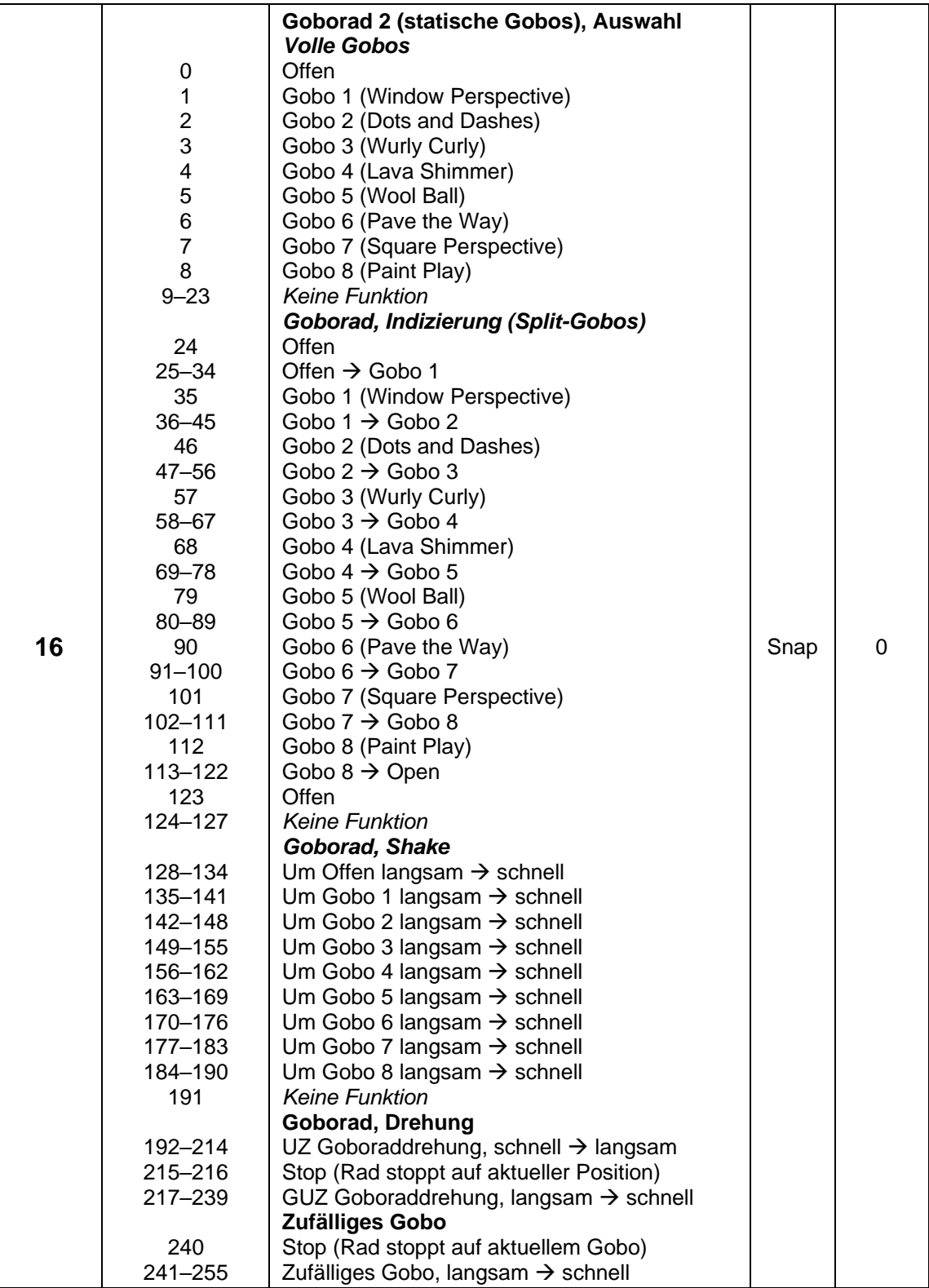

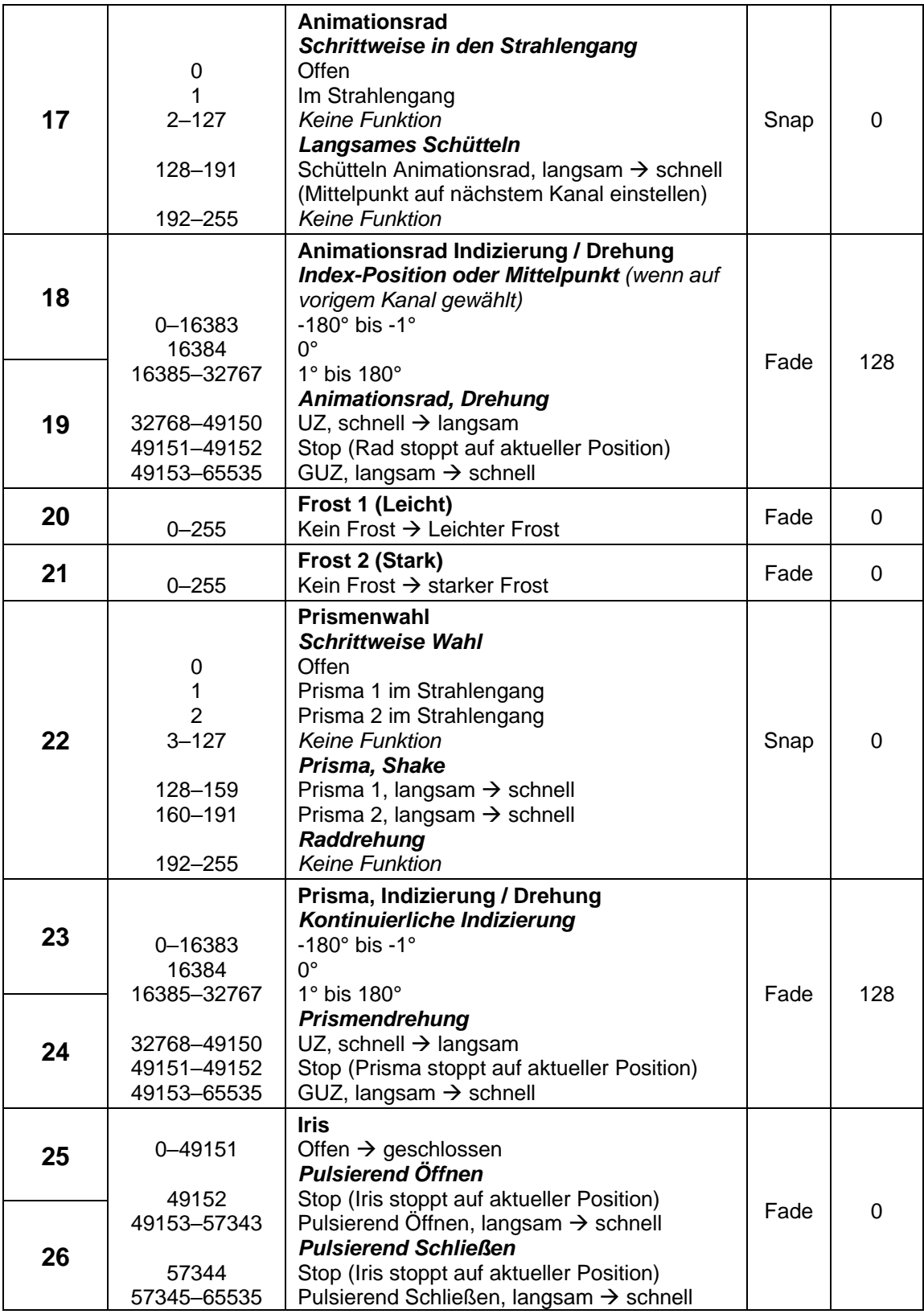

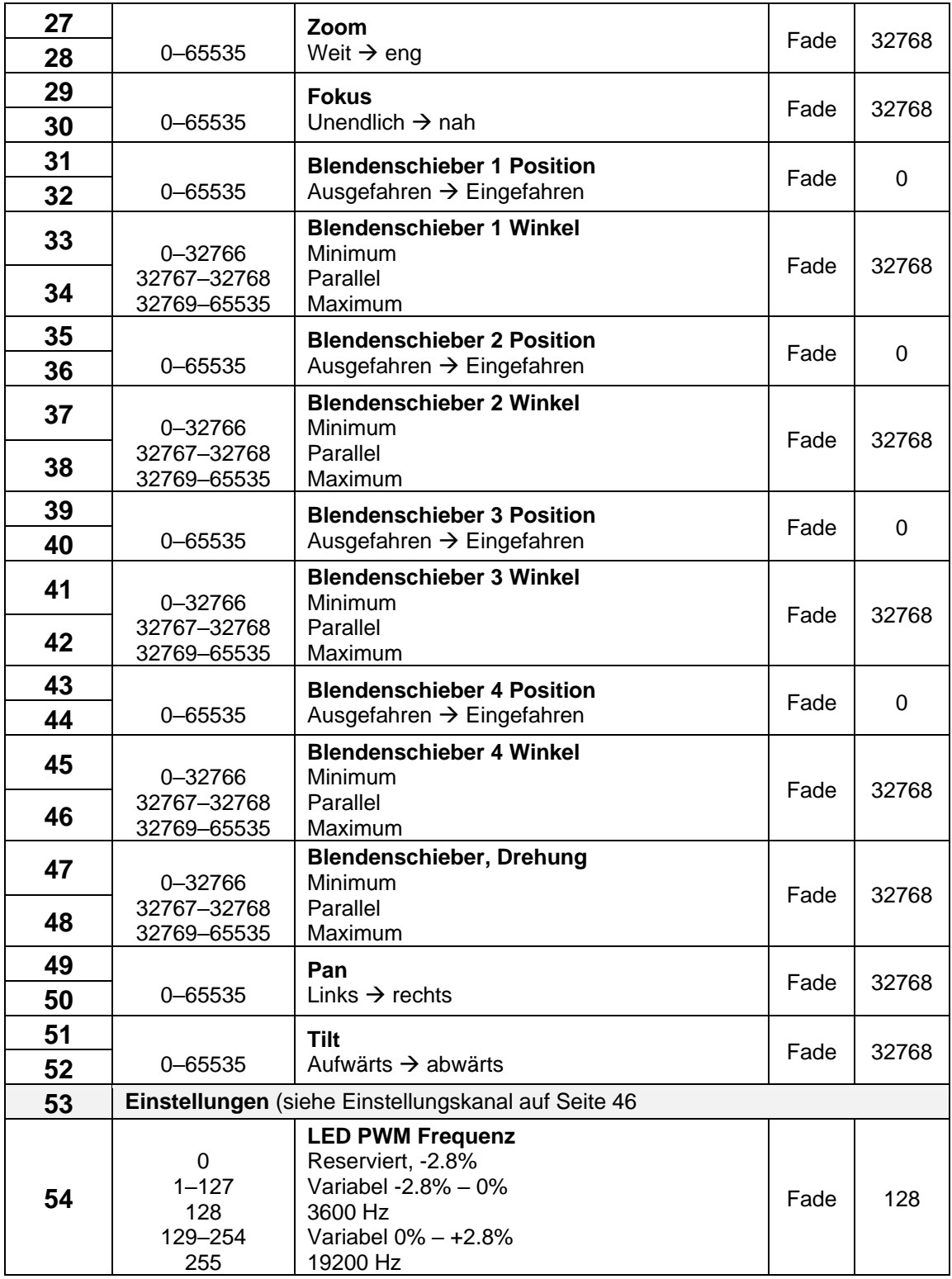

## <span id="page-45-0"></span>**Einstellungskanal**

In der folgenden Tabelle sind die über DMX verfügbaren Steuerungs-/Einstellungsfunktionen aufgeführt. Sie sind wie folgt implementiert:

- Im Basic DMX-Modus: auf Kanal 41
- Im Extended DMX-Modus: auf Kanal 53

Die Standardeinstellungen sind in der folgenden Tabelle **fett** gedruckt.

Die Befehle auf dem Einstellungskanal müssen für eine bestimmte Anzahl von Sekunden gehalten werden, damit sie ausgeführt werden können. Die erforderliche Anzahl von Sekunden ist hinter jedem Befehl angegeben.

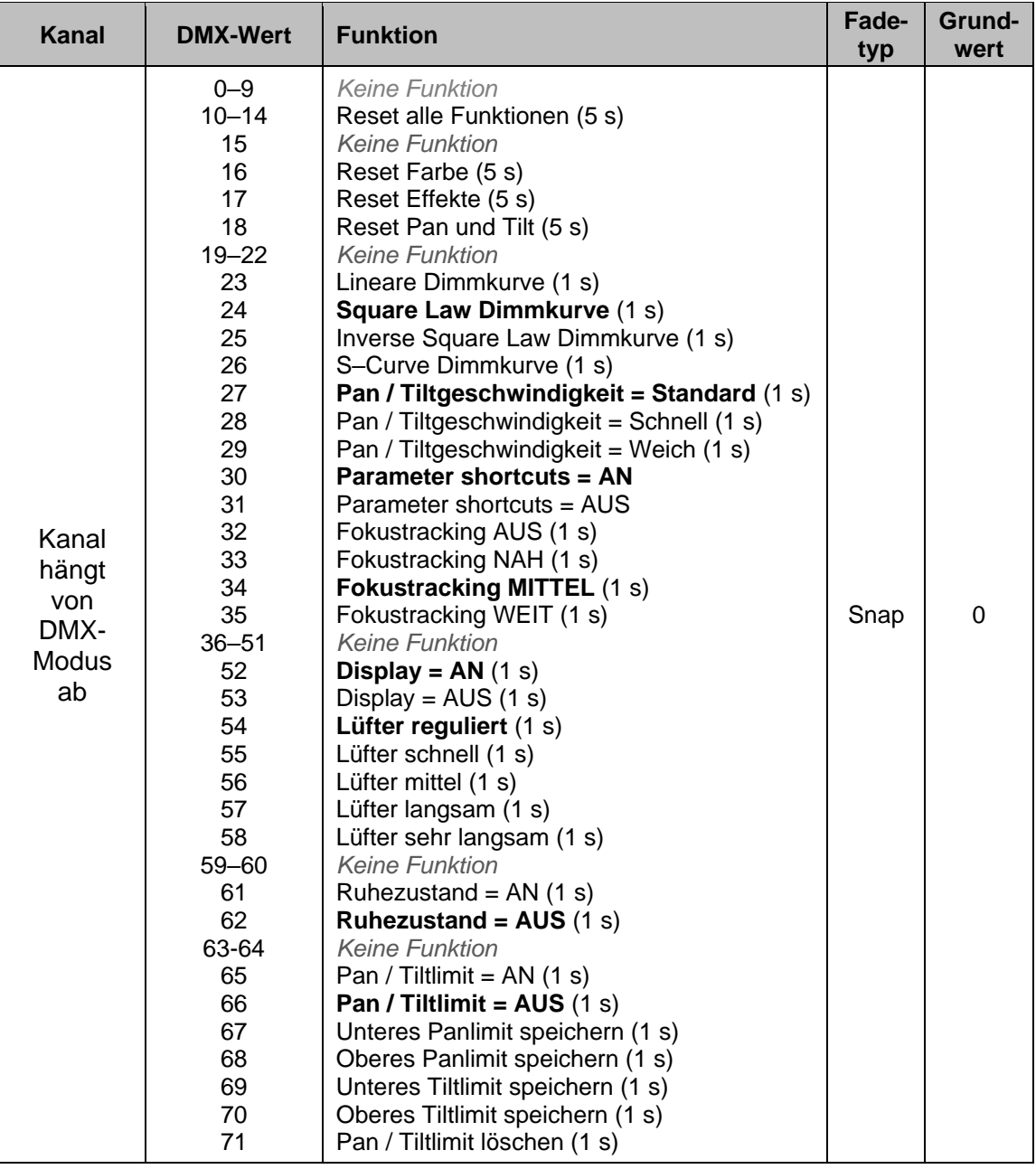

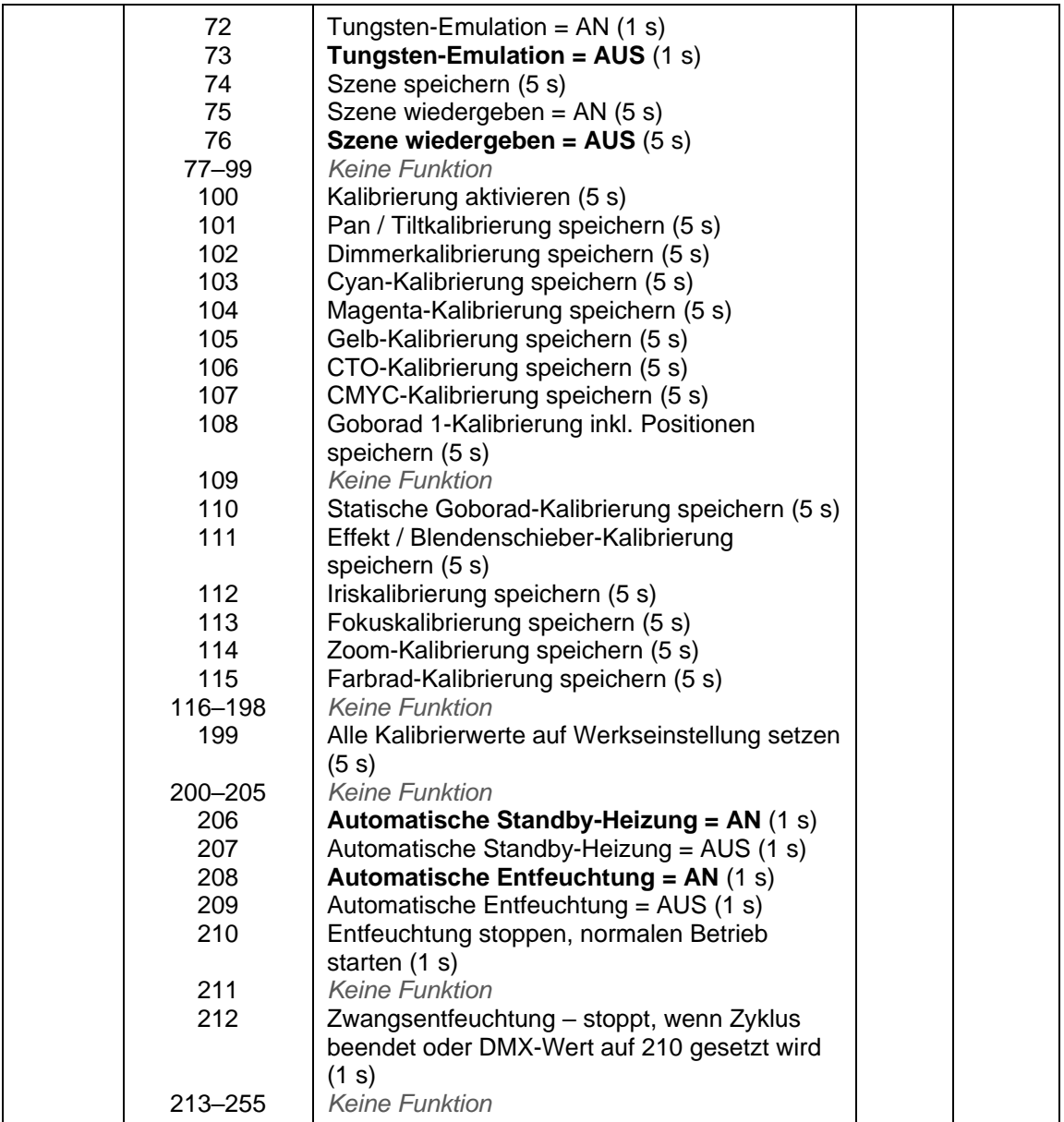

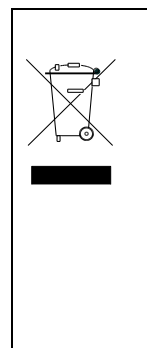

Dieses Produkt entsorgen

Martin®-Produkte werden in Übereinstimmung mit der Richtlinie 2012/19/EC des Europäischen Parlaments und des Rates der Europäischen Union über Elektro- und Elektronik-Altgeräte (WEEE) geliefert, sofern diese anwendbar ist. Helfen Sie mit, die Umwelt zu schützen! Sorgen Sie dafür, dass dieses Produkt am Ende seiner Lebensdauer recycelt wird. Ihr Lieferant kann Ihnen Einzelheiten zu den örtlichen Regelungen für die Entsorgung von Martin-Produkten mitteilen.

#### **Konformität und Spezifikationen**

In den Sicherheits- und Installationshinweisen, die dieser Bedienungsanleitung beiliegen, finden Sie Informationen über die Einhaltung nationaler und internationaler Normen, FCC-Vorschriften usw. durch dieses Produkt. Die technischen Daten für dieses Produkt finden Sie auf der Martin Webseite unter www.martin.com.

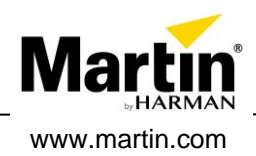

# **ERA 700 Performance IP**

## **Sicherheits- und Installationsanleitung**

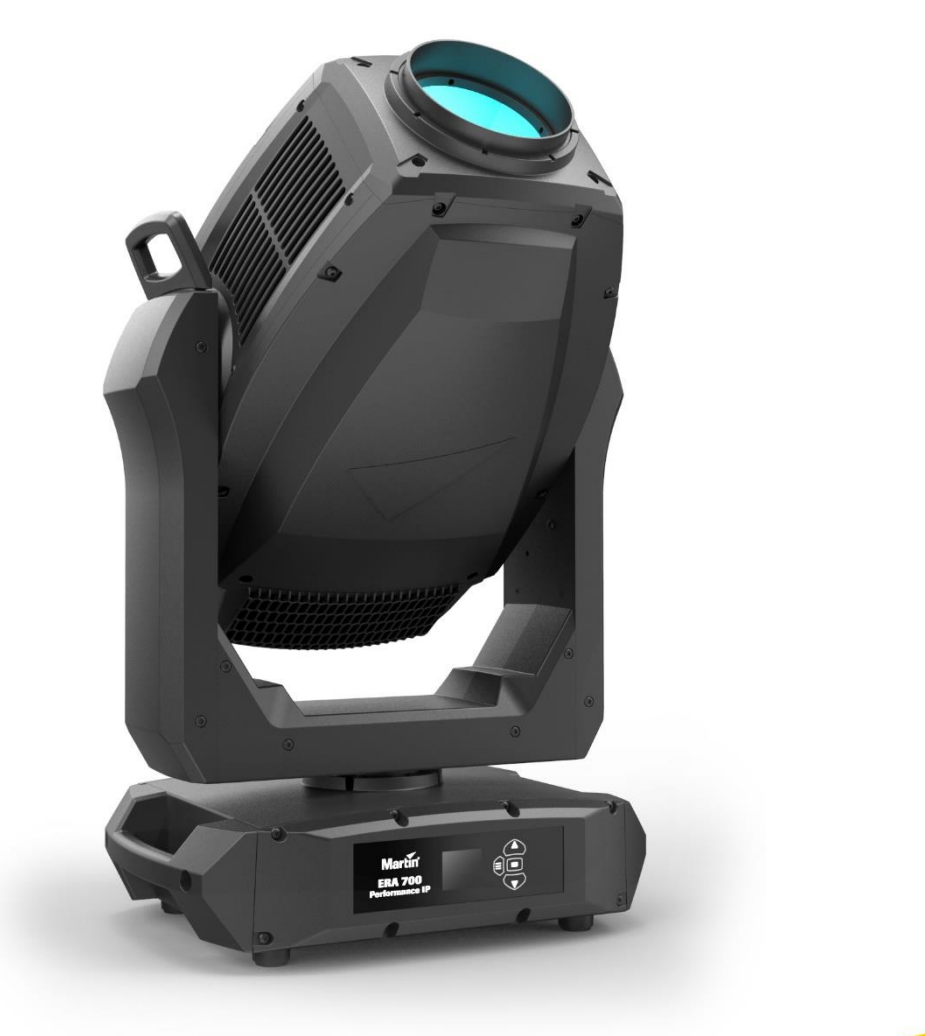

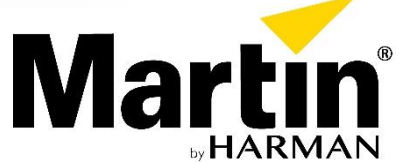

## <span id="page-50-0"></span>Abmessungen

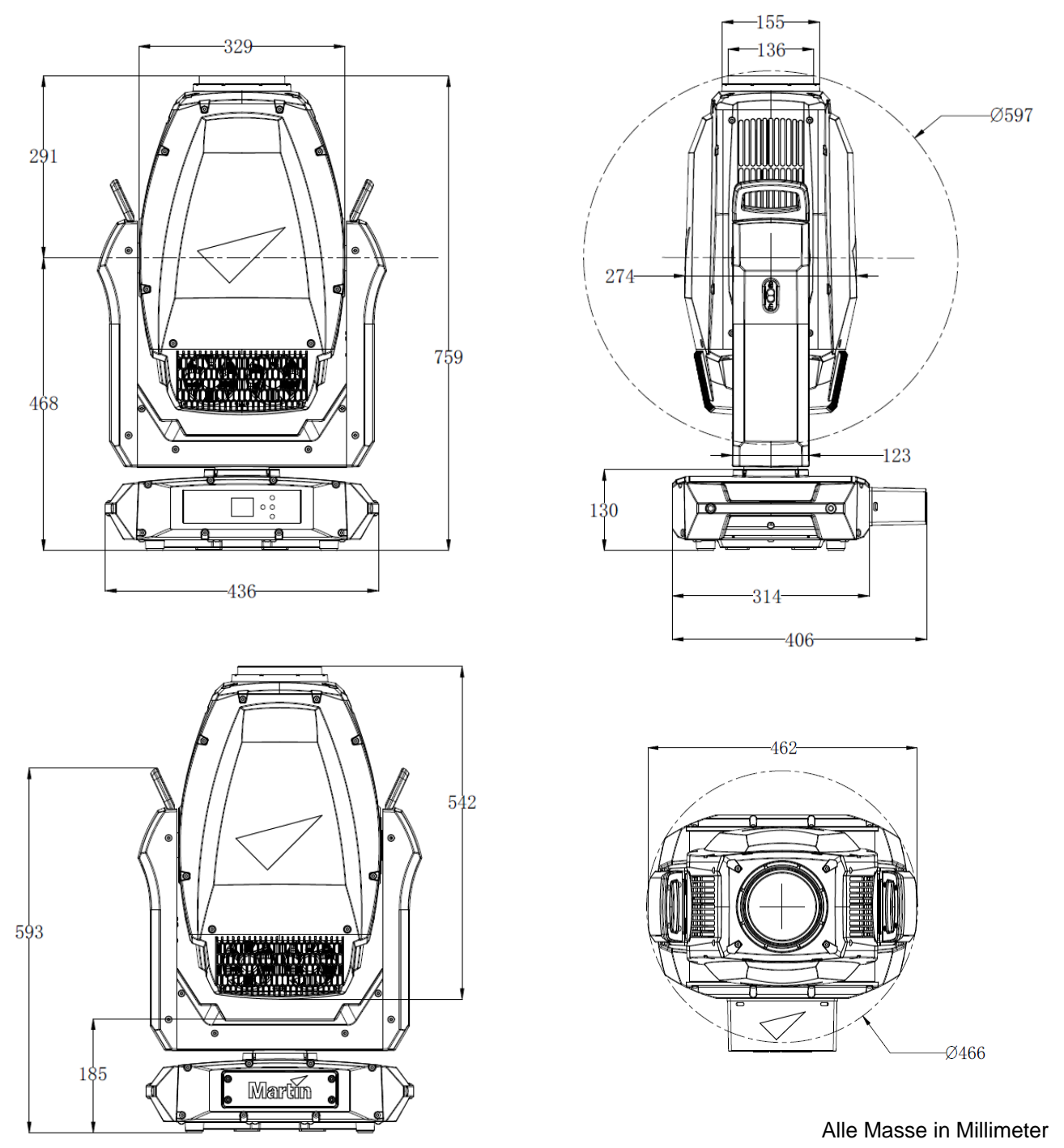

©2023 HARMAN PROFESSIONAL DENMARK ApS. Alle Rechte vorbehalten. Leistungsmerkmale, technische Daten und Erscheinungsbild können ohne Ankündigung geändert werden. HARMAN PROFESSIONAL DENMARK APS und alle verbundenen Unternehmen können nicht für Verletzungen aller Art, direkte oder indirekte Verluste, Vermögens- oder andere Schäden, die durch den Gebrauch oder Nichtgebrauch des Gerätes oder aufgrund der in diesem Dokument enthaltenen Informationen entstehen, haftbar gemacht werden. Martin ist eine eingetragene Marke von HARMAN PROFESSIONAL DENMARK ApS in den USA und/oder anderen Ländern.

> HARMAN PROFESSIONAL DENMARK ApS, Olof Palmes Allé 44, 8200 Aarhus N, Dänemark HARMAN PROFESSIONAL SOLUTIONS U.S., 8500 Balboa Blvd., Northridge CA 91329, USA

> > www.martin.com

ERA 700 Performance IP Sicherheits- und Installationsanleitung Revision C

## Inhaltsverzeichnis

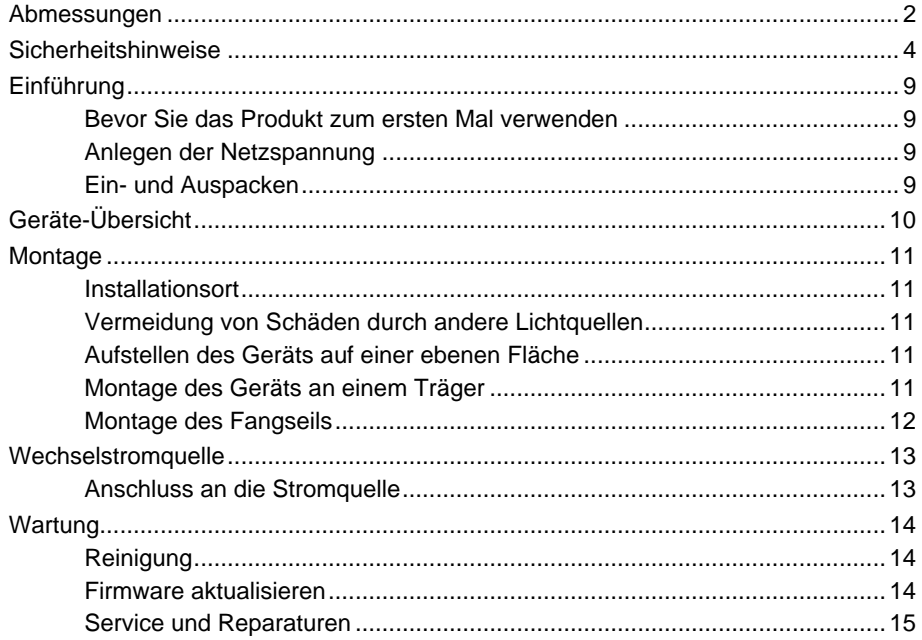

## <span id="page-52-0"></span>Sicherheitshinweise

### **GERMAN/DEUTSCH**

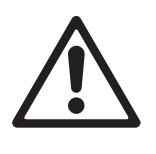

#### **WARNUNG!**

**Lesen Sie die Sicherheitshinweise, bevor Sie das Produkt installieren, in Betrieb nehmen oder warten.**

Die folgenden Symbole weisen in dieser Installationsanleitung und auf dem Produkt darauf hin, dass spezielle Sicherheitshinweise zu beachten sind:

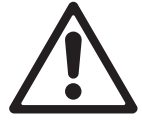

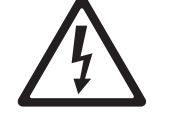

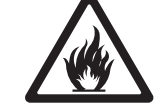

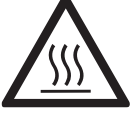

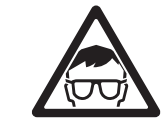

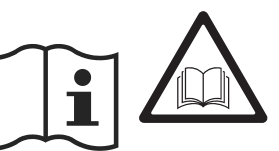

**Warnung!** *Risiko. Erhebliche Verletzungsoder Lebensgefahr.*

**Warnung!** *Gefährliche Spannung. Gefahr eines schweren oder tödlichen Stromschlags.*

**Warnung!** *Brandgefahr.*

**Warnung!** *Verbrennungsgefahr. Heiße Oberfläche. Nicht berühren.*

**Warnung!** *Intensive Lichtemission.*

**Warnung!** *Siehe Anwenderdokumentation.*

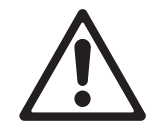

Warnung! Dieses Gerät ist ein Produkt der Risikogruppe 3 gemäß EN 62471 und IEC/TR 62778. Es strahlt möglicherweise gefährliche optische Strahlung aus und kann die Augen schädigen. Starren Sie nicht in den Lichtaustritt dieses Produkts. Positionieren Sie das Produkt so, dass längeres Anstarren des Lichtaustritts aus Entfernungen unter 9 m nicht zu erwarten ist. Blicken Sie nicht mit Lupen, Teleskopen, Ferngläsern oder anderen optischen Instrumenten in die Lichtaustrittsöffnung, da sie den Lichtstrahl konzentrieren können.

Dieser Scheinwerfer birgt das Risiko schwerer Verletzung oder des Todes durch Feuer- und Verbrennungsgefahr, elektrischen Schlag und Stürze, wenn die Sicherheitshinweise in dieser Installationsanleitung nicht beachtet werden.

Das Gerät darf nur durch qualifizierte Techniker geöffnet werden. Der Anwender darf das Gerät gemäß der Richtlinien und Warnhinweise in dieser Anleitung äußerlich reinigen. Alle Arbeiten, die nicht in dieser Installationsanleitung oder der Bedienungsanleitung beschrieben werden, müssen einem autorisiertem Martin Servicetechniker überlassen werden.

Lesen Sie diese Installationsanleitung, bevor Sie das Gerät installieren, bedienen oder warten. Befolgen Sie die Sicherheitshinweise und beachten Sie alle in dieser Installationsanleitung, der Bedienungsanleitung und auf dem Gerät angegebenen Warnungen.

Der ERA 700 Performance IP ist nur für den professionellen Gebrauch als Bühnenscheinwerfer bestimmt. Die Verwendung in Privathaushalten und zur Allgemeinbeleuchtung ist unzulässig. Beachten Sie bei der Installation, dem Anschluss an die Stromquelle, dem Betrieb und der Reparatur des Geräts alle einschlägigen lokalen Gesetze, Vorschriften und Normen.

Die Lichtquelle dieses Geräts darf nur vom Martin® Service oder einem autorisiertem Martin Servicepartner ersetzt werden.

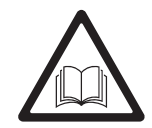

Installieren, verwenden und warten Sie Martin-Produkte nur, wie in ihrer Anwenderdokumentation beschrieben. Andernfalls erzeugen Sie ein Sicherheitsrisiko oder Schäden, die von der Gewährleistung ausgeschlossen sind.

Die neueste Version dieser Installationsanleitung und der Bedienungsanleitung stehen im ERA 700 Performance IP Bereich der Martin Webseite www.martin.com zum Download bereit. Prüfen Sie vor Installation, Betrieb oder Wartung des Geräts, ob Sie die neueste

Anwenderdokumentation für das Gerät verwenden. Die Version des Dokumentes finden Sie am Ende der Seite 2 des Dokuments.

#### **Technische Unterstützung**

Wenn Sie Fragen zur sicheren Installation oder zum sicheren Betrieb des Geräts haben, wenden Sie sich bitte an den technischen Support von Harman Professional:

- Für die technische Unterstützung in Nordamerika wenden Sie sich bitte an: *HProTechSupportUSA@harman.com Phone: (844) 776-4899*
- Für die technische Unterstützung außerhalb von Nordamerika wenden Sie sich bitte an Ihren nationalen Distributor.

#### <span id="page-53-0"></span>**Schutz vor elektrischem Schlag**

Der ERA 700 Performance IP entspricht der Schutzart:

- IP66, wenn die Schutzhaube des Anschlussfelds mit der Öffnung für die Leitungsdurchführung nach unten montiert wurde, und
- IP65, wenn die Schutzhaube nicht verwendet wird.

Um die Schutzart IP66 zu erfüllen, muss die Schutzhaube für das Anschlussfeld montiert sein. Die Öffnung der Schutzhaube für die Leitungsdurchführung muss jederzeit nach unten weisen. Sie dürfen die Schutzhaube kurzzeitig für den Zugriff auf das Anschlussfeld oder Wartungsarbeiten entfernen.

Das Gerät ist gegen Regen, Wasserspritzer und Kondensation geschützt. Das Gerät darf bei allen Witterungsbedingungen im Außenbereich verwendet werden. Setzen Sie es niemals hohen Wassermengen (z.B. Brunnen, Wasserfall, Dusche) aus. Tauchen Sie es nicht ein. Setzen Sie es keinen Wasserstrahlen hohen Drucks aus. Trennen Sie das Gerät sofort von der Stromquelle, wenn Extrembedingungen, wie z.B. Überflutung, auftreten.

Das Gerät erfüllt die Schutzart IP65 / IP66 nur, wenn Verbinder mit entsprechender IP-Schutzart an Leitungen, die mit dem Gerät verbunden werden, verwendet werden.

Verwenden Sie nur Verbinder und Leitungen, die für die Installationsumgebung geeignet sind (Feuchtigkeit, Wasser, UV-Beständigkeit).

Die Netz- und Datenanschlüsse sind zum Schutz vor Wassereintritt mit Schutzkappen verschlossen. Nicht belegte Anschlüsse müssen immer mit Schutzkappen verschlossen werden.

Leitungen müssen von unten an das Gerät herangeführt werden. Bilden Sie, wenn erforderlich, eine Tropfschlaufe (siehe Bild rechts). Die Tropfschlaufe hält Flüssigkeit vom Anschluss fern.

Entlasten Sie den Zug der Leitungen. Der Verbinder darf nicht übermäßig mit dem Gewicht der Leitung belastet werden.

Montieren Sie das Gerät in feuchter Umgebung mit dem Anschlussfeld nach unten weisend.

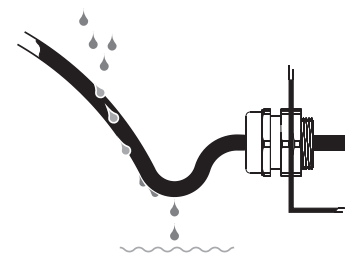

*Tropfschlaufe*

Das Gerät ist für die Netzspannung 100-240 V~ (nominal), 50/60 Hz, geeignet. Verbinden Sie das Gerät nicht mit einer Stromquelle außerhalb dieser Spezifikation.

Das Gerät nimmt höchstens 990 W Leistung auf.

Die höchste Stromaufnahme des Geräts beträgt bei 100-120 V~ Netzspannung 11,1 A, bei 200-240 V~ Netzspannung 3,7 A.

Der Einschaltstrom (half-cycle RMS, 120 ms) beträgt 14,0 A, wenn das Gerät zum ersten Mal mit einer 230 V~, 50 Hz Stromversorgung verbunden wird.

Um das Gerät mit der Stromquelle zu verbinden, benötigen Sie eine Netzleitung 12 AWG oder 2,5 mm² Aderquerschnitt, die für 16 A ausgelegt und für die Installationsumgebung

temperaturbeständig ist. In den USA und Kanada muss die Netzleitung UL-gelistet sein, Typ SJTW oder gleichwertig. In der EU muss die Netzleitung vom Typ H05VV-F oder gleichwertig sein. Passende Leitungen mit den passenden Steckern sind bei Martin erhältlich.

Das Gerät muss über die Netzleitung elektrisch geerdet werden. Entfernen Sie nicht die Schutzschicht des Gehäuses und lösen Sie keine Schrauben, um eine separate Erdung über das Gehäuse des Geräts herzustellen.

Die Stromquelle muss den örtlichen Bau- und Elektrovorschriften entsprechen. Sie muss über einen Überlast- und einen Erdschlussschutz verfügen.

Steckdosen oder externe Netzschalter zur Stromversorgung des Geräts müssen sich in der Nähe des Geräts befinden und leicht zugänglich sein, damit das Gerät problemlos von der Stromquelle getrennt werden kann.

Trennen Sie das Gerät von der Stromquelle, bevor Sie Installations-, Reinigungs- oder Wartungsarbeiten durchführen und wenn das Gerät nicht verwendet wird.

Trennen Sie das Gerät sofort von der Stromquelle, wenn der Netzstecker oder eine Dichtung, eine Abdeckung, eine Leitung oder eine andere Komponente beschädigt, defekt oder deformiert ist oder Anzeichen von Wassereintritt oder Überhitzung aufweist. Schalten Sie das Gerät erst dann wieder ein, wenn die Reparaturen abgeschlossen sind.

Überprüfen Sie vor der Verwendung des Geräts, ob alle elektrischen Verteiler und Leitungen in einwandfreiem Zustand sind und für die elektrischen Anforderungen aller angeschlossenen Geräte ausgelegt sind.

Verbinden Sie ein Gerät nicht mit der Stromquelle, wenn seine höchste Stromaufnahme die elektrischen Kennwerte aller in der Linie verwendeten Leitungen oder Verbinder übersteigt.

Entfernen Sie keine Abdeckungen vom Gerät.

Decken Sie das Druckausgleichsventil am Anschlussfeld des Geräts nicht ab, tauchen Sie es nicht ein oder blockieren Sie es nicht. Überprüfen Sie regelmäßig das Druckausgleichsventil. Wenn es verschmutzt erscheint, kann es verstopft sein. Wenden Sie sich für einen möglichen Austausch an einen autorisierten Martin Servicepartner.

Verwenden Sie dieses Gerät nicht in einer Höhe von mehr als 2.000 m über dem Meeresspiegel.

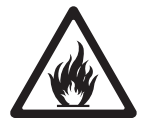

#### **Schutz vor Verbrennungen und Feuer**

Verwenden Sie das Gerät nicht, wenn die Umgebungstemperatur (Ta) 50° C übersteigt. Bei dieser Temperatur schaltet das Temperaturschutzsystem das Gerät automatisch ab.

Die Oberfläche des Geräts kann während des Betriebs bis zu 70° C warm werden. Vermeiden Sie den Kontakt mit Personen und Material. Lassen Sie das Gerät vor der Handhabung mindestens 15 Minuten lang abkühlen.

Halten Sie brennbares Material vom Gerät fern. Der Sicherheitsabstand zu brennbarem Material (z.B. Stoff, Holz, Papier) beträgt 0,5 m.

Der Luftstrom um das Gerät darf nicht behindert werden. Der Freiraum um Lüfter und Lüftungsschlitze muss mindestens 0,5 m betragen.

Der Mindestabstand zur beleuchteten Fläche muss 2,0 m betragen.

Verdecken Sie optische Komponenten nicht mit Filtern, Maskierungen oder anderem Material.

Siehe Bild rechts. Die Linsen des Geräts können Sonnenstrahlen im Inneren des Geräts bündeln, wodurch Brand- und Beschädigungsgefahr entstehen. Setzen Sie die Vorderseite des Geräts auch nicht kurzzeitig aus keinem Winkel dem Sonnenlicht oder einer anderen starken

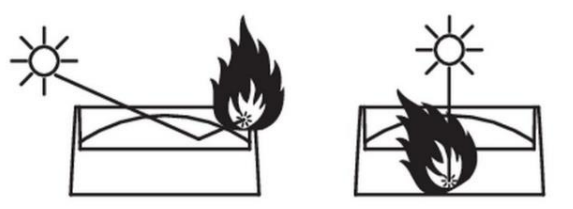

Lichtquelle aus. Stellen Sie sicher, dass der Kopf immer von der Sonne und anderen potentiellen starken Lichtquellen weg zeigt, auch wenn das Gerät nicht verwendet wird.

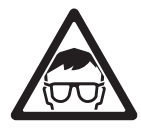

#### **Schutz vor Augenverletzung**

Dieses Gerät ist ein Produkt der Risikogruppe 3 gemäß EN 62471 und IEC/TR 62778. Es strahlt möglicherweise gefährliche optische Strahlung aus. Unter schlechtesten Bedingungen fällt es in die unten aufgeführten Risikogruppen gemäß EN 62471 und IEC/TR 62778:

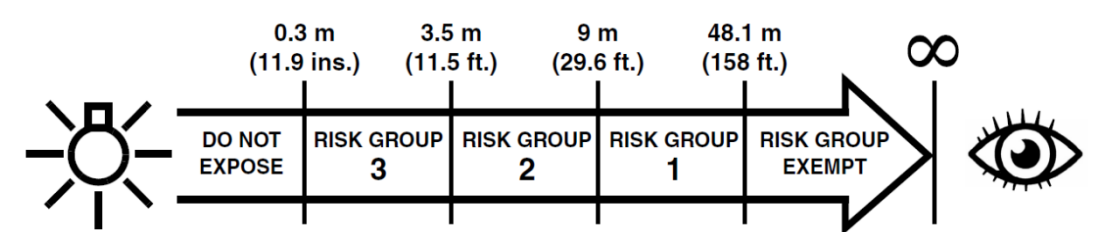

In einer Entfernung von weniger als 3,5 m vom Lichtaustritt kann der Lichtstrahl möglicherweise Augen- und Hautverletzungen verursachen, bevor die natürlichen Reflexe einer exponierten Person (Blinzeln und Reaktion auf Hautreize) sie schützen können. Bei Entfernungen über 3,5 m werden potentielle Augen- und Hautverletzungen durch den Lichtstrahl normalerweise durch natürliche Reflexe verhindert.

Positionieren Sie das Gerät so, dass Personen in einem Abstand von weniger als 3,5 m vom Gerät nicht dem Lichtstrahl des Geräts ausgesetzt werden können und ein längeres Starren in den Lichtaustritt aus einer Entfernung unter 9 m nicht zu erwarten ist.

Blicken Sie nicht direkt in den Lichtaustritt des Geräts.

Blicken Sie nicht mit Lupen, Teleskopen, Ferngläsern oder anderen optischen Instrumenten in die Lichtaustrittsöffnung, da sie den Lichtstrahl konzentrieren können.

Stellen Sie sicher, dass Personen nicht direkt in die Lichtaustrittsöffnung des Geräts blicken, wenn es plötzlich aufleuchten könnte. Dies kann passieren, wenn es eingeschaltet wird, wenn das Gerät ein DMX Signal empfängt oder wenn bestimmte Menüpunkte gewählt werden.

Trennen Sie das Gerät immer von der Stromquelle, wenn es nicht verwendet wird.

Sorgen Sie für eine helle Beleuchtung, um den Pupillendurchmesser aller Personen zu verringern, die an oder in der Nähe des Geräts arbeiten.

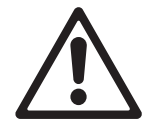

#### **Schutz vor Verletzung**

Das Gerät wiegt ohne Anschlagmittel 39,7 kg.

Wenn das Gerät verwendet wird, muss es entweder:

- An einer sicheren, stabilen Struktur befestigt werden, oder
- Auf einer stabilen, horizontalen Fläche stehen, wo keine Stolper- oder Sturzgefahr besteht.

Installieren Sie das Gerät nur, wie in dieser Installationsanweisung beschrieben.

Das Gerät ist in installiertem Zustand nicht transportabel.

Stellen Sie sicher, dass alle verwendeten Tragstrukturen und / oder Anschlagmittel mindestens das sechsfache (6) Gewicht aller daran montierten Geräte tragen können.

Stellen Sie sicher, dass alle Tragstrukturen und Anschlagmittel (einschließlich Fangseile und Klemmen) in einwandfreiem Zustand, ausreichend dimensioniert, für die Installationsumgebung geeignet und unter allen Witterungs- und Temperaturbedingungen stabil sind.

Wenn Sie das Gerät an einer Struktur befestigen, verwenden Sie zwei Klemmen und Omega-Adapter. Verwenden Sie keine Fangseil als primäres Befestigungselement.

Wenn das Gerät an einem Ort installiert wird, an dem es bei einem Sturz zu Verletzungen oder Schäden kommen kann, installieren Sie gemäß den Anweisungen in dieser Installationsanleitung eine sekundäre Sicherung, z.B. ein Fangseil, die das Gerät hält, wenn eine primäre Befestigung versagt. Die sekundäre Sicherung muss von einer offiziellen Stelle wie dem TÜV als Sicherheitsbefestigung für das von ihr gesicherte Gewicht zugelassen sein. Es muss der EN 60598-2-17 Abschnitt 17.6.6 entsprechen und für eine statische Belastung, die dem zehnfachen (10) Gewicht des Geräts und aller installierten Zubehöre entspricht, zugelassen sein.

Wenn der Ankerpunkt des Fangseils verformt ist, hängen Sie das Gerät nicht auf. Lassen Sie das Gerät von einem autorisiertem Martin Servicepartner reparieren.

Lassen Sie um den Kopf genügend Freiraum um sicher zu stellen, dass er nicht mit einem Objekt oder einem anderen Gerät kollidieren kann.

Prüfen Sie den sicheren Sitz aller Abdeckungen und Anschlagmittel.

Sperren Sie den Arbeitsbereich und arbeiten Sie von einer stabilen Plattform aus, wenn Sie das Gerät installieren, warten oder bewegen. Stellen Sie sicher, dass keine Verletzungsgefahr durch herabfallende Teile, Werkzeuge oder anderes Material besteht.

Verwenden Sie das Gerät nicht, wenn Abdeckungen, Abschirmungen oder optische Komponenten fehlen oder beschädigt sind.

Heben oder tragen Sie das Gerät nicht am Kopf. Heben Sie das Gerät nur an seiner Basis.

Stellen Sie die Verwendung des Geräts sofort ein, wenn Probleme auftreten. Trennen Sie es von der Stromquelle. Verwenden Sie kein offensichtlich beschädigtes Gerät.

Verändern Sie das Gerät nicht auf eine Weise, die nicht in dieser Installationsanleitung beschrieben ist. Verwenden Sie nur Martin Originalteile.

Überlassen Sie alle Wartungsarbeiten, die nicht in dieser Installationsanleitung beschrieben sind, dem Martin Service oder einem autorisierten Martin Servicepartner.

## <span id="page-57-0"></span>Einführung

Vielen Dank für Ihre Wahl des ERA 700 Performance IP von Martin®.

Diese Sicherheits- und Installationsanleitung wird mit dem Gerät geliefert. Sie enthält Einzelheiten zur Installation und Wartung des Geräts sowie zum Anschluss an die Stromquelle. Die ERA 700 Performance IP Bedienungsanleitung mit vollständigen Anweisungen zum Anschließen an Steuerdaten, zum Einrichten, Steuern und Überwachen des Geräts kann im ERA 700 Performance IP Bereich der Martin Webseite unter www.martin.com heruntergeladen werden. Wenn Sie Schwierigkeiten haben, dieses Dokument zu finden, wenden Sie sich bitte an Ihren Martin Händler.

Bevor Sie den ERA 700 Performance IP installieren, in Betrieb nehmen oder warten, prüfen Sie bitte den Gerätebereich auf der Martin Webseite unter www.martin.com und stellen Sie sicher, dass Sie über die neueste Benutzerdokumentation für das Produkt verfügen.

Nicht alle Produktspezifikationen sind in der Benutzerdokumentation des Geräts enthalten. Die vollständigen Spezifikationen für das Gerät finden Sie im Bereich "ERA 700 Performance IP" auf der Martin Webseite. Die Online-Spezifikationen enthalten Informationen, die Ihnen bei der Bestellung von Zubehör wie Leitungen, Flightcases usw. helfen.

Im Lieferumfang des Geräts sind dieses Sicherheits- und Installationsanleitung, eine Schutzhaube für das Anschlussfeld und zwei Martin Omega-Adapter zur Klemmenbefestigung an der Gerätebasis enthalten.

#### <span id="page-57-1"></span>**Bevor Sie das Produkt zum ersten Mal verwenden**

- 1. Besuchen Sie die Support-Seite auf der Martin Professional Webseite unter www.martin.com, um die aktuellste Benutzerdokumentation und technische Spezifikationen für das Gerät zu erhalten. Überarbeitungen der Martin Benutzerdokumentation sind durch den Revisionsbuchstaben unten auf der Innenseite des Umschlags gekennzeichnet.
- 2. Lesen Sie die ["Sicherheitshinweise"](#page-52-0) auf Seite [4,](#page-52-0) bevor Sie das Gerät installieren, in Betrieb nehmen oder warten.
- 3. Packen Sie das Gerät aus und stellen Sie sicher, dass keine Transportschäden vorliegen, bevor Sie es verwenden. Verwenden Sie kein beschädigtes Gerät.
- 4. Prüfen Sie, ob die Spannung und Frequenz der örtlichen Wechselstromquelle mit der Spezifikation des Geräts übereinstimmen.
- 5. Schließen Sie das Gerät entweder fest an eine Wechselstromquelle an oder stellen Sie eine Netzleitung und einen örtlichen Netzstecker bereit, wie in dieser Anleitung beschrieben. Schließen Sie das Gerät an eine Wechselstromsteckdose an.

#### <span id="page-57-2"></span>**Anlegen der Netzspannung**

Das Gerät hat keinen Netzschalter. Es wird aktiv, sobald am Netzeingang Wechselstrom anliegt. Seien Sie darauf vorbereitet, dass sich der Kopf bewegt und die Leuchte plötzlich helles Licht ausstrahlt.

Jedes Mal, wenn das Gerät mit Strom versorgt wird, werden alle Effekte und Funktionen auf ihre Ausgangspositionen zurückgesetzt. Ein Reset dauert normalerweise etwa 20 Sekunden.

#### <span id="page-57-3"></span>**Ein- und Auspacken**

Lassen Sie das Gerät 30 Minuten abkühlen, bevor Sie es zur Lagerung oder zum Transport verpacken. Wenn das Gerät nass ist, empfehlen wir, es vor dem Verpacken zu trocknen, um zu verhindern, dass Feuchtigkeit die Verpackung angreift und möglicherweise Schimmel verursacht.

Wenn Sie das Gerät von einer kalten in eine warme Umgebung bringen, nehmen Sie es aus dem Flightcase oder der Verpackung und lassen Sie es mindestens zwei Stunden lang akklimatisieren, bevor Sie es mit der Stromquelle verbinden. Dadurch vermeiden Sie Schäden durch interne Kondensation. Wenn innerhalb des Frontglases Kondenswasser sichtbar ist, starten Sie die Entfeuchtungsfunktion des Geräts über das Servicemenü. Beachten Sie, dass Sie das Gerät auch so einstellen können, dass die Entfeuchtungsfunktion automatisch ausgeführt wird.

Erschütterungen während des Transports können die Tiltsperre eines Moving Heads beschädigen. Lösen Sie die Tiltsperre des Geräts und stellen Sie sicher, dass der Kopf durch einen Flightcase-Einsatz oder eine Verpackung gestützt wird, bevor Sie das Gerät lagern oder transportieren.

## <span id="page-58-0"></span>Geräte-Übersicht

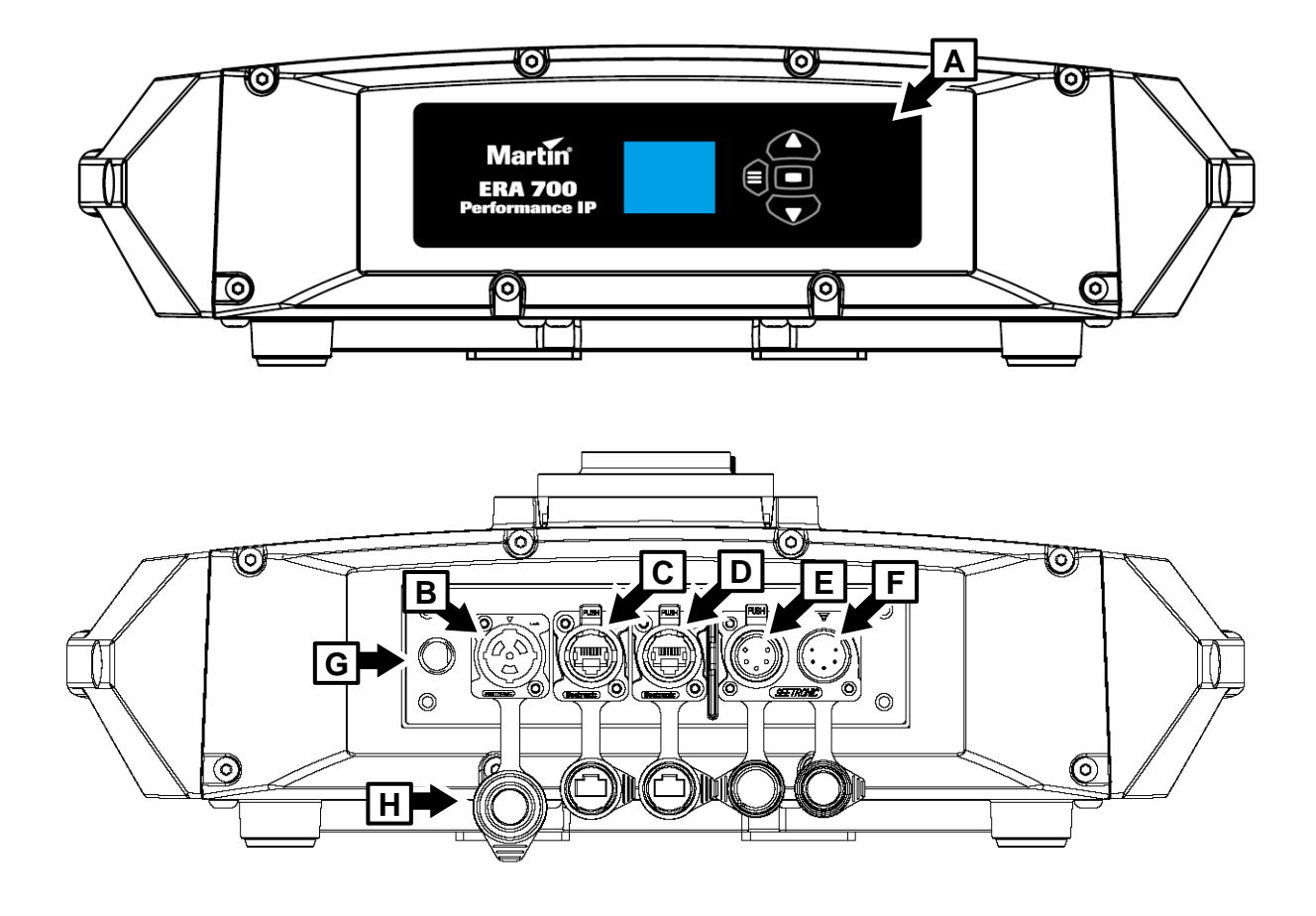

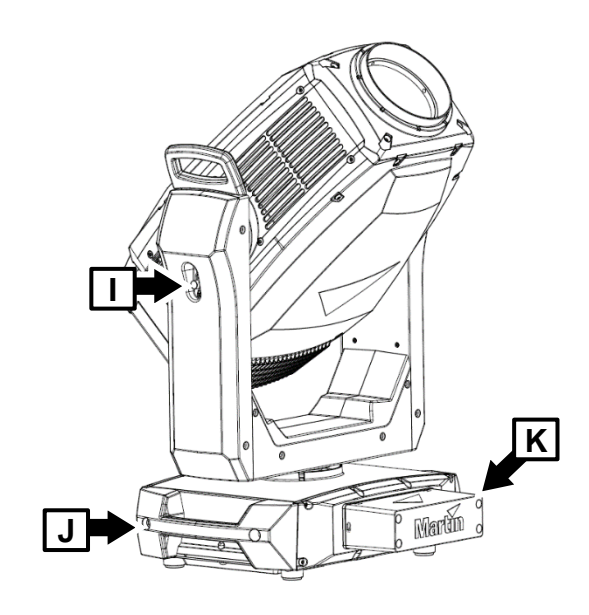

- **A – Bedienfeld**
- **B –Netzeingang (für Neutrik powerCON TRUE1 TOP oder kompatibel)**
- **C – Ethernet Steuerdaten Ein-/Ausgang**
- **D – Ethernet Steuerdaten Ein-/Ausgang**
- **E – DMX Dateneingang (verriegelbarer 5-pol. XLR-Stecker)**
- **F – DMX Datendurch-/ausgang (verriegelbarer 5-pol. XLR-Buchse)**
- **G – Druckausgleichsventil**
- **H – Anschluss-Schutzkappen (müssen auf allen unbelegten Anschlüssen verwendet werden)**
- **I – Tiltsperre**
- **J – Tragegriff**
- **K – Schutzhaube**

## <span id="page-59-0"></span>Montage

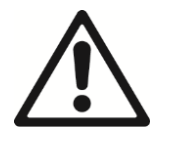

**Warnung! Lesen Sie die ["Sicherheitshinweise"](#page-52-0) auf Seite [4,](#page-52-0) bevor Sie das Gerät installieren.**

**Um Kollisionen zu vermeiden, wenn Sie Geräte nebeneinander installieren, muss der Mittenabstand der Geräte mindestens 590 mm betragen.**

Martin kann Anschlagmittel wie Klemmen und Fangseile liefern, die für die Verwendung mit dem Gerät geeignet sind (siehe Produktspezifikationen auf der Produktseite ERA 700 Performance IP auf der Martin Webseite unter www.martin.com).

Wir empfehlen, die Schutzhaube des Anschlussfelds installiert zu lassen, insbesondere bei Festinstallationen, um ein versehentliches oder unbeabsichtigtes Entfernen der Anschlüsse zu verhindern.

#### <span id="page-59-1"></span>**Installationsort**

Der ERA 700 Performance IP ist für den dauerhaften oder temporären Einsatz im Innen- und Außenbereich geeignet. Es hält Regen und Spritzwasser stand, darf aber nicht in Wasser getaucht werden.

Befestigen Sie das Gerät an einer sicheren Struktur oder Oberfläche oder stellen Sie es auf eine Oberfläche, wo es nicht bewegt werden oder umfallen kann. Wenn Sie das Gerät an einem Ort installieren, an dem es bei einem Sturz zu Verletzungen oder Schäden kommen kann, sichern Sie es gemäß den Anweisungen in dieser Anleitung mit einem Fangseil, das das Gerät festhält, wenn die primäre Befestigung versagt.

#### <span id="page-59-2"></span>**Vermeidung von Schäden durch andere Lichtquellen**

Richten Sie den Lichtstrahl anderer Scheinwerfer nicht auf den ERA 700 Performance IP, da starkes Licht das Display beschädigen kann.

#### <span id="page-59-3"></span>**Aufstellen des Geräts auf einer ebenen Fläche**

Das Gerät kann auf einer harten, festen und horizontalen Oberfläche aufgestellt werden, sofern keine Gefahr besteht, dass es ein Hindernis darstellt oder umgeworfen wird. Stellen Sie sicher, dass die Oberfläche mindestens das sechsfache (6) des Gewichts aller installierten Gegenstände tragen kann.

Wenn Sie das Gerät an einem Ort installieren, an dem es bei einem Sturz zu Verletzungen oder Schäden kommen kann, sichern Sie es wie in diesem Kapitel beschrieben mit einem Fangseil.

#### <span id="page-59-4"></span>**Montage des Geräts an einem Träger**

Das Gerät kann in jeder beliebigen Ausrichtung an einem Fachwerk oder einer ähnlichen Tragstruktur befestigt werden. Verwenden Sie eine Halbschelle (siehe Abbildung rechts), die den Gurt oder die Rohrstütze vollständig umschließt.

Wenn Sie das Gerät im Freien installieren, installieren Sie die Schutzhaube über dem Anschlussfeld des Geräts so, dass die Öffnungen der Haube nach unten zeigen. Stellen Sie sicher, dass die Leitungen von unterhalb des Geräts ankommen. und bilden Sie bei Bedarf Tropfschlaufen in den Leitungen.

So befestigen Sie das Gerät an einem Träger:

- 1. Stellen Sie sicher, dass die Struktur mindestens das sechsfache (oder mehr, wenn die örtlichen Vorschriften dies erfordern) Gewicht aller darauf zu installierenden Geräte und Zubehöre tragen kann.
- 2. Blockieren Sie den Zugang unter dem Arbeitsbereich.

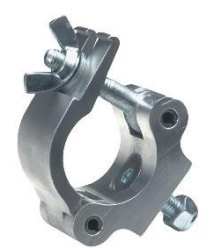

**Halbschelle**

- 3. Das Gerät wird mit zwei Omega-Adaptern geliefert. Schrauben Sie zwei Halbschellen, die sich in einwandfreiem Zustand befinden und für das Gewicht, das jede Klemme tragen kann, zugelassen sind, an die beiden Adapter. Verwenden Sie mindestens M12-Schrauben der Güteklasse 8.8 mit selbstsichernden Muttern.
- 4. Befestigen Sie die Omega-Adapter an der Basis des Geräts, indem Sie die Schnellverschlüsse der Halterung in die Aufnahmen (siehe **B** in der Abbildung unten) an der Basis einrasten lassen. Drehen Sie die Verschlüsse um volle 90°, um sie zu verriegeln, wie rechts gezeigt.

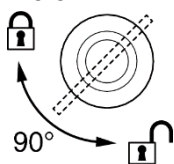

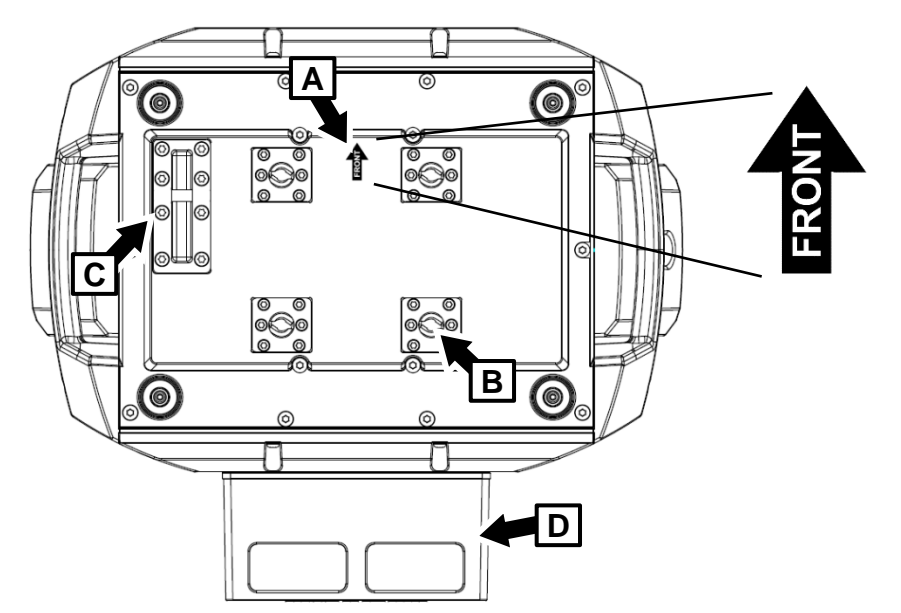

- 5. Beachten Sie den **FRONT** Pfeil (siehe **A** in der Abbildung oben). Hängen Sie das Gerät von einer stabilen Plattform aus an den Träger. Die **FRONT** zeigt in Richtung des zu beleuchtenden Bereichs.
- 6. Wenn Sie das Gerät im Freien installieren, stellen Sie sicher, dass die Öffnungen für die Leitungen in der Schutzhaube **D** nach unten zeigen.
- 7. Sichern Sie das Gerät mit einem Fangseil wie unten beschrieben.
- 8. Stellen Sie sicher, dass der Kopf nicht mit anderen Geräten kollidiert.

#### <span id="page-60-0"></span>**Montage des Fangseils**

- 1. Besorgen Sie sich ein Fangseil (oder eine andere sekundäre Befestigung), das für das Gewicht des Geräts geeignet ist.
- 2. Befestigen Sie das Fangseil am Ankerpunkt für das Fangseil an der Basis (siehe **C** in der Abbildung oben), indem Sie es entweder umschlingen oder einen Karabinerhaken am Ankerpunkt **C** befestigen.

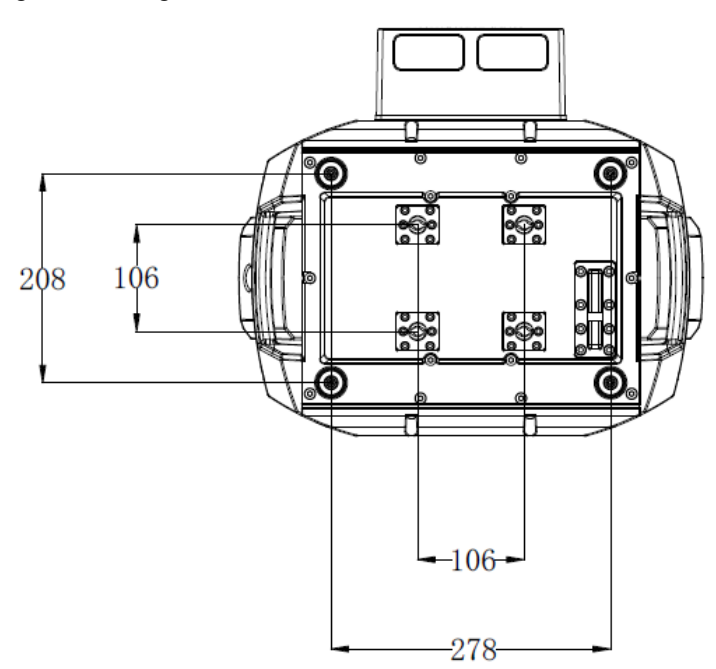

- 3. Entfernen Sie möglichst viel Spiel vom Fangseil (z. B. indem Sie das Seil um den Fachwerkgurt schlingen) und befestigen Sie es an einem sicheren Ankerpunkt.
- 4. Stellen Sie sicher, dass das Fangseil das Gerät hält, wenn eine primäre Befestigung versagt.
- 5. Stellen Sie sicher, dass keine Möglichkeit besteht, dass der Kopf mit anderen Geräten oder Objekten kollidiert, wenn er sich über den gesamten Schwenk- und Neigebereich bewegt.

## <span id="page-61-0"></span>Wechselstromquelle

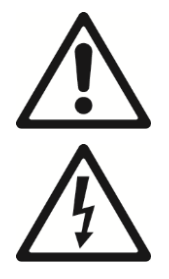

#### **Warnung! Lesen Sie die ["Sicherheitshinweise"](#page-52-0) auf Seite [4,](#page-52-0) bevor Sie das Gerät mit der Wechselstromquelle verbinden.**

Das Gerät verfügt über ein Netzteil mit automatischer Anpassung. Es akzeptiert Wechselstrom mit 100–240 V bei 50/60 Hz. Legen Sie keinen Wechselstrom mit einer anderen Spannung oder Frequenz an das Gerät an.

Die maximale Stromaufnahme des Geräts beträgt:

- Bei 100-120 V~: 11,1 A
- Bei 200-240 V~: 3,7 A

Typischer Halbzyklus-RMS-Einschaltstrom: 14,0 A bei 230 V, 50 Hz.

Typischer Erdableitstrom: 0,43 mA.

Das Gerät benötigt eine Netzleitung mit einem IP65-zertifizierten Neutrik powerCON TRUE1 NAC3FX-W (TOP) oder einer gleichwertigen Leitungsbuchse für den Netzeingang. Die Leitung muss die unter "Schutz [vor elektrischem Schlag"](#page-53-0) auf Seite [5](#page-53-0) aufgeführten Anforderungen erfüllen. Martin kann geeignete Netzleitungen mit 1,5 m oder 5 m Länge sowie Netzstecker liefern (siehe Martin Webseite unter www.martin.com).

Wenn Sie das Gerät dauerhaft installieren, können Sie es fest an die Elektroinstallation eines Gebäudes anschließen. Alternativ können Sie es auch an örtliche Steckdosen anschließen, wenn Sie einen geeigneten Netzstecker an der Netzleitung installieren. Befolgen Sie bei der Installation eines Netzsteckers die Anweisungen des Steckerherstellers und schließen Sie die Adern der Netzleitung gemäß der Farbcodierung in der folgenden Tabelle an:

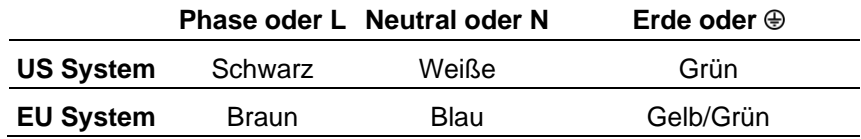

Wenn Sie einen Neutrik powerCON TRUE1 (TOP) oder einen gleichwertigen IP65-Stecker an einer Netzleitung installieren müssen, befolgen Sie die Anweisungen des Steckerherstellers (normalerweise auf der Website des Herstellers veröffentlicht oder dem Produkt beiliegend) und beachten Sie dabei die oben stehende Farbcodierung.

#### <span id="page-61-1"></span>**Anschluss an die Stromquelle**

Schließen Sie das Gerät an die Wechselstromquelle an, indem Sie die Keile im IP65-Netzverbinder mit den Keilnuten des Netzeingangs im Anschlussfeld ausrichten, den Stecker einstecken und im Uhrzeigersinn drehen. Drehen Sie den Leitungsstecker gegen den Uhrzeigersinn und entfernen Sie ihn zum Trennen vom Anschlussfeld.

Das Gerät hat keinen Netzschalter. Es wird aktiv, sobald am Netzeingang Spannung anliegt. Seien Sie darauf vorbereitet, dass sich der Kopf plötzlich bewegt und das Gerät helles Licht abgibt, sobald Strom angelegt wird.

## <span id="page-62-0"></span>Wartung

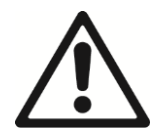

**Warnung! Lesen Sie die ["Sicherheitshinweise"](#page-52-0) auf Seite [4,](#page-52-0) bevor Sie das Gerät warten.**

### <span id="page-62-1"></span>**Reinigung**

Übermäßige Staub-, Nebelflüssigkeits- und Partikelansammlungen beeinträchtigen die Leistung, führen zu Überhitzung und beschädigen das Gerät. Schäden, die durch unzureichende Reinigung oder Wartung verursacht werden, sind von der Gewährleistung ausgeschlossen.

Die Reinigung externer optischer Linsen muss regelmäßig durchgeführt werden, um die Lichtausbeute zu optimieren. Die Reinigungspläne für Scheinwerfer variieren stark je nach Betriebsumgebung. Es ist daher nicht möglich, genaue Reinigungsintervalle für das Gerät anzugeben. Zu den Umweltfaktoren, die eine häufige Reinigung erforderlich machen können, gehören:

- Verwendung von Nebelmaschinen.
- Starke Luftströmung (z. B. in der Nähe von Lüftungsschlitzen der Klimaanlage).
- Vorhandensein von Zigarettenrauch.
- Staub in der Luft (z. B. von Bühneneffekten, Gebäudestrukturen und -einrichtungen oder der natürlichen Umgebung bei Veranstaltungen im Freien).

Wenn einer oder mehrere dieser Faktoren vorliegen, prüfen Sie die Geräte innerhalb der ersten 100 Betriebsstunden, um festzustellen, ob eine Reinigung erforderlich ist. Prüfen Sie dies in regelmäßigen Abständen erneut. Mit diesem Verfahren können Sie den Reinigungsbedarf in Ihrer speziellen Situation beurteilen. Fragen Sie im Zweifelsfall Ihren Martin Händler nach einem geeigneten Wartungsplan.

Üben Sie beim Reinigen nur leichten Druck aus und arbeiten Sie in einem sauberen, gut beleuchteten Bereich. Verwenden Sie keine Produkte, die Lösungsmittel oder Scheuermittel enthalten, da diese Oberflächenschäden verursachen können.

So reinigen Sie das Gerät:

- 1. Trennen Sie das Gerät von der Stromquelle und lassen Sie es mindestens 15 Minuten abkühlen.
- 2. Saugen Sie Staub und lose Partikel von der Außenseite des Geräts und den Lüftungsschlitzen an der Rückseite und an den Seiten des Kopfes sowie in der Basis ab oder blasen Sie sie vorsichtig mit Druckluft geringen Drucks weg. Halten Sie die Flügel des Kühlventilators mit einem Schraubendreher fest, um zu verhindern, dass sie sich zu schnell drehen und möglicherweise beschädigt werden, wenn Sie die Lüfter absaugen oder mit Druckluft reinigen.
- 3. Reinigen Sie die Oberflächen, indem Sie sie vorsichtig mit einem weichen, sauberen, fusselfreien Tuch abwischen, das mit einer schwachen Reinigungslösung angefeuchtet ist. Glasoberflächen nicht stark reiben: Partikel durch wiederholtes sanftes Drücken abheben. Mit einem weichen, sauberen, fusselfreien Tuch oder Pressluft geringen Drucks trocknen. Entfernen Sie festsitzende Partikel mit einem parfümfreien Tuch oder Wattestäbchen, das mit Glasreiniger oder destilliertem Wasser angefeuchtet ist.
- 4. Reinigen Sie das Druckausgleichsventil auf der Rückseite des Geräts, indem Sie es vorsichtig mit einer weichen Bürste abbürsten. Wenn das Ventil verstopft zu sein scheint, wenden Sie sich zwecks Austausch an einen Martin Servicepartner.
- <span id="page-62-2"></span>5. Trocknen Sie das Gerät, bevor Sie es einlagern.

#### **Firmware aktualisieren**

**Wichtig**! Schalten Sie das Gerät während einer Aktualisierung nicht aus und trennen Sie die Firmware-Quelle nicht, da sonst die Firmware beschädigt wird.

Sie können die aktuell installierte Firmware-Version im Menü INFORMATION überprüfen. Firmware-Updates können mithilfe der Martin Companion-Software-Suite auf einem mit dem Internet verbundenen PC automatisch aus der Martin-Cloud heruntergeladen werden.

Geräteinformationen und -einstellungen sind nicht betroffen, wenn Sie neue Firmware auf das Gerät hochladen. Bei allen ERA 700 Performance IP, die eingeschaltet und über eine DMX Leitung mit dem von Ihnen aktualisierten Gerät verbunden sind, wird auch die Firmware aktualisiert.

Wenn Sie die Firmware auf eine neuere Version aktualisieren, überprüfen Sie im ERA 700 Performance IP Bereich von www.martin.com, ob eine aktualisierte Version der Bedienungsanleitung des Geräts für die neue Firmware verfügbar ist.

Um die Firmware zu installieren, benötigen Sie Folgendes:

- Ein Windows-PC, auf dem die neueste Version der Martin Companion-Software-Suite ausgeführt wird, die auf der Martin Webseite unter www.martin.com heruntergeladen werden kann.
- Die neuesten ERA 700 Performance IP Firmwaredateien (Martin Companion lädt diese automatisch aus der Martin-Firmware-Cloud herunter, wenn Sie es auf einem PC ausführen, der mit dem Internet verbunden ist).
- Eine Martin Companion Cable USB-DMX-Hardwareschnittstelle (erhältlich bei Ihrem Martin Händler). Beachten Sie, dass Sie mit dem Martin Companion Cable neue Firmware auf mehreren Geräten gleichzeitig installieren können.

So installieren Sie die ERA 700 Performance IP Firmware mit einem Martin Companion Cable:

- 1. Schalten Sie das/die ERA 700 Performance IP-Gerät(e) ein und lassen Sie es hochfahren.
- 2. Verbinden Sie den USB Stecker des Martin Companion-Kabels mit einem USB-Anschluss Ihres PCs. Verbinden Sie den XLR Stecker des Martin Companion Cable entweder mit dem DMX IN Anschluss des Geräts oder der DMX Datenlinie.
- 3. Starten Sie den PC und starten Sie Martin Companion. Überprüfen Sie, ob die Martin Companion-Anwendung das Martin Companion-Kabel korrekt erkennt (ein grüner Punkt sollte neben "**USB Connected**" in der oberen rechten Ecke des Fensters erscheinen).
- 4. Suchen Sie im **Firmware**-Fenster von Martin Companion nach der neuesten ERA 700 Performance IP Firmware.
- 5. Starten Sie das Firmware-Update, indem Sie in Martin Companion auf **Update Firmware** klicken. Trennen Sie das Martin Companion-Kabel nicht und schalten Sie die Geräte nicht aus, bis der Upload abgeschlossen ist und die Geräte erfolgreich neu gestartet wurden.
- 6. Wenn Sie mehrere Geräte über eine DMX Datenlinie aktualisieren, prüfen Sie, ob alle Geräte korrekt neu gestartet wurden.

#### <span id="page-63-0"></span>**Service und Reparaturen**

Im Inneren des Geräts befinden sich keine vom Anwender zu wartenden Teile. Öffnen Sie das Gehäuse nicht. Die LED-Lichtquelle kann nicht vom Anwender ersetzt werden.

Überlassen Sie Service- oder Reparaturarbeiten, die nicht in dieser Anleitung beschrieben sind, einem autorisierten Martin Servicetechniker. Versuchen Sie nicht, einen solchen Eingriff selbst durchzuführen, da dies ein Gesundheits- oder Sicherheitsrisiko darstellen kann. Dies kann auch zu Schäden oder Fehlfunktionen führen und zum Erlöschen Ihrer Produktgarantie führen.

Installation, Vor-Ort-Service und Wartung können weltweit von der Martin Professional Global Service-Organisation und ihren zugelassenen Vertretern durchgeführt werden. Eigentümer erhalten so Zugang zu Martins Fachwissen und Produktkenntnissen in einer Partnerschaft, die ein Höchstmaß an Leistung über die gesamte Lebensdauer des Produkts gewährleistet. Für Einzelheiten wenden Sie sich bitte an Ihren Martin Händler.

#### *Spezifikationen*

Die vollständigen Produktspezifikationen finden Sie im Bereich "ERA 700 Performance IP" auf der Martin Webseite unter www.martin.com.

#### *FCC Zertifizierung*

Dieses Gerät wurde getestet und entspricht den Grenzwerten für ein digitales Gerät der Klasse B gemäß Teil 15 der FCC-Bestimmungen. Diese Grenzwerte sollen einen angemessenen Schutz vor schädlichen Störungen bieten, wenn das Gerät in einer kommerziellen Umgebung betrieben wird. Dieses Gerät erzeugt und verwendet Hochfrequenzenergie und kann diese ausstrahlen. Wenn es nicht gemäß den Anweisungen installiert und verwendet wird, kann es schädliche Störungen der Funkkommunikation verursachen. Der Betrieb dieses Geräts in einem Wohngebiet verursacht wahrscheinlich schädliche Störungen. In diesem Fall muss der Benutzer die Störungen auf eigene Kosten beheben.

#### *Konformitätserklärung des Lieferanten*

Harman Professional, Inc. hat für dieses Produkt eine FCC-Konformitätserklärung des Lieferanten ausgestellt. Die Konformitätserklärung steht im ELP WW Produktbereich der Martin Webseite unter www.martin.com zum Download bereit.

#### *Canadian Interference-Causing Equipment Regulations – Règlement sur le Matériel Brouilleur du Canada*

This Class B digital apparatus meets all requirements of the Canadian Interference-Causing Equipment Regulations.*Cet appareil numérique de la classe B respecte toutes les exigences du Règlement sur le Matériel Brouilleur du Canada.*

CAN ICES-003 (B) / NMB-003 (B); CAN ICES-005 (B) / NMB-005 (B)

#### *EU Konformitätserklärung*

Eine EU-Konformitätserklärung für dieses Produkt steht zum Download im ERA 700 Performance IP Produktbereich der Martin Webseite unter www.martin.com zur Verfügung.

#### *Entsorgung des Produkts*

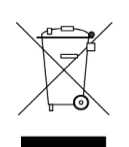

Martin-Produkte werden in Übereinstimmung mit der Richtlinie 2012/19/EG des Europäischen Parlaments und des Rates der Europäischen Union über WEEE (Waste Electrical and Electronic Equipment) geliefert, sofern zutreffend.

Helfen Sie mit, die Umwelt zu schützen! Stellen Sie sicher, dass dieses Produkt am Ende seiner Lebensdauer recycelt wird. Ihr Lieferant kann Ihnen Einzelheiten zu den örtlichen Regelungen für die Entsorgung von Martin-Produkten mitteilen.

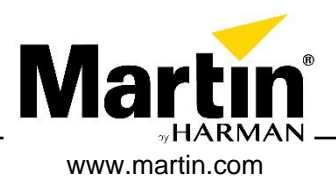